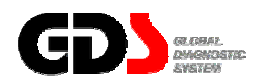

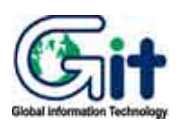

# **GDS - Diagnosis**

**Ver. 07. 06. 2006** 

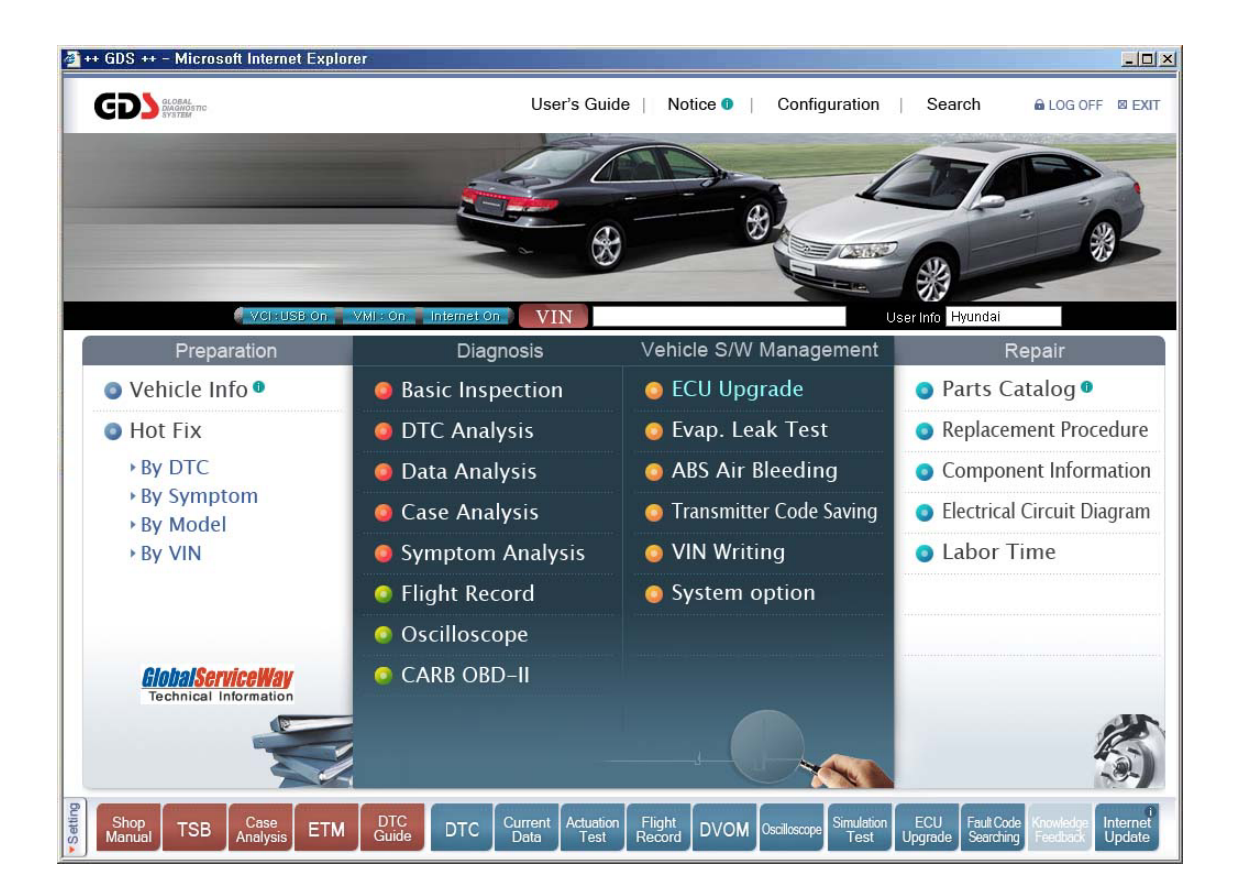

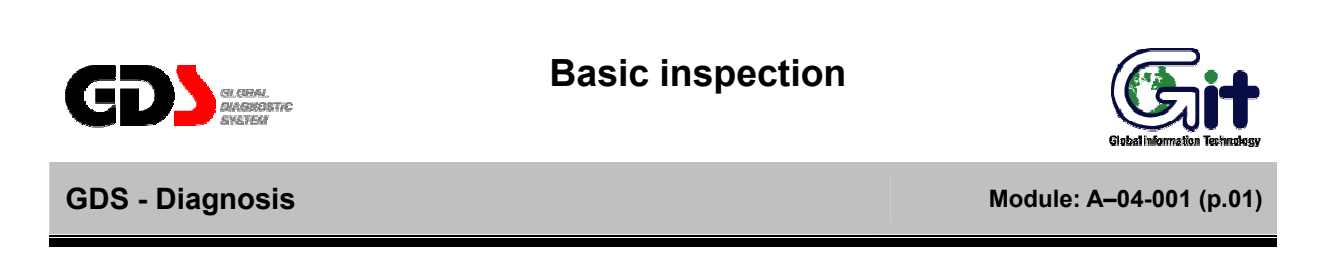

The "Basic Inspection" function provides standard check lists for various vehicle systems.

After entering the results, clicking the "Save" button will store the results.

These inspection sheets are saved locally; selecting the vehicle from the VIN screen at a later date will allow retrieval of these forms.

Inspection sheets may be printer by clicking on the printer icon located at the upper right-hand section of the form.

# **Engine System**

| 4 ++ GDS ++ - Microsoft Internet Explorer                                                                                        |                                                        |                                                    |                                                                                                    |                        |               | $ \Box$ $\times$   |  |
|----------------------------------------------------------------------------------------------------|--------------------------------------------------------|----------------------------------------------------|----------------------------------------------------------------------------------------------------|------------------------|---------------|--------------------|--|
| <b>GDS</b>                                                                                                    | Preparation                                            | <b>Diagnosis</b>                                   | Vehicle S/W Management<br>Repair                                                                               | <b>@LOG OFF ELEXIT</b> |               |                    |  |
| VCI:USB On WMI: On Internet On                                                                                                   | VIN                                                    | ACCENT(MC) / 2006 / G 1.6 CVVT                     | System ENGINE / UNLEAD GEN                                                                                     | Search Prt Sc          |               |                    |  |
| (as)<br><b>Diagnosis</b>                                                                                                    | • Title <b>Angine</b> System<br>• Vehicle : ACCENT(MC) | · Modelyear: 2006                                  | G :Good R :Repair E :Exchange<br>● Engine: G 1.6 CVVT<br>· VINnumber:                                          |                        |               | E                  |  |
| <b>Basic Inspection</b><br>El Engine System<br>T/M and Driving System<br><b>El Brake and Steering System</b><br>lothers<br>Parts |                                                        | <b>Current Status</b><br><b>Check Point</b>        |                                                                                                    |                        | Option        |                    |  |
|                                                                                                    |                                                        |                                                    |                                                                                                    | G                      | R             | E                  |  |
|                                                                                                    |                                                        | Tip<br>Oil Level                                   | F<br>L                                                                                                    | C                      | C             | $\circ$            |  |
|                                                                                                    | Engine Oil/Filter                                      | Tip.<br>Oil Color                                  | C Black C Gray<br>$C$ Red<br>C Brown                                                                           | $\mathcal{C}$          | $\mathcal{C}$ | $\mathcal{C}$      |  |
|                                                                                                    |                                                        | Oil Leak                                           | C None C Slight C Medium C Heavy                                                                               | $\circ$                | $\circ$       | $\epsilon$         |  |
|                                                                                                    |                                                        | Maintenance interval                               |                                                                                                    | $\overline{C}$         | $\subset$     | $\overline{C}$     |  |
|                                                                                                    | Spark Plug/Cable                                       | Damage, Carbon Heap                                | C None C Slight C Medium C Heavy                                                                               | $\epsilon$             | $\epsilon$    | Ċ                  |  |
|                                                                                                    |                                                        | Maintenance interval                               |                                                                                                    | $\mathcal{C}$          | $\epsilon$    | C                  |  |
|                                                                                                    | <b>Timing Belt/Drive Belts</b>                         | Damage                                             | C None C Crack C Pollution C Abrasion                                                                          | $\overline{C}$         | $\tilde{C}$   | $\overline{C}$     |  |
| ь                                                                                                    |                                                        | Tension                                            | C Normal C Over C Lack                                                                                         | $\circ$                | $\circ$       | $\overline{C}$     |  |
| <b>DTC Analysis</b>                                                                                                    |                                                        | <b>Timing Belt Maintenance</b><br>Interval         |                                                                                                    | Ċ                      | $\mathcal{C}$ | $\subset$          |  |
| <b>Data Analysis</b>                                                                                                    |                                                        | Line Leak, Damage                                  | C None C Slight C Medium C Heavy                                                                               | $\subset$              | $\subset$     | $\overline{C}$     |  |
| <b>Case Analysis</b>                                                                                                    | <b>Fuel Line/Filter</b>                                | Maintenance interval                               |                                                                                                    | $\overline{C}$         | $\epsilon$    | $\epsilon$         |  |
| <b>Symptom Analysis</b>                                                                                                    |                                                        | Coolant Level                                      | F<br>L                                                                                                    | $\mathcal{C}$          | $\mathcal{C}$ | C                  |  |
| <b>Flight Record</b>                                                                                                    | Coolant/Radiator                                       | Coolant Maintenance Interval                       |                                                                                                    | c                      | $\subset$     | Č                  |  |
| Oscilloscope                                                                                                    |                                                        |                                                    | Clear<br>Save                                                                                                  |                        |               |                    |  |
| <b>CARB OBD-II</b>                                                                                                    |                                                        |                                                    |                                                                                                    |                        |               |                    |  |
| vSetting<br><b>DTC</b><br>Case<br><b>ETM</b><br>Guide<br><b>Analysis</b>                                                         | Shop<br><b>TSB</b><br>Manual                           | Actuation<br>Current<br><b>DTC</b><br>Data<br>Test | Simulation<br>ECU<br>Fault Code<br>Flight<br>Record<br><b>DVOM</b> Csallascope<br>Upgrade<br>Searching<br>Test | $ z_2 $                |               | Internet<br>Update |  |

**Figure 1. Basic Inspection - Engine System** 

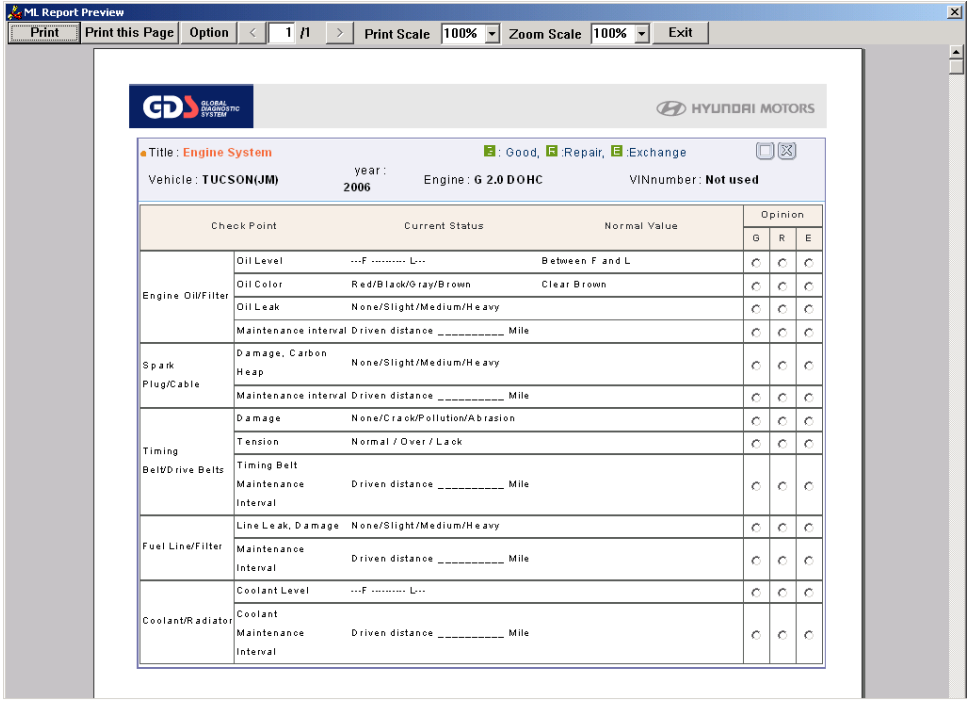

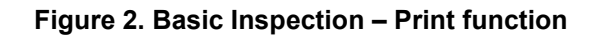

# **T/M and Driving System**

| VCI-USB.On WMI-On Internet On L                 |                                                           | <b>VIN</b><br>ACCENT(MC) / 2006 / G 1.6 CWT | System ENGINE / UNLEAD GEN                                     | Search Prise (C) |            |               |
|-------------------------------------------------|-----------------------------------------------------------|---------------------------------------------|----------------------------------------------------------------|------------------|------------|---------------|
| (a2)<br><b>Diagnosis</b>                        | . Title: T/M and Driving System<br>* Vehicle : ACCENT(MC) | *Modelyear: 2006                            | Good R Repair E Exchange<br>*Engine: G 1.6 CVVT<br>· ViNnumber |                  |            | 日日            |
| <b>Basic Inspection</b>                         |                                                           | Z,                                          |                                                                |                  | Option     |               |
| Engine System<br><b>D</b> TM and Driving System |                                                           | <b>Check Point</b>                          | <b>Current Status</b>                                          | G                | R          | E             |
| Brake and Steering System<br><b>D</b> Others    |                                                           | <b>Tip</b><br><b>Fluid Level</b>            | COLD   HOT                                                     | c                | C          | $\circ$       |
| <b>D</b> Parts<br>A/T Fluid<br>Clutch           |                                                           | Tip<br><b>Fliud Color</b>                   | C Red C Discoloration                                          | c                | c          | $\epsilon$    |
|                                                 |                                                           | <b>Fluid Leak</b>                           | C None C Slight C Medium C Heavy                               | $\epsilon$       | C          | $\epsilon$    |
|                                                 |                                                           | Maintenance Interval                        |                                                                | Ò                | Ò          | Ò             |
|                                                 |                                                           | Clutch Pedal Free-Play                      | C good C Bad                                                   | $\alpha$         | Ó          | $\mathcal{O}$ |
|                                                 |                                                           | <b>Bearing Noise</b>                        | C None C Exist                                                 | $\circ$          | $\circ$    | $\circ$       |
|                                                 |                                                           | Clutch Fluid Maintenance interval           |                                                                | C                | $\epsilon$ | $\circ$       |
|                                                 | Driveshaft/Axle                                           | Boot, joint Part Damage                     | C None C Slight C Medium C Heavy                               | $\epsilon$       | Č          | Č             |
| <b>DTC Analysis</b>                             |                                                           | Oil Leak                                    | C None C Slight C Medium C Heavy                               | $\subset$        | $\subset$  | $\subset$     |
| <b>Data Analysis</b>                            |                                                           | Pressure-Front                              | Left<br>(Kpa) / Right<br>(Kpa)                                 | $\circ$          | $\epsilon$ | $\circ$       |
| <b>Case Analysis</b>                            |                                                           | Pressure-Rear                               | Left<br>(Kpa) / Right<br>(Kpa)                                 | C                | C          | $\epsilon$    |
| <b>Symptom Analysis</b>                         | Tire                                                      | Tip<br>Thread Abrasion-Front                | Left ( C good / C Bad ) / Right ( C good / C Bad )             | C                | $\subset$  | $\subset$     |
| <b>Flight Record</b>                            |                                                           | Tip<br><b>Thread Abrasion-Rear</b>          | Left ( C good / C Bad ) / Right ( C good / C Bad )             | $\circ$          | $\circ$    | $\mathcal{C}$ |
| Oscilloscope                                    |                                                           |                                             | Clear<br>Save                                                  |                  |            |               |
|                                                 |                                                           |                                             |                                                                |                  |            |               |

**Figure 3. Basic Inspection – T/M and Driving System** 

# **Brake and Steering System**

| GDS <b>CO</b>                                         | <b>Proparation</b>                                            | 12<br><b>Diagnosis</b>             | Vehicle S/W Management<br>Repair                                    | <b>BLOG OFF BLEXIT</b> |               |             |
|-------------------------------------------------------|---------------------------------------------------------------|------------------------------------|---------------------------------------------------------------------|------------------------|---------------|-------------|
| VCI USB on WMI: On I Internet On                      | <b>VIN</b>                                                    | ACCENT(MC) / 2006 / G 1.6 CVVT     | System<br><b>ENGINE / UNLEAD GEN</b>                                | Search Prisc <b>Co</b> |               |             |
| $\mathbf{u}$<br><b>Diagnosis</b>                      | . Title : Brake and Steering System<br>· Vehicle : ACCENT(MC) | · Modelyear: 2006                  | Good R :Repair E :Exchange<br>· Engine : G 1.6 CVVT<br>· ViNnumber: |                        | 8             | E)          |
| <b>Basic Inspection</b><br>Engine System              |                                                               | <b>Check Point</b>                 | <b>Current Status</b>                                               |                        | Option        |             |
| 11 T/M and Driving System                             |                                                               |                                    |                                                                     | G                      | R             | E           |
| <b>B</b> Brake and Steering System<br><b>D</b> OTTers |                                                               | Fluid Level                        | Min<br>Max                                                          | $\circ$                | $\epsilon$    | $\mathbf C$ |
| <b>D</b> Parts                                        | <b>Brake Fluid</b>                                            | Fluid Leak                         | C None C Slight C Medium C Heavy                                    | Ċ                      | $\mathcal{C}$ | $\circ$     |
|                                                       |                                                               | Maintenance interval               |                                                                     | $\epsilon$             | $\epsilon$    | $\epsilon$  |
|                                                       | Brake Lining/Pad                                              | <b>Tip</b><br><b>Pad Thickness</b> | C good C Bad                                                        | $\epsilon$             | $\subset$     | $\epsilon$  |
|                                                       |                                                               | <b>Lining Thickness</b>            | C good C Bad                                                        | C                      | $\mathcal{C}$ | C           |
|                                                       | <b>Steering Wheel</b>                                         | Free-Play Tip                      | C good C Bad                                                        | $\circ$                | $\circ$       | ō           |
|                                                       |                                                               | <b>Steering Wheel Center</b>       | C good C Left C Right                                               | $\epsilon$             | $\epsilon$    | $\epsilon$  |
|                                                       |                                                               | Fluid Level                        | Min<br>Max                                                          | с                      | C             | c           |
| <b>DTC Analysis</b>                                   | Power Steering Fluid                                          | <b>Fluid Leak</b>                  | C None C Slight C Medium C Heavy                                    | $\circ$                | $\circ$       | $\circ$     |
| <b>Data Analysis</b>                                  |                                                               | Maintenance interval               |                                                                     | $\mathbb{C}$           | c             | с           |
|                                                       |                                                               | Joint Part damage                  | C None C Exist                                                      | C                      | $\epsilon$    | $\epsilon$  |
| <b>Case Analysis</b>                                  | <b>Tie Rod End</b>                                            | <b>Boot Damage</b>                 | C None C Exist                                                      | C                      | $\epsilon$    | C           |
| <b>Symptom Analysis</b>                               |                                                               |                                    | <b>Clear</b><br><b>Save</b>                                         |                        |               |             |
| <b>Flight Record</b>                                  |                                                               |                                    |                                                                     |                        |               |             |
| Oscilloscope                                          |                                                               |                                    |                                                                     |                        |               |             |
| <b>CARB OBD-II</b>                                    |                                                               |                                    |                                                                     |                        |               |             |
|                                                       |                                                               |                                    |                                                                     |                        |               |             |

**Figure 4. Basic Inspection – Brake and Steering System** 

# **Others**

| <b>GDS STAR</b><br>VCI-USB On William B Internet On D                   | <b>Preparation</b><br><b>VIN</b>         | <b>Diagnosis</b><br>ACCENT(MC) / 2006 / G 1.6 CWT | Vehicle SAV Management<br>Repair<br>ENGINE / UNLEAD GEN<br>System | @ LOG OFF @ EXIT<br>Search Prt Sc |            |            |
|-------------------------------------------------------------------------|------------------------------------------|---------------------------------------------------|-------------------------------------------------------------------|-----------------------------------|------------|------------|
|                                                                         |                                          |                                                   |                                                                   |                                   |            |            |
| $\infty$<br>Diagnosis                                                   | . Title : Others<br>*Vehicle: ACCENT(MC) | · Modelyear: 2006                                 | G:Good R Repair E Exchange<br>*Engine: G 1.6 CVVT<br>· ViNnumber: |                                   | 88         |            |
| <b>Basic Inspection</b>                                                 |                                          |                                                   |                                                                   |                                   | Option     |            |
| Engine System<br>1 T/M and Driving System                               | r,                                       | <b>Check Point</b>                                | <b>Current Status</b>                                             | G                                 | R          | E          |
| Brake and Steering System                                               |                                          | Magnetic Clutch                                   | C Work C Bad                                                      | ċ                                 | $\epsilon$ | C          |
| <b>D</b> ibthers<br>Parts                                               |                                          | Cooling Capacity                                  | C Work C Bad                                                      | Ò                                 | $\circ$    | Ò          |
|                                                                         |                                          | Refrigerant Leak                                  | C None C Exist                                                    | $\mathfrak{c}$                    | $\epsilon$ | $\epsilon$ |
|                                                                         | Air Conditioning System<br>Power Window  | <b>Condenser Pin Damage</b>                       | C None C Slight C Medium C Heavy                                  | ö                                 | $\circ$    | $\circ$    |
|                                                                         |                                          | Condenser Fan                                     | C Normal C Bad                                                    | c                                 | $\epsilon$ | C          |
|                                                                         |                                          | Maintenance interval                              |                                                                   | ċ                                 | $\epsilon$ | $\epsilon$ |
|                                                                         |                                          | Switch Operation                                  | C Normal C Bad                                                    | c                                 | C          | C          |
|                                                                         |                                          | Open/Close Velocity                               | C Normal C Bad                                                    | ċ                                 | Ċ          | ċ          |
| <b>DTC Analysis</b>                                                     | Muffler                                  | <b>External Damage</b>                            | C None C Slight C Medium C Heavy                                  | ċ                                 | Ó          | ċ          |
|                                                                         |                                          | Noise                                             | C good C Bad                                                      | $\circ$                           | $\circ$    | $\circ$    |
| <b>Data Analysis</b><br><b>Case Analysis</b><br><b>Symptom Analysis</b> |                                          |                                                   | Clear<br>Save:                                                    |                                   |            |            |
| <b>Flight Record</b>                                                    |                                          |                                                   |                                                                   |                                   |            |            |
| Oscilloscope                                                            |                                          |                                                   |                                                                   |                                   |            |            |
| <b>CARB OBD-II</b>                                                      |                                          |                                                   |                                                                   |                                   |            |            |

**Figure 5. Basic Inspection – Other Systems** 

# **Parts**

| ++ GDS ++ - Microsoft Internet Explorer<br><b>GDS</b>                         |                                                                                | Vehicle SW Management<br>Repair                                                                                | <b>BLOG OFF BEXIT</b> |               | $ \Box$ x          |
|-------------------------------------------------------------------------------|--------------------------------------------------------------------------------|----------------------------------------------------------------------------------------------------|-----------------------|---------------|--------------------|
| VCHUSBON WHICH Internet Co.                                                   | Pusparation<br><b>Diagnosis</b><br><b>VIN</b><br>ACCENT(MC) / 2006 / G 1.6 CWT | System<br>ENGINE / UNLEAD GEN                                                                                  | Search Prisc Call     |               |                    |
| $\infty$<br>Diagnosis                                                         | · Title : Parts<br>· Vehicle : ACCENT(MC)<br>· Modelyear: 2006                 | G :Good E :Repair E :Exchange<br>· Engine : G 1.6 CVVT<br>· ViNnumber:                                         |                       | 8             | E                  |
| <b>Basic Inspection</b><br><b>DEngine System</b><br>11 T/M and Driving System |                                                                                |                                                                                                    |                       | Option        |                    |
|                                                                               | <b>Check Point</b>                                                             | Repaircycle                                                                                                    | G                     | R             | E                  |
| Brake and Steering System<br>Others                                           | Engine Oil/Filter                                                              |                                                                                                    | C                     | $\mathcal{C}$ | $\mathbf C$        |
| <b>DParts</b>                                                                 | Spark Plug/Cable                                                               |                                                                                                    | Ō                     | $\circ$       | $\circ$            |
|                                                                               | <b>Timing Belt/Drive Belts</b>                                                 |                                                                                                    | Ò                     | Ö             | $\epsilon$         |
|                                                                               | <b>Fuel Line/Filter</b>                                                        |                                                                                                    | C                     | $\epsilon$    | $\circ$            |
|                                                                               | Coolant/Radiator                                                               |                                                                                                    | $\circ$               | $\circ$       | $\circ$            |
|                                                                               | <b>A/T Fluid</b>                                                               |                                                                                                    | Ö                     | O             | Ö                  |
|                                                                               | Clutch                                                                         |                                                                                                    | $\subset$             | $\mathcal{O}$ | $\subset$          |
|                                                                               | <b>Brake Fluid</b>                                                             |                                                                                                    | $\circ$               | $\circ$       | $\circ$            |
| <b>DTC Analysis</b>                                                           | Power Steering Fluid                                                           |                                                                                                    | C                     | C             | $\Gamma$           |
|                                                                               | Air Conditioning System                                                        |                                                                                                    | $\circ$               | $\circ$       | $\circ$            |
| <b>Data Analysis</b><br><b>Case Analysis</b>                                  |                                                                                | Clear<br>Save                                                                                                  |                       |               |                    |
| <b>Symptom Analysis</b>                                                       |                                                                                |                                                                                                    |                       |               |                    |
| <b>Flight Record</b>                                                          |                                                                                |                                                                                                    |                       |               |                    |
| Oscilloscope                                                                  |                                                                                |                                                                                                    |                       |               |                    |
| <b>CARB OBD-II</b>                                                            |                                                                                |                                                                                                    |                       |               |                    |
| Seting<br>DTC<br>Guide<br>Case<br><b>ETM</b><br><b>Analysis</b>               | Actuntion<br>Shop<br>Manual<br>Current<br><b>TSB</b><br>DTC<br>Data<br>Test    | ECU<br>Fault Code<br>Flight<br>Rocord<br><b>Simulation</b><br>DVOM Osciloscope<br>Test<br>Upgrade<br>Searching | mar.                  |               | Internet<br>Update |

**Figure 6. Basic Inspection – Parts** 

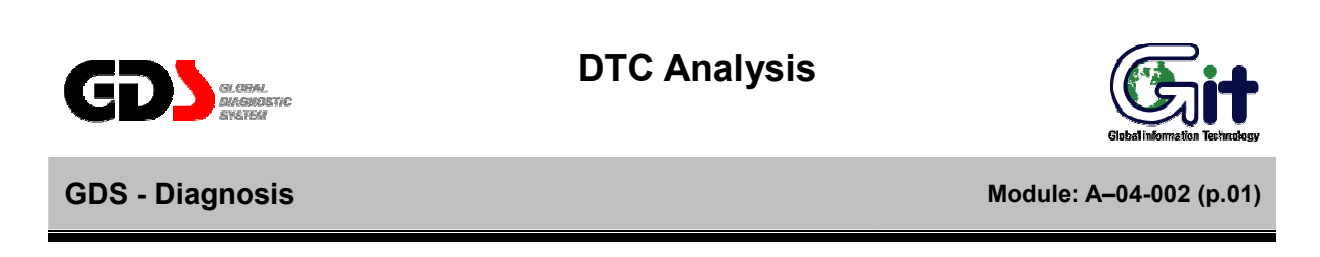

The "DTC Analysis" function retrieves DTC data from a specific system and retrieves diagnostic procedures/TSB data for any DTCs found.

There are three ways to access this function:

- Select "DTC Analysis" from the main page.
- Select "Go To DTC Analysis" from the "Fault Code Searching" window after selecting a specific DTC.
- Select the "DTC" button from the bottom of the main page.

#### **DTC Searching**

Configure setting for the diagnosis through the communication between VCI and vehicle control modules. Next, start diagnosis through the communication between VCI and vehicle control module by selecting the "DTC Analysis" menu as shown in [Figure 1].

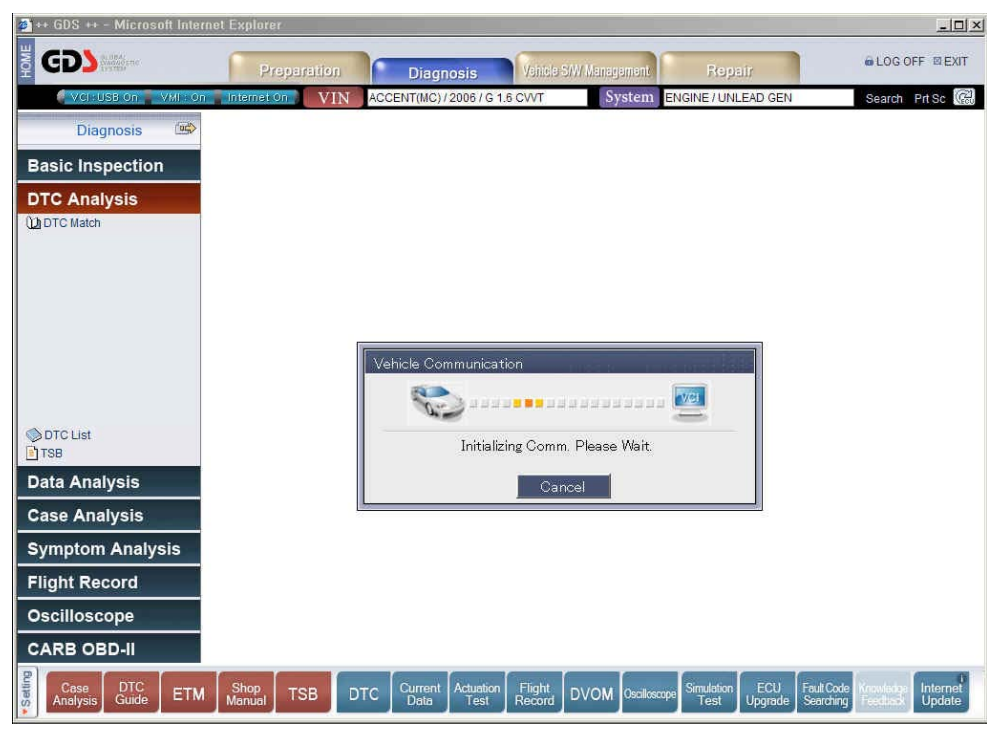

**Figure 1. DTC Analysis – Communication Open**

#### **DTC Result**

After communication with the ECU is established, DTC data will be retrieved and displayed on the upper portion of the screen. Freeze Frame data, if applicable, will display below the retrieved DTCs.

On the left-hand side of the screen, links to supported diagnostic procedures for the retrieved DTCs will be automatically displayed under the "Match On" section.

Selecting "Match Off-All" will display links to supported DTC procedures for all available DTCs. Select a DTC procedure for detailed diagnosis information, including access to component-level and system-level wiring diagrams.

Selecting "TSB" will cause the GDS to search for TSB data related to retrieved DTCs.

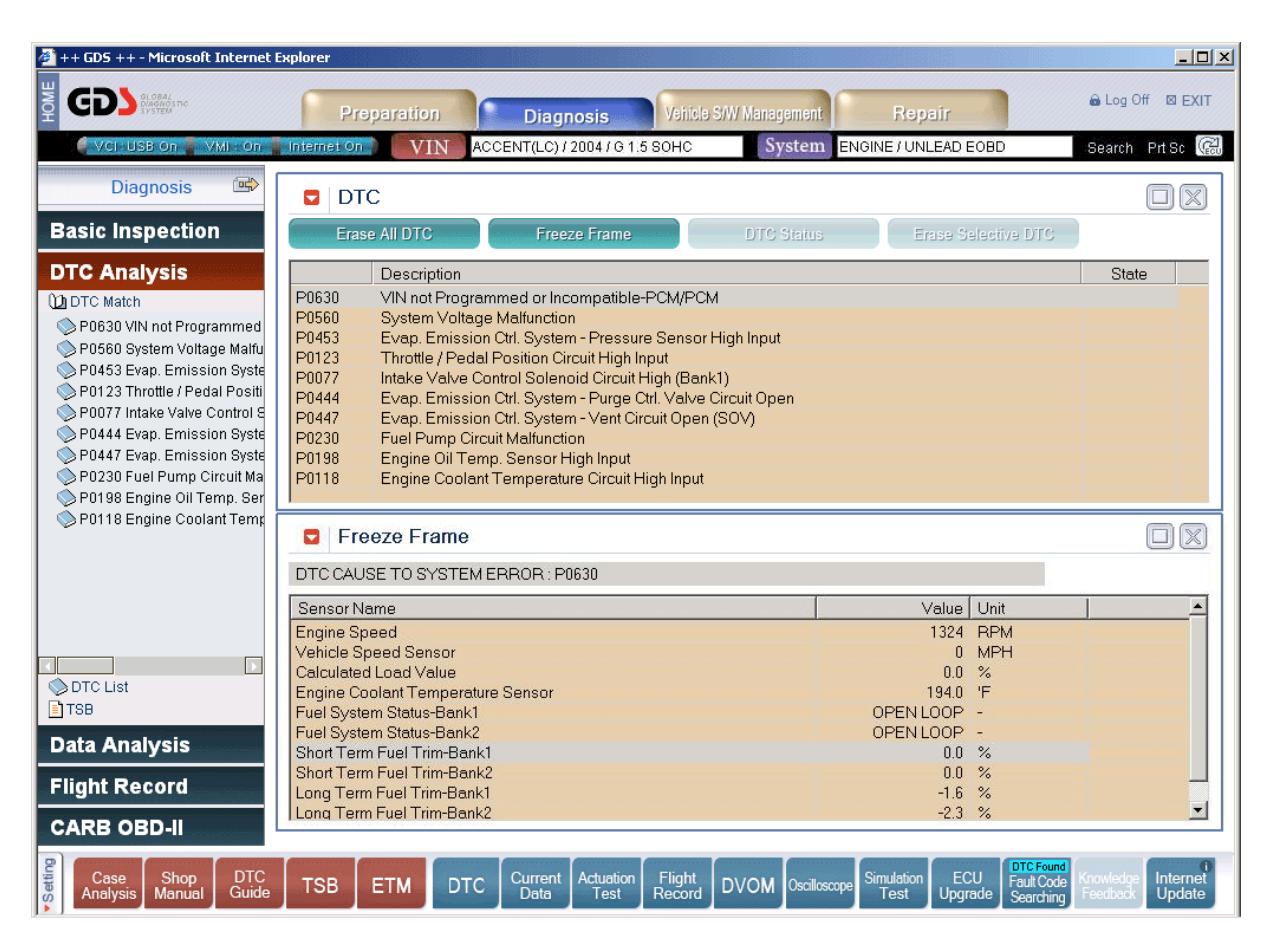

**Figure 2. DTC Analysis – DTC Result** 

#### **DTC Display**

The state of a DTC is shown in the "State" field on the right-hand side of the screen. ("H" indicates a history code for supported systems; "P" indicates a pending code for supported systems.) In addition, the "DTC Status" function is available on supported systems to provide more information regarding a specific DTC.

The DTC display will update every 25 seconds; the display may be updated manually by selecting "DTC Analysis".

The screen configuration may be changed using the appropriate icons located at the upper-right portion of the display."

| ++ GDS ++ - Microsoft Internet Explorer                                                                                                    |                                                                                                    |                                                                                                    | $-12X$                                   |
|----------------------------------------------------------------------------------------------------|----------------------------------------------------------------------------------------------------|----------------------------------------------------------------------------------------------------|------------------------------------------|
| <b>NOX</b><br>GDS SERVICE                                                                                                    | Vehicle S/W Management<br>Preparation<br><b>Diagnosis</b>                                                                                                    | Repair                                                                                              | <b>a</b> Log Off ⊠ EXIT                  |
| VCI USB On WM + On Internet On-                                                                                                    | ACCENT(LC) / 2004 / G 1.5 SOHC<br><b>VIN</b>                                                                                                    | System ENGINE / UNLEAD EOBD                                                                         | Search Prisc &                           |
| □☆<br><b>Diagnosis</b>                                                                                                    | <b>DTC</b><br>ы                                                                                                    |                                                                                                    | $ \mathbb{X}$                            |
| <b>Basic Inspection</b>                                                                                                    | Erase All DTC<br><b>Freeze Frame</b><br><b>DTC Status</b>                                                                                                    | Erase Selective DTC                                                                                 |                                          |
| <b>DTC Analysis</b><br><b>DI DTC Match</b><br>P0630 VIN not Programmed<br>P0560 System Voltage Malfu<br>P0453 Evap. Emission Syste<br>P0123 Throttle / Pedal Positi<br>P0077 Intake Valve Control S<br>P0444 Evap. Emission Syste<br>P0447 Evap. Emission Syste<br>P0230 Fuel Pump Circuit Ma<br>P0198 Engine Oil Temp. Ser<br>P0118 Engine Coolant Temp | Description<br>VIN not Programmed or Incompatible-PCM/PCM<br>P0630<br>P0560<br>System Voltage Malfunction<br>P0453<br>Evap. Emission Ctrl. System - Pressure Sensor High Input<br>P0123<br>Throttle / Pedal Position Circuit High Input<br>P0077<br>Intake Valve Control Solenoid Circuit High (Bank1)<br>P0444<br>Evap, Emission Ctrl. System - Purge Ctrl. Valve Circuit Open<br>P0447<br>Evap. Emission Ctrl. System - Vent Circuit Open (SOV)<br>P0230<br>Fuel Pump Circuit Malfunction<br>P0198<br>Engine Oil Temp, Sensor High Input<br>P0118<br>Engine Coolant Temperature Circuit High Input<br><b>Freeze Frame</b><br>σ |                                                                                                    | State                                    |
|                                                                                                    | DTC CAUSE TO SYSTEM ERROR : P0630                                                                                                    |                                                                                                    |                                          |
| O DTC List<br><b>日TSB</b>                                                                                                    | Sensor Name<br><b>Engine Speed</b><br>Vehicle Speed Sensor<br>Calculated Load Value<br><b>Engine Coolant Temperature Sensor</b><br>Fuel System Status-Bank1                                                                                                    | Value<br>Unit<br>1324<br><b>RPM</b><br>0 MPH<br>$\frac{6}{6}$<br>0.0<br>194.0<br>旧<br>OPEN LOOP     |                                          |
| <b>Data Analysis</b>                                                                                                    | Fuel System Status-Bank2<br>Short Term Fuel Trim-Bank1<br>Short Term Fuel Trim-Bank2                                                                                                    | OPEN LOOP<br>$\%$<br>0.0<br>0.0<br>$\%$                                                             |                                          |
| <b>Flight Record</b><br><b>CARB OBD-II</b>                                                                                                    | Long Term Fuel Trim-Bank1<br>Long Term Fuel Trim-Bank2                                                                                                    | $-1.6%$<br>$-2.3%$                                                                                  | $\vert \textbf{v} \vert$                 |
| Setting<br><b>DTC</b><br>Case<br>Shop<br>Guide<br>Manual<br>Analysis                                                                                                    | <b>Actuation</b><br><b>Flight</b><br>Current<br><b>TSB</b><br><b>DVOM</b><br><b>DTC</b><br><b>ETM</b><br>Record<br>Data<br>Test                                                                                                    | <b>DTC Found</b><br>ECU<br>Simulation<br>Fault Code<br>Oscilloscope<br>Test<br>Upgrade<br>Searching | Internet<br>nowledd<br>Update<br>reedbac |

**Figure 3. DTC Analysis - DTC Display-Split screen** 

| $\bigoplus$ ++ GDS ++ - Microsoft Internet Explorer                                                                                                    |                                                                                                    | $-10x$                        |
|----------------------------------------------------------------------------------------------------|----------------------------------------------------------------------------------------------------|-------------------------------|
| <b>NIS</b><br><b>GDS</b>                                                                                                    | Vehicle S/W Management<br>Preparation<br>Repair<br><b>Diagnosis</b>                                                                                                    | <b>@LOG OFF MEXIT</b>         |
| VCI: Wireless On VMI: On Internet On                                                                                                    | ACCENT(LC) / 2004 / G 1.6 DOHC<br>System<br>ABS / ANTI-LOCK BRAKE SYSTEM<br><b>VIN</b>                                                                                                    | Search Prisc (                |
| 吗<br><b>Diagnosis</b>                                                                                                    | <b>DTC</b><br>$\blacksquare$                                                                                                    | $\blacksquare$                |
| <b>Basic Inspection</b>                                                                                                    | Erase All DTC<br>Erase Selective DTC<br>Freeze Frame<br>DTC Status                                                                                                    |                               |
| <b>DTC Analysis</b><br><b>DIDTC Match</b><br>C1209 Wheel Speed Sense<br>C1206 Wheel Speed Sense<br>C1203 Wheel Speed Sense<br>C1200 Wheel Speed Sensi<br>C2112 Valve Relay Error | Description<br>C1209<br>Wheel Speed Sensor Rear-RH Open/Short<br>C1206<br>Wheel Speed Sensor Rear-LH Open/Short<br>C1203<br>Wheel Speed Sensor Front-RH Open/Short<br>C1200<br>Wheel Speed Sensor Front-LH Open/Short<br>C2112<br>Valve Relay Error | State                         |
| F<br>OF List<br><b>FITSB</b><br><b>Data Analysis</b><br><b>Case Analysis</b>                                                                                                    |                                                                                                    |                               |
| <b>Symptom Analysis</b>                                                                                                    |                                                                                                    |                               |
| <b>Flight Record</b>                                                                                                    |                                                                                                    |                               |
| <b>Oscilloscope</b>                                                                                                    |                                                                                                    |                               |
| <b>CARB OBD-II</b>                                                                                                    |                                                                                                    |                               |
| · Setting<br>Shop<br>Case<br>Analysis<br><b>TSB</b><br>Manual                                                                                                    | ECU<br><b>Fault Code</b><br>DTC<br>Guide<br>Simulation<br>Current<br>Actuation<br>Flight<br>Record<br><b>DTC</b><br><b>DVOM</b><br><b>ETM</b><br>Oscilloscope<br>Test<br>Test<br>Upgrade<br>Searching<br>Data                                       | Internet<br>Feedbac<br>Update |

**Figure 4. DTC Analysis - DTC Display-Full screen** 

# **DTC Erase**

#### **Erase All DTC**

Selecting the "Erase All DTC" button will clear DTC data in the current ECU.

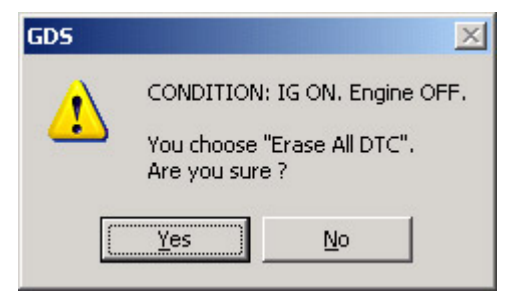

**Figure 5. DTC Analysis - Erase All DTC** 

#### **Erase Selective DTC**

 "Erase Selective DTC" button function is for erasing the selected DTC information form the assigned control module. "Erase Selective DTC" function is only for supported control modules. To erase DTC item, first choose the item and press "Erase Selective DTC" button.

**Freeze Frame Display** 

The FREEZE FRAME DATA displays the data values stored in the Engine Control Module at the point when the first confirmed DTC (Engine ECU Only) is detected.

| ē<br>++ GDS ++ - Microsoft Internet Explorer                                                                                                    |                                                                                                    | $   x$ $-$                     |
|----------------------------------------------------------------------------------------------------|----------------------------------------------------------------------------------------------------|--------------------------------|
| HOME<br><b>GDS</b>                                                                                                    | Preparation<br>Vehicle S/W Management<br><b>Diagnosis</b><br>Repair                                                                                                    | <b>a</b> Log Off <b>⊠</b> EXIT |
| VCI USB On WMI FOR                                                                                                    | ACCENT(LC) / 2004 / G 1.5 SOHC<br>ENGINE / UNLEAD EOBD<br><b>VIN</b><br>System<br><b>Internet On</b>                                                                                                    | Search Prisc Co                |
| 國<br><b>Diagnosis</b>                                                                                                    | <b>DTC</b><br>ы                                                                                                    | X<br>$\Box$                    |
| <b>Basic Inspection</b>                                                                                                    | Erase All DTC<br><b>Freeze Frame</b><br><b>DTC Status</b><br>Erase Selective DTC                                                                                                    |                                |
| <b>DTC Analysis</b><br><b>DI DTC Match</b><br>P0630 VIN not Programmed<br>P0560 System Voltage Malfu<br>P0453 Evap, Emission Syste<br>P0123 Throttle / Pedal Positi<br>P0077 Intake Valve Control S<br>P0444 Evap. Emission Syste<br>P0447 Evap. Emission Syste<br>P0230 Fuel Pump Circuit Ma<br>P0198 Engine Oil Temp. Ser | Description<br>P0630<br>VIN not Programmed or Incompatible-PCM/PCM<br>P0560<br>System Voltage Malfunction<br>P0453<br>Evap. Emission Ctrl. System - Pressure Sensor High Input<br>P0123<br>Throttle / Pedal Position Circuit High Input<br>P0077<br>Intake Valve Control Solenoid Circuit High (Bank1)<br>P0444<br>Evap. Emission Ctrl. System - Purge Ctrl. Valve Circuit Open<br>P0447<br>Evap. Emission Ctrl. System - Vent Circuit Open (SOV)<br>P0230<br><b>Fuel Pump Circuit Malfunction</b><br>P0198<br>Engine Oil Temp. Sensor High Input<br>P0118<br>Engine Coolant Temperature Circuit High Input | State                          |
| P0118 Engine Coolant Temp                                                                                                    | <b>Freeze Frame</b><br>۰                                                                                                    | X<br>$\Box$                    |
|                                                                                                    | DTC CAUSE TO SYSTEM ERROR : P0630                                                                                                    |                                |
|                                                                                                    | Unit<br>Value<br>Sensor Name                                                                                                    | $\overline{\phantom{a}}$       |
| O DTC List<br><b>日TSB</b>                                                                                                    | <b>RPM</b><br>1324<br><b>Engine Speed</b><br><b>MPH</b><br>Vehicle Speed Sensor<br>$\theta$<br>Calculated Load Value<br>0.0<br>$\frac{9}{6}$<br><b>Engine Coolant Temperature Sensor</b><br>194.0 F<br>Fuel System Status-Bank1<br>OPEN LOOP                                                                                                    |                                |
| <b>Data Analysis</b>                                                                                                    | Fuel System Status-Bank2<br><b>OPEN LOOP</b><br>- 14<br>Short Term Fuel Trim-Bank1<br>0.0 %                                                                                                    |                                |
| <b>Flight Record</b>                                                                                                    | Short Term Fuel Trim-Bank2<br>0.0<br>$\frac{9}{6}$<br>$-1.6$<br>Long Term Fuel Trim-Bank1<br>$\%$                                                                                                    |                                |
| <b>CARB OBD-II</b>                                                                                                    | $-2.3%$<br>Long Term Fuel Trim-Bank2                                                                                                    | $\overline{\phantom{a}}$       |
| · Setting<br><b>DTC</b><br>Shop<br>Case<br>Guide<br>Manual<br>Analysis                                                                                                    | <b>DTC Found</b><br>ECU<br>Flight<br>Current<br>Actuation<br>Simulation<br>Fault Code<br><b>TSB</b><br><b>ETM</b><br><b>DTC</b><br><b>DVOM</b> Oscilloscope<br>Data<br>Record<br><b>Upgrade</b><br><b>Test</b><br>Test<br><b>Searching</b>                                                                                                    | Internet<br>Update<br>Feedbac  |

**Figure 6. DTC Analysis – Freeze Frame** 

#### **DTC Guide**

After selecting a DTC procedure from the left-hand menu, the following options (dependent on specific DTC) will be displayed:" Component-level and system-level wiring diagrams (DTC dependent) are also available.

- **General Information**
- **Scan tool Diagnostics**
- z **Inspection/Repair**
- **Verification of Vehicle Repair**

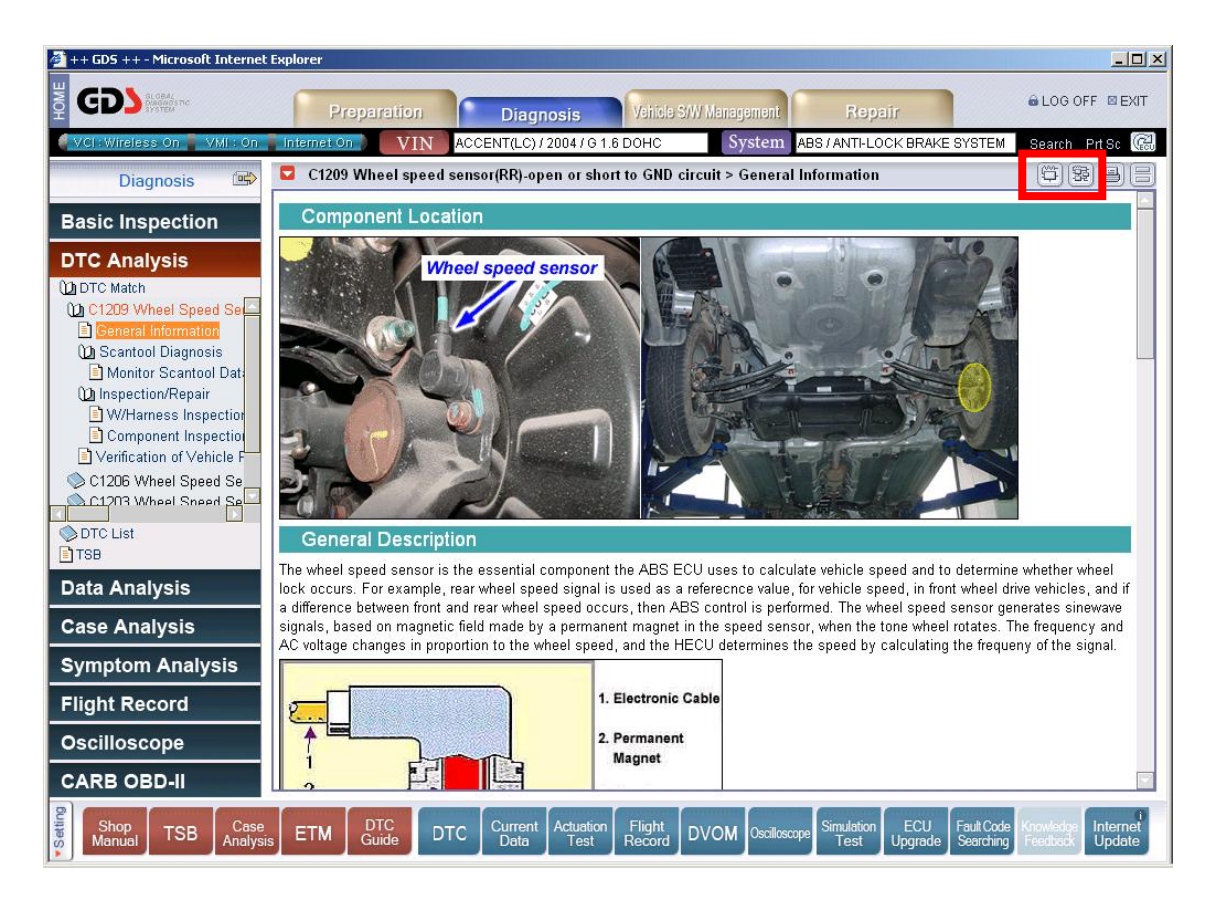

**Figure 7. DTC Contents – General Information** 

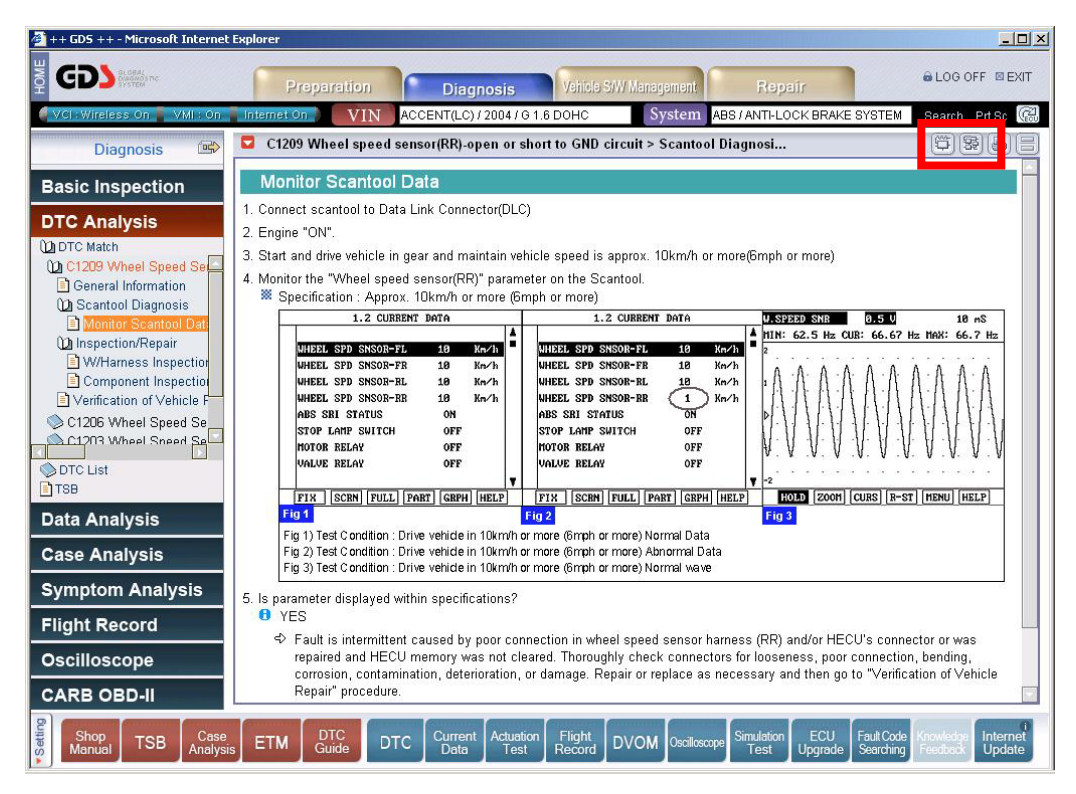

**Figure 8. DTC Contents – Scantool Diagnostics** 

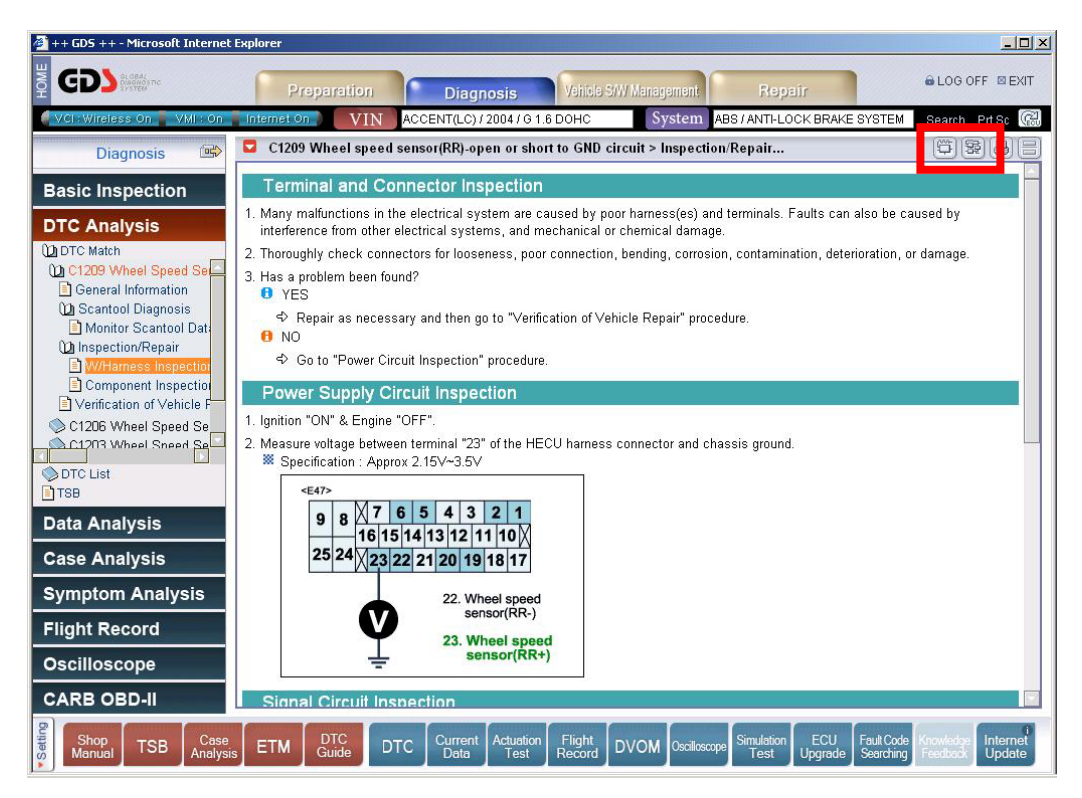

**Figure 9. DTC Contents – Inspection/Repair** 

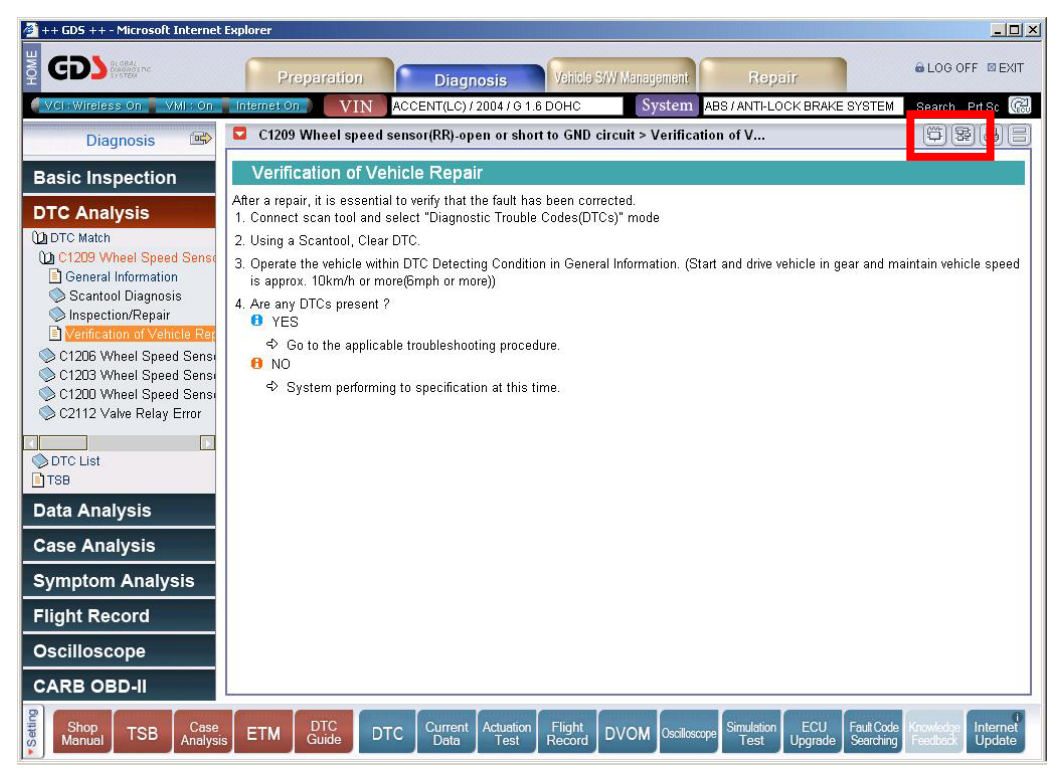

**Figure 10. DTC Contents – Verification of Vehicle Repair** 

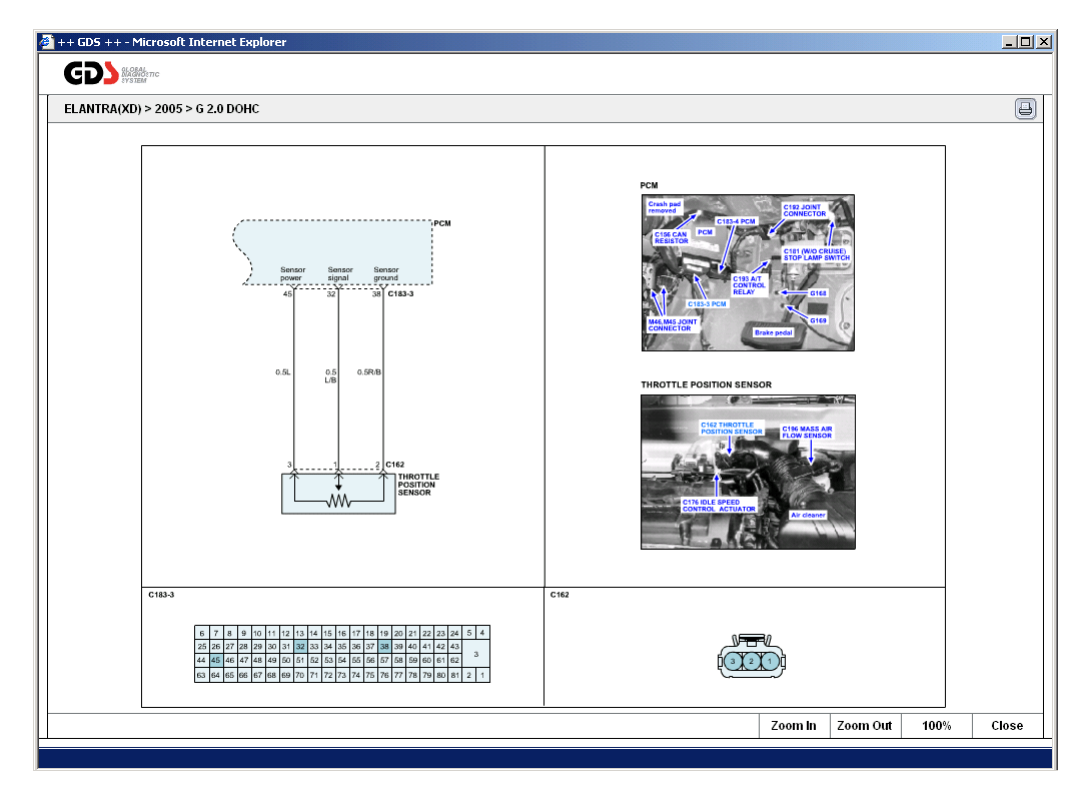

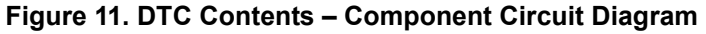

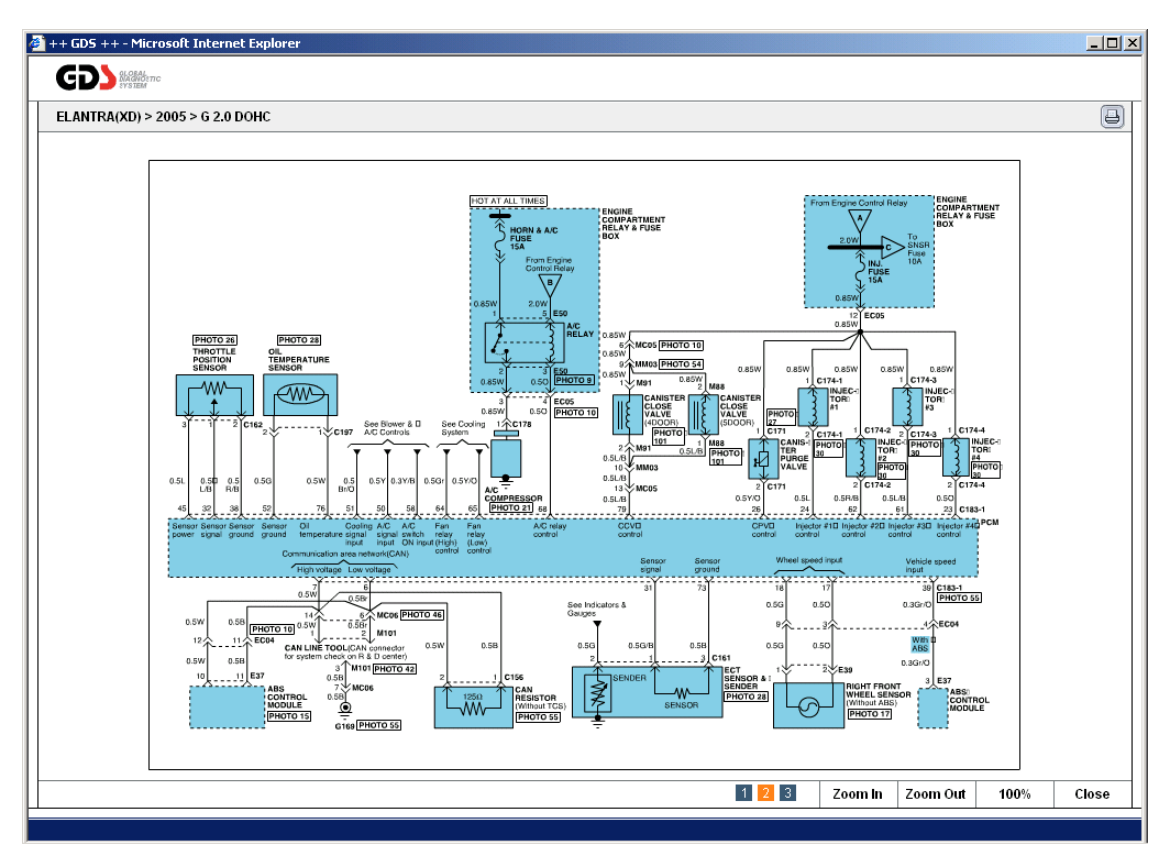

**Figure 12. DTC Contents – Full Circuit Diagram** 

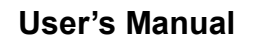

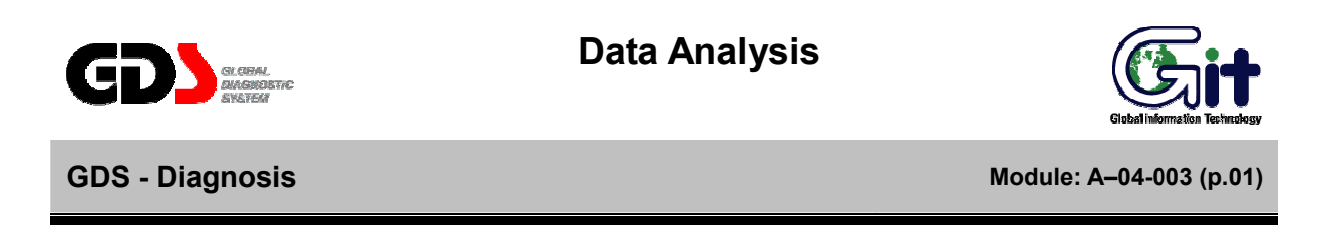

To monitor ECU input/output information (Current Data), the user may select "Data Analysis" from the main page or "Current Data" from the bottom of the screen."

| <sup>2</sup> ++ GDS ++ - Microsoft Internet Explorer                                                                                                 |                                                                                                    | $-10x$                   |
|----------------------------------------------------------------------------------------------------|----------------------------------------------------------------------------------------------------|--------------------------|
| <b>GDS Northern</b><br>⋛                                                                                                    | <b>&amp; LOG OFF ENT</b><br>Vehicle S/W Management<br>Preparation<br>Repair<br><b>Diagnosis</b>                                                                                                    |                          |
| VCI: Wireless On NWI: On Ninternet On                                                                                                    | Search Prisc (<br><b>VIN</b><br>ACCENT(LC) / 2004 / G 1.6 DOHC<br>System<br>ENGINE / UNLEAD GEN                                                                                                    |                          |
| 雪<br><b>Diagnosis</b>                                                                                                    | <b>Current Data</b><br>О                                                                                                    |                          |
| <b>Basic Inspection</b>                                                                                                    | Selective Display $\div$<br><b>Full List</b><br>$\div$<br>Reset Min.Max.<br>VSS.<br>Graph<br>Record<br>$\div$<br>Items List.                                                                                                    |                          |
| <b>DTC Analysis</b>                                                                                                    | Value Unit<br>Sensor Name                                                                                                    |                          |
| <b>Data Analysis</b><br>Component Location<br>General Description<br>Fault Detecting Condition<br>Specification<br>Component Circuit<br>Full Circuit | □ Battery Positive Voltage<br>$0.0$ V<br>Manifold Absolute Pressure Sensor<br>255.1 kPa<br>Manifold Absolute Pressure Sensor<br>320.0<br>- V<br>$-48.0$ $°C$<br>□ Intake Air Temperature Sensor<br>- 'C<br>□ Engine Coolant Temperature Sensor<br>$-48.0$<br>0.0%<br><b>n</b> Throttle Position<br><b>IT Throttle Position</b><br>$0 \text{ mV}$<br>$OFF -$<br>□ Closed Throttle Position Switch<br>$OFF -$<br>Wide Open Throttle(WOT)<br><b>Fildle Sneed Control Actuator</b><br>99.7%<br>$\blacksquare$ DTC<br>Erase All DTC<br>Freeze Frame<br>DTC Status<br>Erase Selective DTC | F<br>$\blacksquare$<br>ō |
| <b>Case Analysis</b><br><b>Symptom Analysis</b><br><b>Flight Record</b><br><b>Oscilloscope</b><br><b>CARB OBD-II</b>                                 | State<br>Description<br>P0630<br>VIN Not Programmed or Incompatible - ECM/PCM<br>P0117<br>Engine Coolant Temperature Circuit Low Input<br>Manifold Absolute Pressure/Barometric Pressure Circuit High Input<br>P0108<br>P1309<br>Acceleration Sensor - High Input                                                                                                    |                          |
| v Setting<br>Shop<br>Case<br><b>TSB</b><br>Manual<br>Analysis                                                                                        | <b>DTC</b><br>ECU<br>Actuation<br>Flight<br><b>Simulation</b><br>Fault Code<br>Current<br>(nowled:<br><b>DTC</b><br><b>DVOM</b><br><b>ETM</b><br>Oscilloscope<br>Guide<br>Record<br>Test<br>Upqrade<br>Searching<br>eedbac<br>Data<br>Test                                                                                                    | Internet<br>Update       |

**Figure 1. Data Analysis** 

#### **Accessing Current Data**

Configure the VCI and select the vehicle in the same manner as for DTC Analysis.

#### **Monitoring for Current Data**

The screen will display Current Data and DTC data in a split-screen view as shown below. Expand the Current Data window by selecting the icon marked.

# **Note: The speed GDS updates data parameters (refresh rate) depends on the communication protocol used by the ECU for data transmission.**

If you want to view Current Data on Full-screen, click the button marked as shown below.

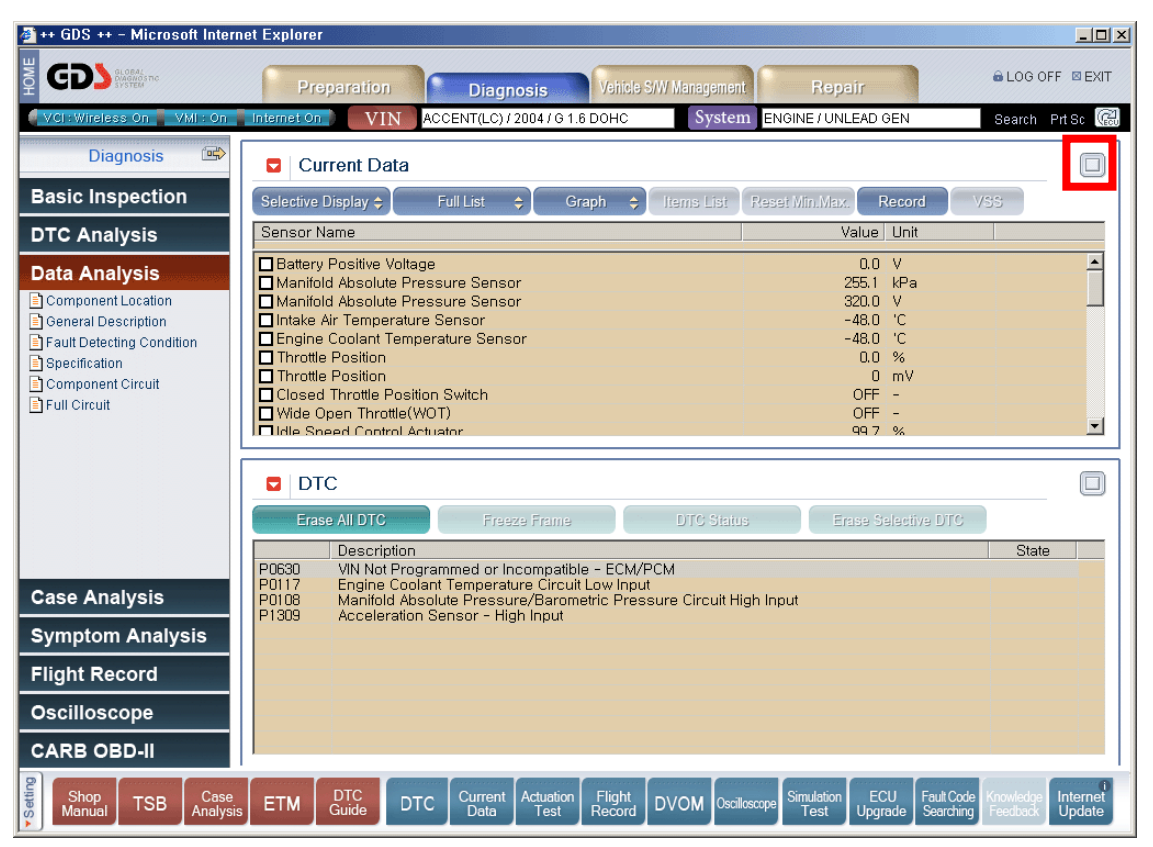

**Figure 2. Data Analysis – Monitoring** 

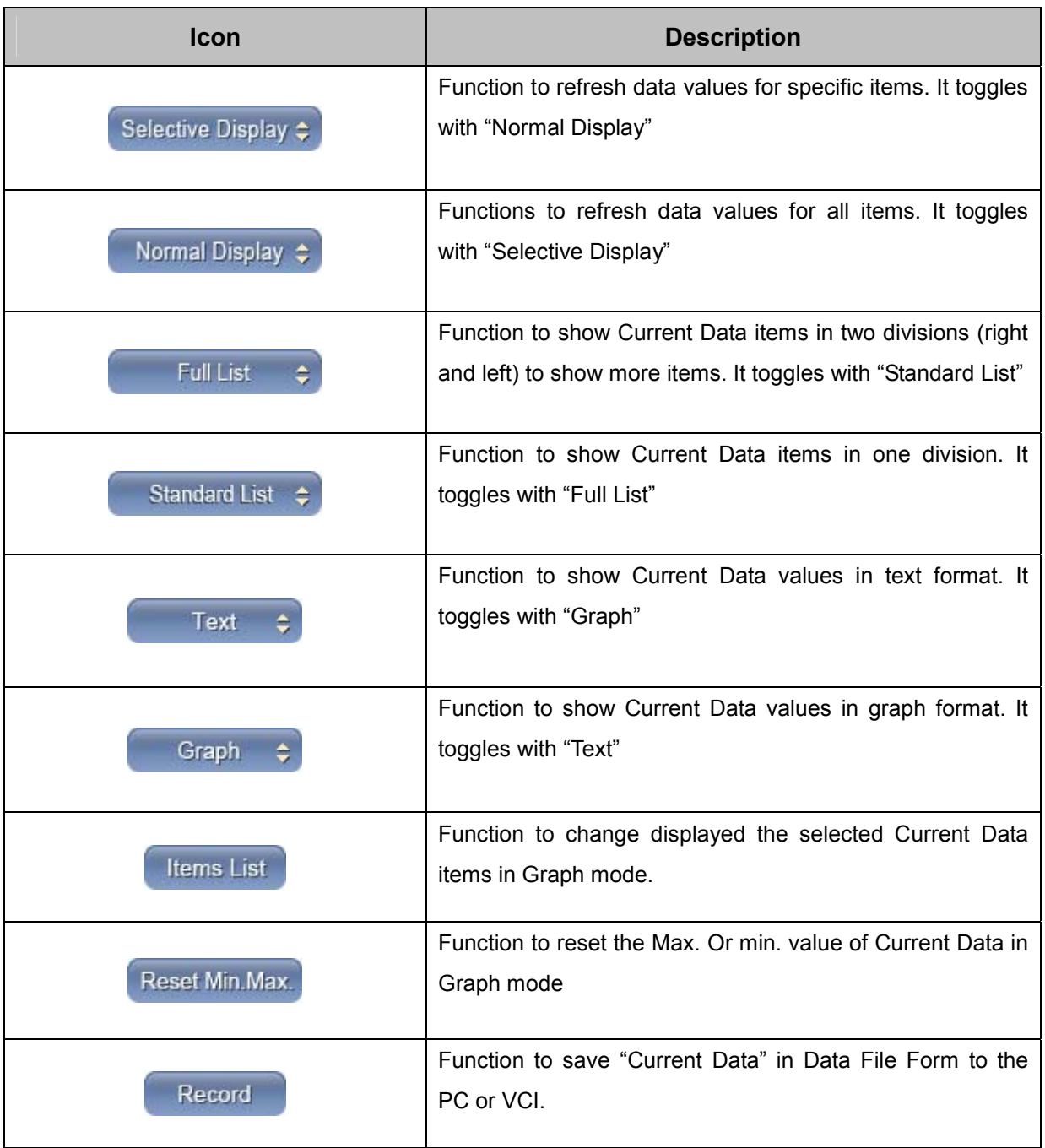

The Functions buttons that are active in the Current Data page are shown below.

#### **Normal / Selective Display**

The "Selective Display" function updates selected data parameters (maximum of 8). The default mode is "Normal Display" (all data parameters are updated). Select data parameters by checking the box next to the parameter name; click "Selective Display" to enable the function. Click "Normal Display" to switch back to the default mode.

| $+$ + GDS ++ - Microsoft Internet Explorer                                                                                                    |                                                                                                    |                                                                                                    | $ \Box$ $\times$          |
|----------------------------------------------------------------------------------------------------|----------------------------------------------------------------------------------------------------|----------------------------------------------------------------------------------------------------|---------------------------|
| Š<br><b>GDS</b>                                                                                                    | Vehicle S/W Management<br>Preparation<br><b>Diagnosis</b>                                                                                                    | <b>@LOG OFF MEXIT</b><br>Repair                                                                                                    |                           |
| VCI: Wireless On                                                                                                    | ACCENT(LC) / 2004 / G 1.5 SOHC<br><b>VIN</b><br>VMI: On Internet On                                                                                                    | System ENGINE / UNLEAD GEN                                                                                                    | Search Prisc (            |
| $\mathbb{R}$<br><b>Diagnosis</b>                                                                                                    | <b>Current Data</b><br>ы                                                                                                    |                                                                                                    | E                         |
| <b>Basic Inspection</b>                                                                                                    | Normal Display $\div$<br><b>Full List</b><br>$\div$<br><b>Items List</b><br><b>Graph</b><br>$\Rightarrow$                                                                                                    | Reset Min.Max.<br>Record<br>Stop $\div$                                                                                                    | VSS                       |
| <b>DTC Analysis</b>                                                                                                    | Sensor Name                                                                                                    | Value Unit                                                                                                    | $\blacktriangle$          |
| <b>Data Analysis</b><br>Component Location<br>General Description<br>Fault Detecting Condition<br>Specification<br>Component Circuit<br>Full Circuit | Ignition Timing Advance for 1 Cylinder<br>☑ Cylinder 2 Injection Time<br>Oxygen Sensor-Bank1/Sensor1<br><b>ØTarget Idle Speed</b><br>Vide Open Throttle(WOT)<br><b>DEngine Coolant Temperature Sensor</b><br><b>ØIntake Air Temperature Sensor</b><br><b>D</b> Battery Positive Voltage<br>Manifold Absolute Pressure Sensor<br><b>In Throttle Position</b><br><b>TThrottle Position</b><br><b>T</b> Closed Throttle Position Switch<br><b>Tidle Speed Control Actuator</b><br>Idle Speed Control Actuator Adaption<br>$\Box$ CKP Signal<br>□ Engine Speed<br>Fuel System Status<br>Oxygen Sensor Heater Wire-Bank1/Sensor1 | TDC <sub>0</sub><br>$\mathbf{u}$<br>174.8 mS<br>848 mV<br>540 RPM<br>OFF -<br>$-54.4$ F<br>$-54.4$ F<br>$0.0$ V<br>320.0 V<br>$\%$<br>mV<br>$\frac{6}{6}$<br>$\%$<br><b>RPM</b> | $\frac{1}{\sqrt{2}}$      |
| <b>Case Analysis</b>                                                                                                    | □ Vehicle Speed Sensor                                                                                                    | <b>MPH</b>                                                                                                    |                           |
| <b>Symptom Analysis</b>                                                                                                    | □ Engine Load<br>Oylinder 1 Injection Time                                                                                                    | mS                                                                                                    |                           |
| <b>Flight Record</b>                                                                                                    | Ovlinder 3 Injection Time<br>Ovlinder 4 Injection Time                                                                                                    | mS<br>mS                                                                                                    |                           |
| <b>Oscilloscope</b>                                                                                                    | <b>In Long Term Fuel Trim-Idle Load</b><br><b>Long Term Fuel Trim-Part Load</b><br><b>DEVAP Purge Valve</b>                                                                                                    | %<br>%<br>$\%$                                                                                                    |                           |
| <b>CARB OBD-II</b>                                                                                                    | <b>NA/C Switch</b>                                                                                                    |                                                                                                    | $\overline{\phantom{a}}$  |
| ·Setting<br>Shop<br>Case<br><b>TSB</b><br>Manual<br>Analysis                                                                                         | <b>DTC</b><br>Current<br>Actuation<br>Flight<br><b>DTC</b><br><b>DVOM</b><br><b>ETM</b><br>Guide<br>Record<br>Data<br>Test                                                                                                    | ECU<br><b>Simulation</b><br>Fault Code<br>Oscilloscope<br>Searching<br>Test<br>Upgrade<br>Feedbac                                                                               | Internet<br><b>Update</b> |

**Figure 3. Data Analysis – Selective Display** 

# **Full List / Standard List**

The difference between "Full List" and "Standard List" is the output method for the "Current Data" items. "Standard List" shows items in one column and "Full List" shows in two divisions.

"Selective Display" and "Graph" functions are not available in "Full List" mode.

#### **Text / Graph**

The default display format is "Text" mode. To switch to "Graph" mode, perform the following:

- Select up to 8 data parameters.
- Switch to "Selective Display" mode.
- Click the "Graph" button.

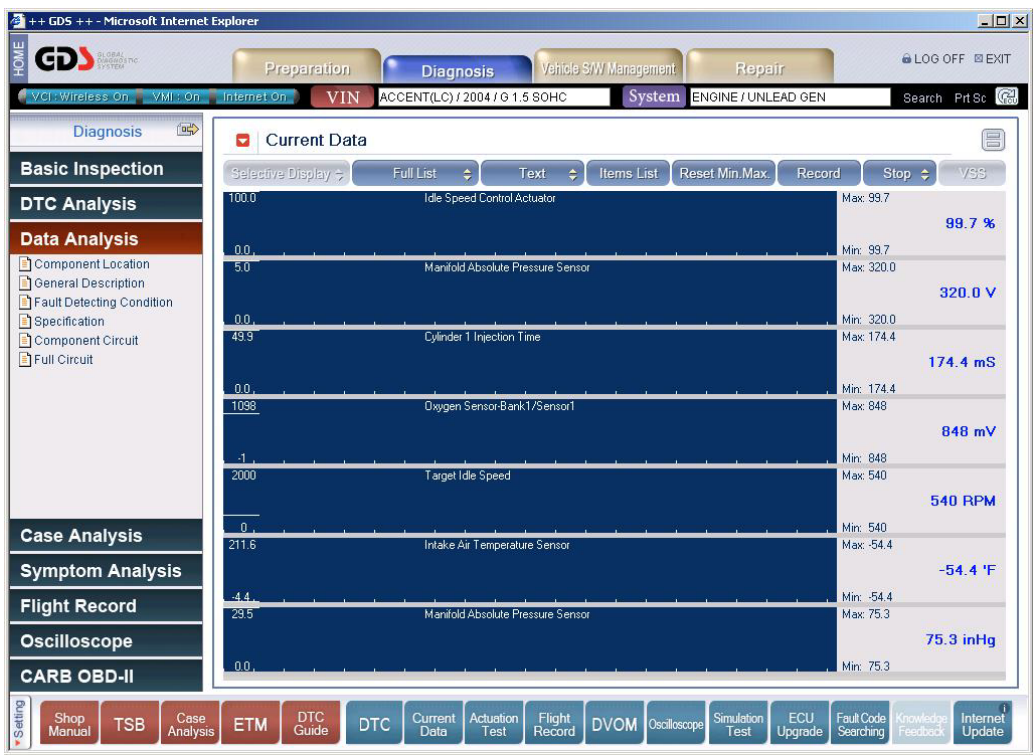

**Figure 4. Data Analysis -Graph** 

In Graph mode, minimum and maximum values will display on the right-hand side of the screen; use the "Reset Min/Max" button to reset these values.

To add or remove items from the graph, select the "Item List" button. Currently selected items are marked with an asterisk (\*). Click on an item to add or remove (8 items maximum). Click the "Item List" button to switch back to "Graph" mode.

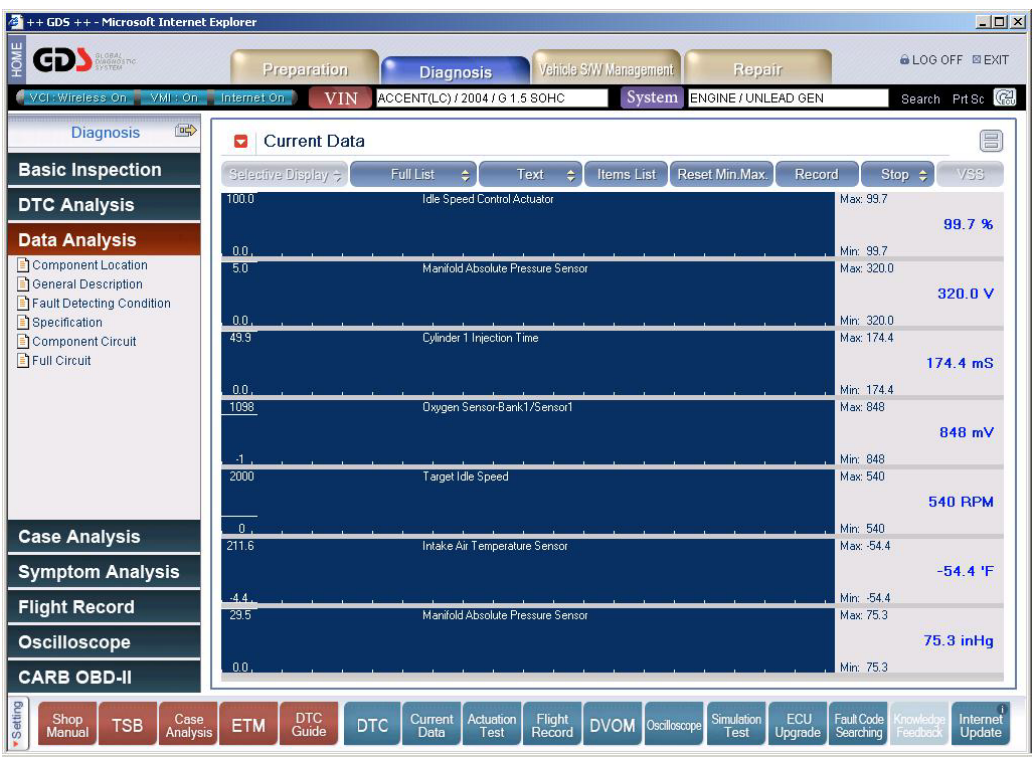

**Figure 5. Data Analysis -Graph-Min & Max** 

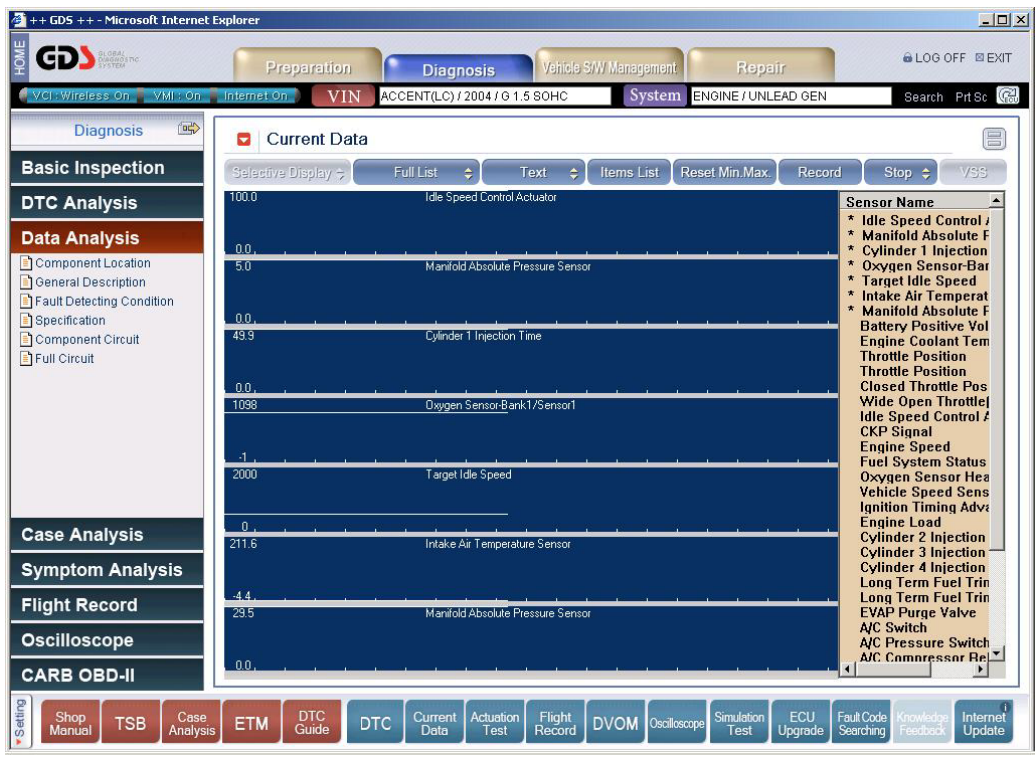

**Figure 6. Data Analysis -Display item change** 

#### **Current Data Analysis Functions**

When using "Text" mode, additional information is available for supported Current Data items:

- Component Location Shows the location of the selected component.
- General description General information related to the selected component.
- Fault Detecting Condition DTC enable conditions related to the selected component.
- Specification Applicable specifications for the selected component.
- Component Circuit Wiring diagram showing only the selected component and related wiring.
- Full Circuit Full wiring diagram for the system related to the selected component.

Click on a Current Data Parameter to access this information.

Sample screens are shown on the following pages.

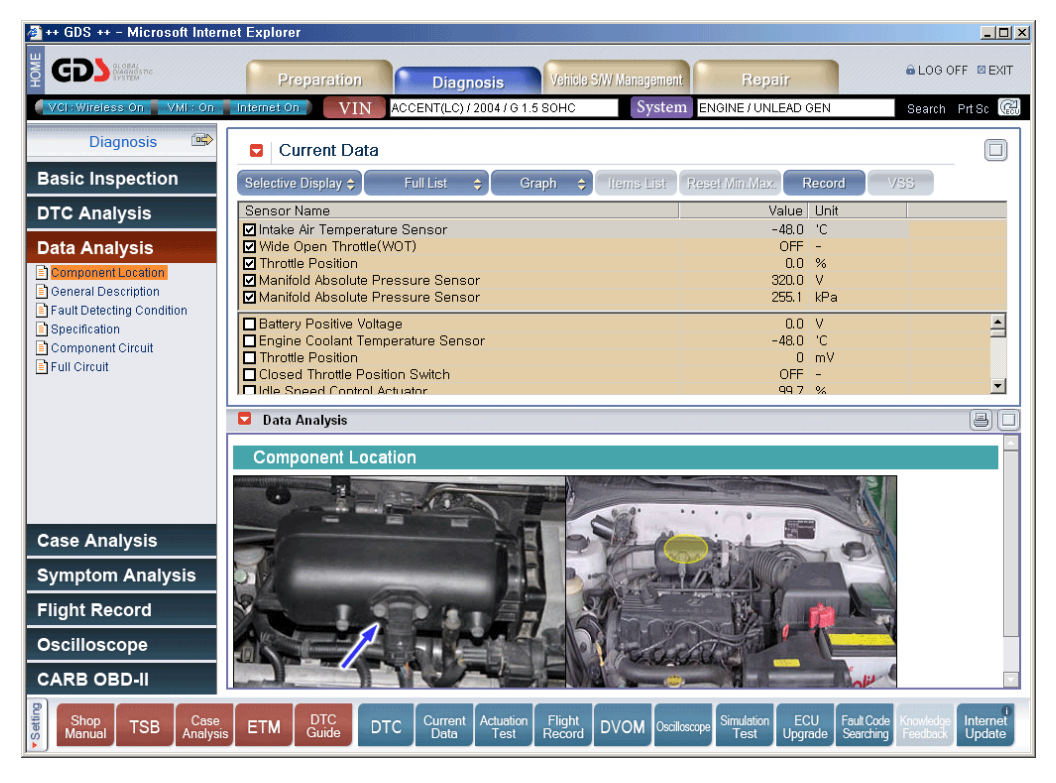

**Figure 7. Data Analysis Contents– Component Location** 

| ++ GDS ++ - Microsoft Internet Explorer                     |                                                                                                    |                                                                                                   | $\Box$ D $\Box$          |
|-------------------------------------------------------------|----------------------------------------------------------------------------------------------------|---------------------------------------------------------------------------------------------------|--------------------------|
| <b>GDS MAN</b>                                              | Vehicle S/W Management<br>Preparation<br><b>Diagnosis</b>                                                                                                    | Repair                                                                                            | <b>ALOG OFF ELEXIT</b>   |
| VCI: Wireless On NMI: On Ninternet On                       | ACCENT(LC) / 2004 / G 1.5 SOHC<br>System<br><b>VIN</b>                                                                                                    | ENGINE / UNLEAD GEN                                                                               | Search PrtSc (           |
| $\Rightarrow$<br><b>Diagnosis</b>                           | <b>Current Data</b><br>О                                                                                                    |                                                                                                   | п                        |
| <b>Basic Inspection</b>                                     | <b>Full List</b><br>Selective Display $\div$<br>é.<br><b>Graph</b><br>$\div$<br>Items List                                                                                                    | Reset Min.Max.<br>VSS.<br>Record                                                                  |                          |
| <b>DTC Analysis</b>                                         | Sensor Name                                                                                                    | Value Unit                                                                                        |                          |
|                                                             | <b>Ølntake Air Temperature Sensor</b>                                                                                                    | $-48.0$ <sup>'</sup> C                                                                            |                          |
| <b>Data Analysis</b>                                        | Wide Open Throttle(WOT)<br><b>M</b> Throttle Position                                                                                                    | $OFF$ -<br>0.0 %                                                                                  |                          |
| Component Location                                          | Manifold Absolute Pressure Sensor                                                                                                    | 320.0 V                                                                                           |                          |
| <b>B</b> General Description                                | Manifold Absolute Pressure Sensor                                                                                                    | 255.1 kPa                                                                                         |                          |
| Fi Fault Detecting Condition<br>Specification               | <b>Battery Positive Voltage</b>                                                                                                    | $0.0$ V                                                                                           | Ê                        |
| Component Circuit                                           | Engine Coolant Temperature Sensor                                                                                                    | $-48.0$ $°C$                                                                                      |                          |
| <b>El Full Circuit</b>                                      | <b>IT</b> Throttle Position                                                                                                    | $0 \text{ mV}$                                                                                    |                          |
|                                                             | <b>n</b> Closed Throttle Position Switch<br><b>Fildle Sneed Control Actuator</b>                                                                                                    | $OFF -$<br>99.7%                                                                                  | $\vert \textbf{v} \vert$ |
|                                                             | ۰<br><b>Data Analysis</b><br><b>General Description</b><br>The Intake Air Temperature Sensor (IATS) is installed into the Manifold Absolute Pressure sensor (MAP). The IATS uses a thermistor<br>whose resistance changes with the temperature. The electrical resistance of the IATS decreases as the temperature increases, and<br>increases as the temperature decreases. The 5 V power source in the ECM is supplied to the IATS via a resistor in the ECM. That is, |                                                                                                   | B<br>Œ                   |
| <b>Case Analysis</b>                                        | the resistor in the ECM and the thermistor in the IATS are connected in series. When the resistance value of the thermistor in IATS<br>changes according to the intake air temperature, the signal voltage also changes. Using this signal, the information of the intake air                                                                                                    |                                                                                                   |                          |
| <b>Symptom Analysis</b>                                     | temperature, the ECM corrects basic fuel injection duration and ignition timing.                                                                                                    |                                                                                                   |                          |
| <b>Flight Record</b>                                        |                                                                                                    |                                                                                                   |                          |
| <b>Oscilloscope</b>                                         |                                                                                                    |                                                                                                   |                          |
| <b>CARB OBD-II</b>                                          |                                                                                                    |                                                                                                   |                          |
| Setting<br>Shop<br>Case<br><b>TSB</b><br>Manual<br>Analysis | <b>DTC</b><br>Current<br>Actuation<br><b>Flight</b><br><b>DTC</b><br><b>DVOM</b><br><b>ETM</b><br>Guide<br>Record<br>Data<br>Test                                                                                                    | <b>ECU</b><br>Fault Code<br>Simulation<br>Oscilloscope<br>Searching<br>Test<br>Upgrade<br>Feedbac | Internet<br>Update       |

**Figure 8. Data Analysis Contents– General Description** 

| ++ GDS ++ - Microsoft Internet Explorer                     |                                                                        |                                                                                                    |                            |                                                             | $\Box$ D $\Box$           |
|-------------------------------------------------------------|------------------------------------------------------------------------|----------------------------------------------------------------------------------------------------|----------------------------|-------------------------------------------------------------|---------------------------|
| <b>GDS Normal</b>                                           | Preparation                                                            | Vehicle S/W Management<br><b>Diagnosis</b>                                                                | Repair                     | <b>ALOG OFF ELEXIT</b>                                      |                           |
| VCI: Wireless On VMI: On Internet On                        | <b>VIN</b>                                                             | ACCENT(LC) / 2004 / G 1.5 SOHC                                                                            | System ENGINE / UNLEAD GEN |                                                             | Search PrtSc (            |
| $\Rightarrow$<br><b>Diagnosis</b>                           | <b>Current Data</b><br>Е                                               |                                                                                                    |                            |                                                             | п                         |
| <b>Basic Inspection</b>                                     | Selective Display $\div$                                               | <b>Full List</b><br>÷.<br>$\Rightarrow$<br>Graph<br>Items List                                            | Reset Min.Max.             | VSS.<br>Record                                              |                           |
| <b>DTC Analysis</b>                                         | Sensor Name                                                            |                                                                                                    |                            | Value Unit                                                  |                           |
|                                                             | <b>ØIntake Air Temperature Sensor</b>                                  |                                                                                                    |                            | $-48.0$ <sup>'</sup> C<br>$OFF -$                           |                           |
| <b>Data Analysis</b>                                        | Wide Open Throttle (WOT)<br><b>M</b> Throttle Position                 |                                                                                                    |                            | 0.0 %                                                       |                           |
| Component Location                                          | Manifold Absolute Pressure Sensor                                      |                                                                                                    |                            | $320.0$ V                                                   |                           |
| General Description<br>Fault Detecting Condition            | <b>VI</b> Manifold Absolute Pressure Sensor                            |                                                                                                    |                            | 255.1 kPa                                                   |                           |
| Specification                                               | <b>Battery Positive Voltage</b>                                        |                                                                                                    |                            | $0.0$ V                                                     | Ê                         |
| Component Circuit                                           | Engine Coolant Temperature Sensor                                      |                                                                                                    |                            | $-48.0$ $°C$                                                |                           |
| FI Full Circuit                                             | <b>n</b> Throttle Position<br><b>n</b> Closed Throttle Position Switch |                                                                                                    |                            | $0 \text{ mV}$<br>$OFF -$                                   |                           |
|                                                             | <b>Fildle Sneed Control Actuator</b>                                   |                                                                                                    |                            | 99.7%                                                       | $\vert \textbf{v} \vert$  |
|                                                             | <b>Data Analysis</b><br><b>DTC Detecting Condition</b>                 |                                                                                                    |                            |                                                             | B<br>□                    |
|                                                             | <b>Item</b>                                                            | <b>Detecting Condition</b>                                                                                |                            | Possible cause                                              |                           |
|                                                             | Monitoring Strategy                                                    | Signal check low                                                                                          |                            |                                                             |                           |
| <b>Case Analysis</b>                                        | Threshold value                                                        | Measured temperature : < -38.25°C(-36.85°F)                                                               |                            | Open in signal circuit                                      |                           |
| <b>Symptom Analysis</b>                                     | <b>Enable Conditions</b>                                               | Idle and no fuel cut-off<br>● 240 sec after engine start                                                  |                            | Short to battery in signal circuit(pin<br>42 to 33)         |                           |
| <b>Flight Record</b>                                        | Diagnostic Time                                                        | •10.2 sec                                                                                                 |                            | ● Open in ground circuit                                    |                           |
|                                                             |                                                                        | No failurre detected on ECTS                                                                              |                            | Faulty IATS<br>● Faulty ECM                                 |                           |
| <b>Oscilloscope</b>                                         | Fail Safe                                                              | - The limp home value of IATS depends on ECTS.<br>Failure detected on ECTS                                |                            |                                                             |                           |
| <b>CARB OBD-II</b>                                          |                                                                        | ECM controls with mapping data.                                                                           |                            |                                                             |                           |
| Setting<br>Shop<br>Case<br><b>TSB</b><br>Analysis<br>Manual | <b>DTC</b><br><b>ETM</b><br>Guide                                      | <b>Actuation</b><br>Flight<br>Current<br><b>DTC</b><br><b>DVOM</b> Oscilloscope<br>Record<br>Data<br>Test | Simulation<br>Test         | ECU<br>Fault Code<br><b>Upgrade</b><br>Searching<br>-eedbac | Internet<br><b>Update</b> |

**Figure 9. Data Analysis Contents– Fault Detecting Condition** 

| ++ GDS ++ - Microsoft Internet Explorer                                                                                                    |                                                                                                    |                                                                 |                                                                                                 | $\Box$ D $\Box$                                                                    |
|----------------------------------------------------------------------------------------------------|----------------------------------------------------------------------------------------------------|-----------------------------------------------------------------|-------------------------------------------------------------------------------------------------|------------------------------------------------------------------------------------|
| <b>GDS North</b>                                                                                                    | Preparation                                                                                                    | <b>Diagnosis</b>                                                | Vehicle S/W Management<br>Repair                                                                | <b>&amp; LOG OFF ⊠EXIT</b>                                                         |
| VCI: Wireless On VMI: On Internet On                                                                                                    | <b>VIN</b>                                                                                                    | ACCENT(LC) / 2004 / G 1.5 SOHC                                  | ENGINE / UNLEAD GEN<br>System                                                                   | Search Prt Sc (                                                                    |
| $\Rightarrow$<br><b>Diagnosis</b>                                                                                                    | <b>Current Data</b><br>ы                                                                                                    |                                                                 |                                                                                                 | □                                                                                  |
| <b>Basic Inspection</b>                                                                                                    | Selective Display $\div$                                                                                                    | <b>Full List</b><br>÷<br>Graph<br>$\triangleq$                  | Reset Min Max.<br>Items List                                                                    | VSS.<br>Record                                                                     |
| <b>DTC Analysis</b><br><b>Data Analysis</b><br>Component Location<br>General Description<br>Fi Fault Detecting Condition<br><b>Specification</b><br>Component Circuit | Sensor Name<br>MIntake Air Temperature Sensor<br>Wide Open Throttle(WOT)<br><b>M</b> Throttle Position<br>Manifold Absolute Pressure Sensor<br>Manifold Absolute Pressure Sensor<br><b>Battery Positive Voltage</b><br>Engine Coolant Temperature Sensor |                                                                 | Value Unit<br>$-48.0$ $°C$<br>$OFF -$<br>0.0 %<br>$320.0$ V<br>255.1<br>$0.0$ V<br>$-48.0$ $°C$ | kPa<br>Ê                                                                           |
| FI Full Circuit                                                                                                    | Throttle Position<br><b>n</b> Closed Throttle Position Switch<br>Fildle Sneed Control Actuator<br>Data Analysis                                                                                                    |                                                                 | OFF<br>99.7%                                                                                    | $0 \text{ mV}$<br>T –<br>$\overline{\phantom{a}}$<br>B<br>la la                    |
|                                                                                                    | Specification                                                                                                    |                                                                 |                                                                                                 |                                                                                    |
|                                                                                                    |                                                                                                    | 20°C(68°F)                                                      | <b>Normal Parameter</b><br>40°C(104°F)                                                          | 80°C(176°F)                                                                        |
| <b>Case Analysis</b>                                                                                                    | Signal Resistance                                                                                                    | $2.0 - 3.0$ kg<br>$3.0 - 3.7 \text{ V}$                         | $0.7 \sim 1.6$ kg<br>$2.5 - 2.9$ V                                                              | $0.2 - 0.4$ ko<br>$1.0 - 1.4$ V                                                    |
| <b>Symptom Analysis</b>                                                                                                    |                                                                                                    |                                                                 |                                                                                                 |                                                                                    |
| <b>Flight Record</b>                                                                                                    |                                                                                                    |                                                                 |                                                                                                 |                                                                                    |
| Oscilloscope                                                                                                    |                                                                                                    |                                                                 |                                                                                                 |                                                                                    |
| <b>CARB OBD-II</b>                                                                                                    |                                                                                                    |                                                                 |                                                                                                 |                                                                                    |
| v <sub>Setting</sub><br>Shop,<br>Case<br><b>TSB</b><br>Analysis<br>Manual                                                                                             | <b>DTC</b><br><b>DTC</b><br><b>ETM</b><br>Guide                                                                                                    | Flight<br>Record<br>Current<br><b>Actuation</b><br>Data<br>Test | ECU<br>Simulation<br><b>DVOM</b><br>Oscilloscope<br>Test<br>Upgrade                             | Fault Code<br><b>Cnowledg</b><br>Internet<br><b>Update</b><br>Searching<br>Feedbad |

**Figure 10. Data Analysis Contents– Specification** 

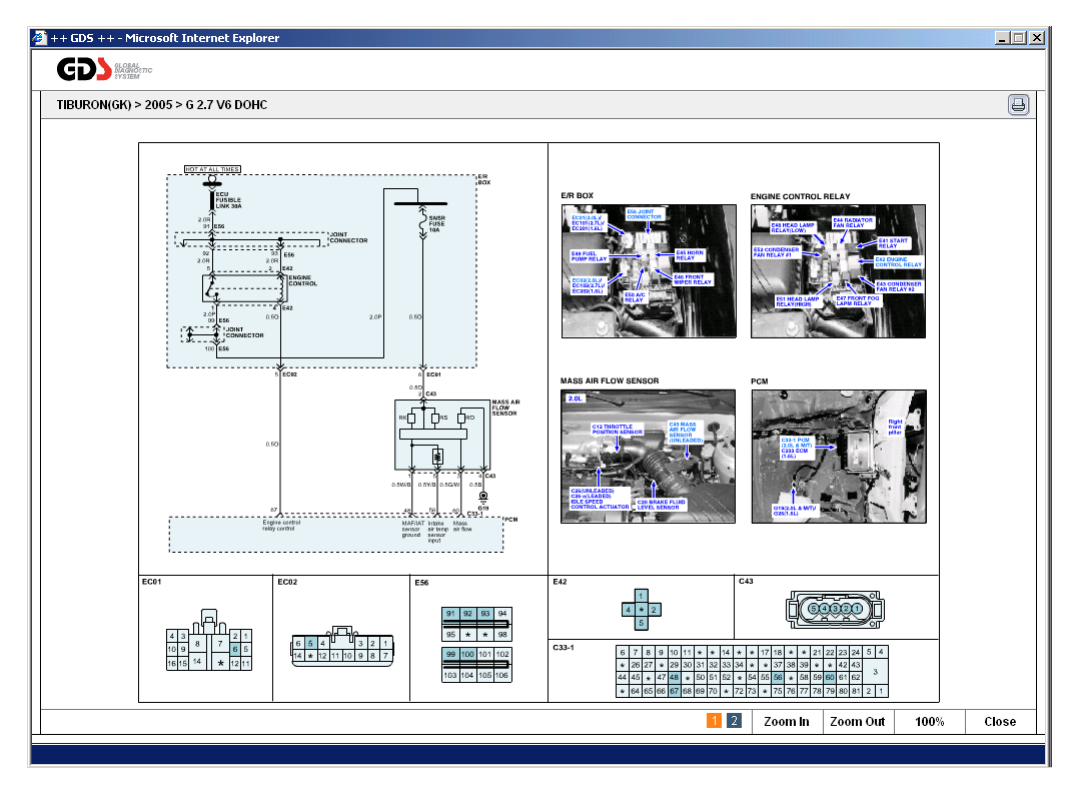

**Figure 11. Data Analysis Contents– Component Circuit** 

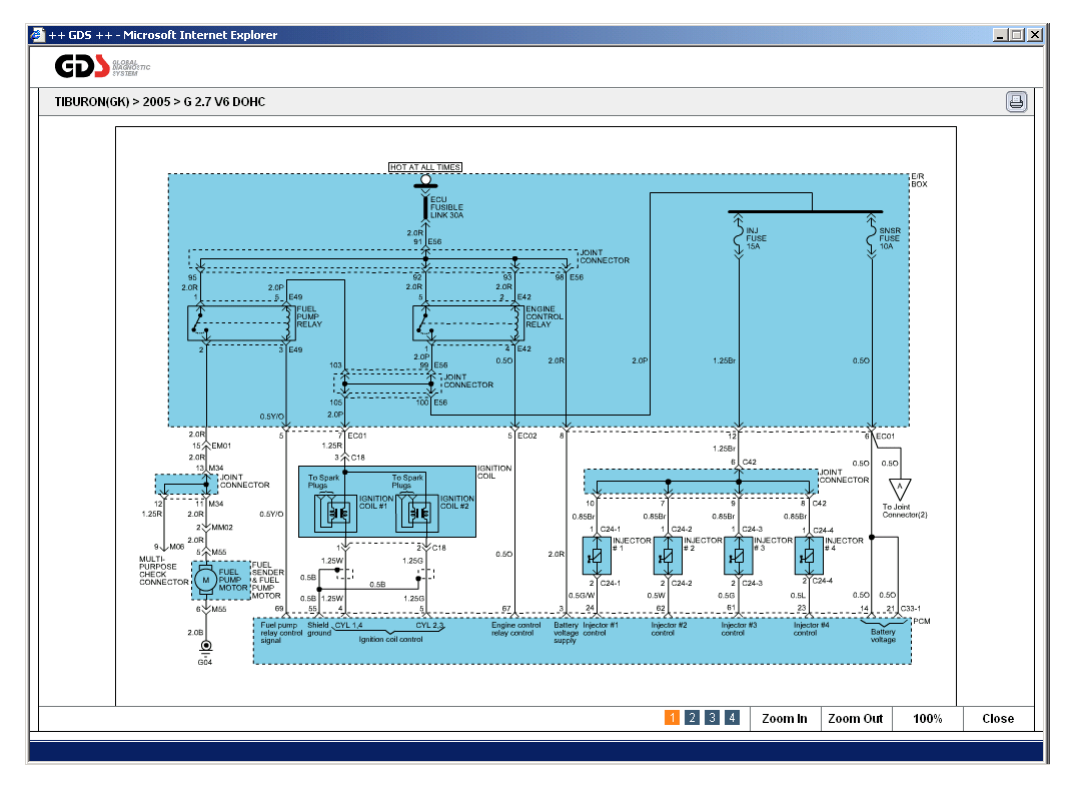

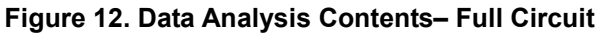

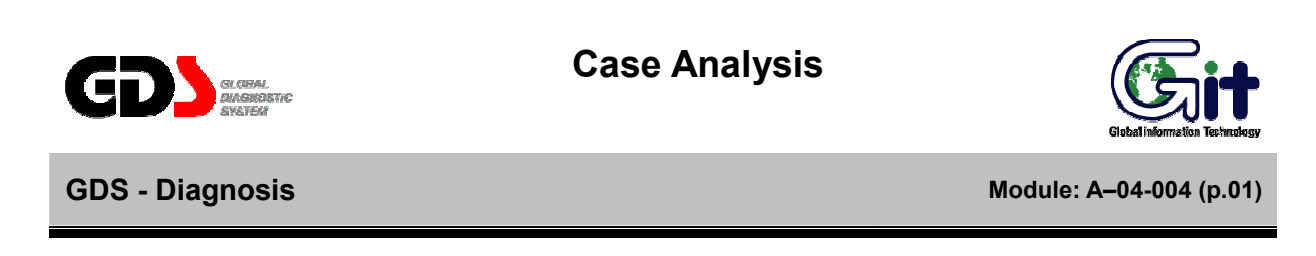

"Case Analysis" function in the "Diagnostic Guide" menu classifies diagnostic guide cases into module groups (Engine, Transmission, and brakes…). It also classifies specifically into symptoms and supports the most effective repair cases for each symptom.

In Case Analysis, the "Match On" mode only checks the selected symptoms for the selected vehicle in "**Vehicle Selection**", and "Match Off" mode will access every diagnostic case for selected vehicle.

- Case Match : Function to access diagnostic cases only for the selected vehicle.
- Case List: Function to access diagnostic cases for all symptoms for selected vehicle.

 There are two ways to use "Case Analysis" function. The first way is to use "Case Analysis" menu in "Diagnostic guide" section at the initial main page. The second way is to use "Case Analysis" menu after the selection of "Diagnosis" button in the main menu of the sub screen as shown in [Figure 1].

#### **Case Match**

When "Case Analysis" is selected, "Case Match" menu is displayed as default.

In "Case Match" menu, module groups that match the selected symptom will appear on the lower section, and name of the checked symptoms appear when the module group is selected. Number of matches, for the maintenance cases and the checked symptom name, will be shown on the screen.

| ++ GDS ++ - Microsoft Internet Explorer                             |     |                        |                     |                               |                                       |                                                                                                    | $-10x$                    |
|---------------------------------------------------------------------|-----|------------------------|---------------------|-------------------------------|---------------------------------------|----------------------------------------------------------------------------------------------------|---------------------------|
| GDS SANCTON                                                         |     |                        | Preparation         |                               | <b>Diagnosis</b>                      | Vehicle S/W Management<br>Repair                                                                          | <b>&amp; LOG OFF EXIT</b> |
| VCI: Wireless On<br>$WML$ : On                                      |     | Internet On            | VIN                 |                               | ACCENT(LC) / 2004 / G 1.5 SOHC        | System<br>ENGINE / UNLEAD GEN                                                                             | Search Prt Sc (           |
| 雪<br><b>Diagnosis</b>                                               |     | <b>D</b> Case Analysis |                     |                               |                                       |                                                                                                    | 冒                         |
| <b>Basic Inspection</b>                                             | No. | Date <sup>1</sup>      | Model               | N Code                        | Group                                 | Subject                                                                                                   | Language                  |
| <b>DTC Analysis</b>                                                 | 12  | 2005-<br>$01 - 10$     | Accent<br>(LC)      | Slip and/or<br>Shock          | Clutch System                         | DESLIZAMIENTO DEL EMBRAGUE DE LA TRANSMISIÓN<br>MANUAL (1.3L)                                             | Spanish                   |
| <b>Data Analysis</b><br><b>Case Analysis</b>                        | 11  | 2005-<br>$01 - 10$     | Accent<br>(LC)      | Slip and/or<br>Shock          | Clutch System                         | ΓΛΙΣΤΡΗΜΑ ΣΥΜΠΛΕΚΤΗ ΜΗΧΑΝΙΚΟΥ ΚΙΒΩΤΙΟΥ (1,3L)                                                             | Greek                     |
| <b>Oh</b> Case Match<br>Engine<br><b>Transmission</b>               | 10  | 2005-<br>$01 - 10$     | Accent<br>(LC)      | Slip and/or<br>Shock          | Clutch System                         | PATINAGE DE L'EMBRAYAGE DE LA TRANSMISSION<br>MANUELLE (1,3L)                                             | French                    |
| engine stalling<br>impossible drive<br>$\boxed{\equiv}$ shift delay | 9   | 2005-<br>$01 - 10$     | Accent<br>(LC)      | Slip and/or<br>Shock          | Clutch System                         | SLITTAMENTO FRIZIONE DEL CAMBIO MANUALE (1.3L)                                                            | Italian                   |
|                                                                     | 8   | 2005-<br>$01 - 10$     | Accent<br>(LC)      | Slip and/or<br>Shock          | Clutch System                         | SCHLUPF DER SCHALTGETRIEBEKUPPLUNG (1,3L)                                                                 | German                    |
|                                                                     | 7   | 2005-<br>$01 - 10$     | Accent<br>(LC)      | Inoperative                   | Transaxle/Transmission                | RETENIDA DE 3ª Y COMPROBACIÓN DEL MOTOR "ON"                                                              | Spanish                   |
| Case List                                                           | 6   | 2005-<br>$01 - 10$     | Accent<br>(LC)      | Inoperative                   | Transaxle/Transmission                | 3EME VITESSE MAINTENUE ET TEMOIN CONTROLE DU<br>MOTEUR "ON"                                               | French                    |
| <b>Symptom Analysis</b><br><b>Flight Record</b>                     | 5   | 2005-<br>$01 - 10$     | Accent<br>(LC)      | Inoperative                   | Transaxle/Transmission                | RIMANE INSERITA LA TERZA MARCIA E CONTROLLO<br>MOTORE "ON"                                                | Italian                   |
| Oscilloscope                                                        | 4   | 2005-<br>$01 - 10$     | Accent<br>(LC)      | Inoperative                   | Transaxle/Transmission                | ΜΠΛΟΚΑΡΙΣΜΑ ΣΤΗΝ 3η ΤΑΧΥΤΗΤΑ ΚΑΙ ΕΛΕΓΧΟΣ ΚΙΝΗΤΗΡΑ<br>"ON"                                                 | Greek                     |
| <b>CARB OBD-II</b>                                                  |     | 2005-                  | Accent              |                               |                                       |                                                                                                    |                           |
| Setting<br>Shop<br>Case<br>Analysis<br><b>TSB</b><br>Manual         |     | <b>ETM</b>             | <b>DTC</b><br>Guide | Current<br><b>DTC</b><br>Data | Actuation<br>Flight<br>Record<br>Test | Simulation<br>ECU<br>Fault Code<br><b>DVOM</b><br>Oscilloscope<br>reedbac<br>Upgrade<br>Searching<br>Test | Internet<br>Update        |

**Figure 1. Case Analysis-Match On** 

When the symptom is selected, diagnostic cases are listed in bulletin form on the right side of the page. If symptoms were not selected in the "Vehicle Selection "setup page, no symptom will appear in the left menu.

# **Case List**

With the "Case List" menu selected, all the module groups with symptoms for the selected vehicle appear on the left menu.

The number of diagnostic cases matched for each symptom appears on the menu as well. On the right side, diagnostic cases appear in a bulletin form.

| <sup>2</sup> ++ GDS ++ - Microsoft Internet Explorer               |     |                        |                     |                               |                                              |                                                                                                    | $-10x$                    |
|--------------------------------------------------------------------|-----|------------------------|---------------------|-------------------------------|----------------------------------------------|----------------------------------------------------------------------------------------------------|---------------------------|
| <b>GDS New Andre</b><br>ŠЯ                                         |     |                        | Preparation         |                               | <b>Diagnosis</b>                             | Vehicle S/W Management<br>Repair                                                                         | <b>&amp; LOG OFF EXIT</b> |
| VCI: Wireless On VMI: On Internet On                               |     |                        | <b>VIN</b>          |                               | ACCENT(LC) / 2004 / G 1.5 SOHC               | System<br>ENGINE / UNLEAD GEN                                                                            | Search Prt Sc (           |
| 吗<br><b>Diagnosis</b>                                              |     | <b>D</b> Case Analysis |                     |                               |                                              |                                                                                                    | 言                         |
| <b>Basic Inspection</b>                                            | No. | Date <sup>1</sup>      | Model               | N Code                        | Group                                        | Subject                                                                                                  | Language                  |
| <b>DTC Analysis</b>                                                | 12  | 2005-<br>$01 - 10$     | Accent<br>(LC)      | Slip and/or<br>Shock          | Clutch System                                | DESLIZAMIENTO DEL EMBRAGUE DE LA TRANSMISIÓN<br>MANUAL (1.3L)                                            | Spanish                   |
| <b>Data Analysis</b><br><b>Case Analysis</b>                       | 11  | 2005-<br>$01 - 10$     | Accent<br>(LC)      | Slip and/or<br>Shock          | Clutch System                                | ΓΛΙΣΤΡΗΜΑ ΣΥΜΠΛΕΚΤΗ ΜΗΧΑΝΙΚΟΥ ΚΙΒΩΤΙΟΥ (1,3L)                                                            | Greek                     |
| Case Match<br><b>DI</b> Case List<br>Engine                        | 10  | 2005-<br>$01 - 10$     | Accent<br>(LC)      | Slip and/or<br>Shock          | Clutch System                                | PATINAGE DE L'EMBRAYAGE DE LA TRANSMISSION<br>MANUELLE (1.3L)                                            | French                    |
| <b>Stransmission</b><br>Electrical<br>Heating, Ventilation&AirCond | g   | 2005-<br>$01 - 10$     | Accent<br>(LC)      | Slip and/or<br>Shock          | Clutch System                                | SLITTAMENTO FRIZIONE DEL CAMBIO MANUALE (1.3L)                                                           | Italian                   |
| <b>S</b> Brake<br>Steering<br>Suspension                           | 8   | 2005-<br>$01 - 10$     | Accent<br>(LC)      | Slip and/or<br>Shock          | Clutch System                                | SCHLUPF DER SCHALTGETRIEBEKUPPLUNG (1,3L)                                                                | German                    |
| <b>Oriveshaft&amp;Axle</b><br>Body<br>Restraints                   | 7   | 2005-<br>$01 - 10$     | Accent<br>(LC)      | Inoperative                   |                                              | Transaxle/Transmission   RETENIDA DE 3ª Y COMPROBACIÓN DEL MOTOR "ON"                                    | Spanish                   |
|                                                                    | 6   | 2005-<br>$01 - 10$     | Accent<br>(LC)      | Inoperative                   | Transaxle/Transmission                       | 3EME VITESSE MAINTENUE ET TEMOIN CONTROLE DU<br>MOTEUR "ON"                                              | French                    |
| <b>Symptom Analysis</b><br><b>Flight Record</b>                    | 5   | 2005-<br>$01 - 10$     | Accent<br>(LC)      | Inoperative                   | Transaxle/Transmission                       | RIMANE INSERITA LA TERZA MARCIA E CONTROLLO<br>MOTORE "ON"                                               | Italian                   |
| Oscilloscope                                                       | 4   | 2005-<br>$01 - 10$     | Accent<br>(LC)      | Inoperative                   | Transaxle/Transmission                       | ΜΠΛΟΚΑΡΙΣΜΑ ΣΤΗΝ 3η ΤΑΧΥΤΗΤΑ ΚΑΙ ΕΛΕΓΧΟΣ ΚΙΝΗΤΗΡΑ<br>"ON"                                                | Greek                     |
| <b>CARB OBD-II</b>                                                 |     | 2005-                  | Accent              |                               |                                              |                                                                                                    |                           |
| Setting<br>Shop<br>Case<br>Analysis<br><b>TSB</b><br>Manual        |     | <b>ETM</b>             | <b>DTC</b><br>Guide | Current<br><b>DTC</b><br>Data | <b>Actuation</b><br>Flight<br>Record<br>Test | ECU<br>Fault Code<br>Simulation<br><b>DVOM</b><br>Oscilloscope<br>Test<br>Upgrade<br>Searching<br>eedbad | Internet<br>Update        |

**Figure 2. Case Analysis- Match Off-All** 

# **Case analysis open**

When the user selects the subject name from the case list the Bulletin containing corresponding content for that case appears as a pop-up window.

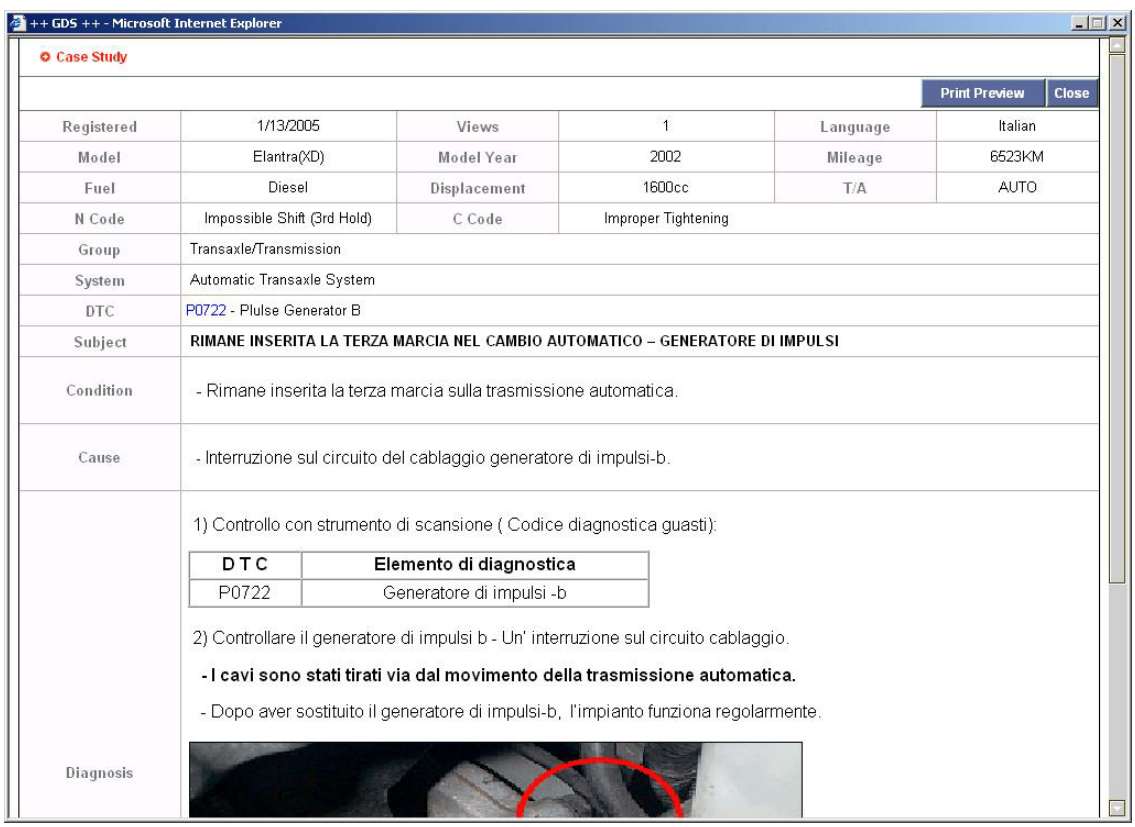

**Figure 3. Case Analysis-Contents Open** 

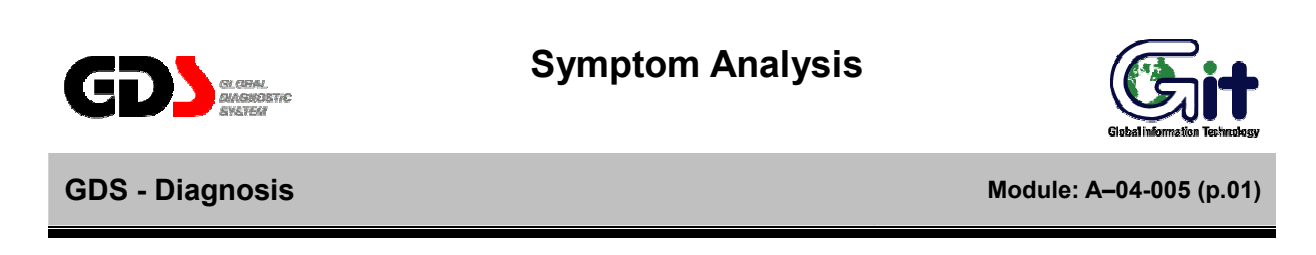

The "Symptom Analysis" function in the "Diagnostic Guide" menu allows the user to access symptombased troubleshooting data.

The "Symptom Match" function retrieves symptom troubleshooting data based on the symptoms entered at the VIN screen.

The "Symptom List" function retrieves all available symptom troubleshooting data for the selected vehicle.

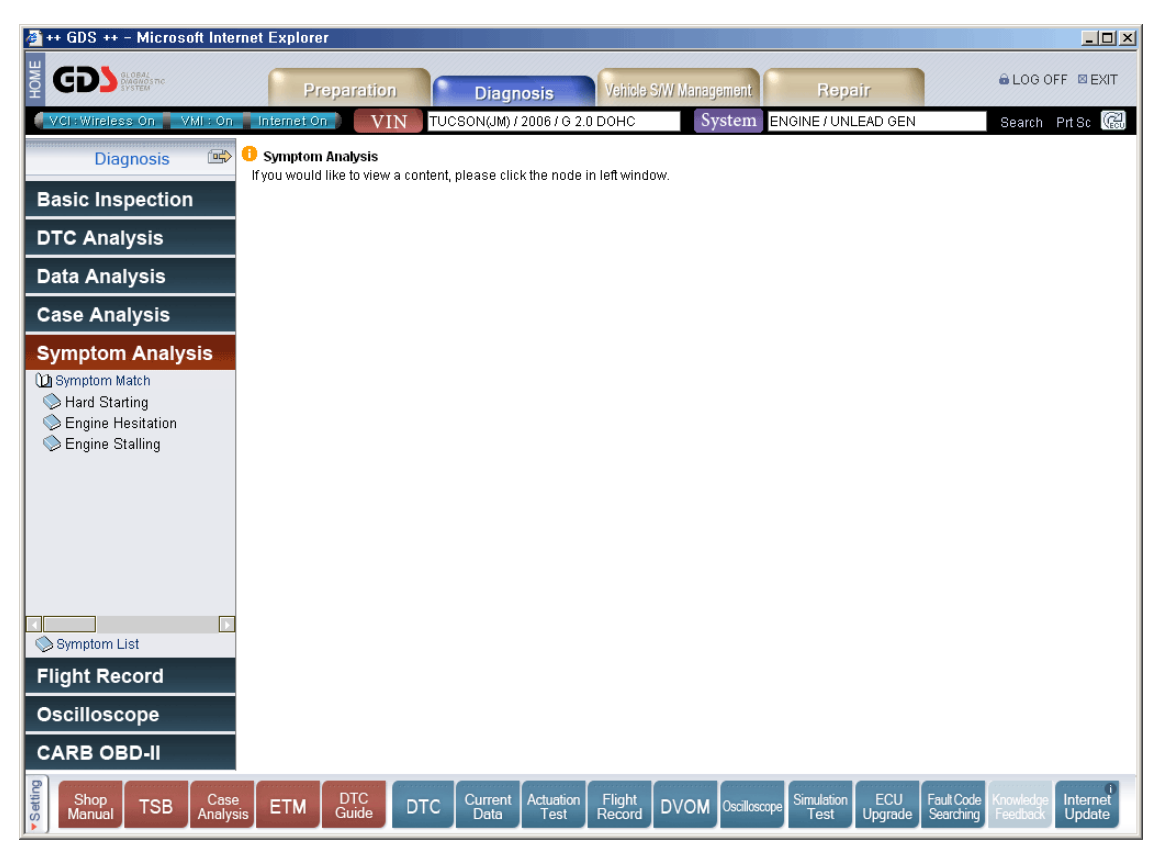

**Figure 1. Symptom Analysis-Match On** 

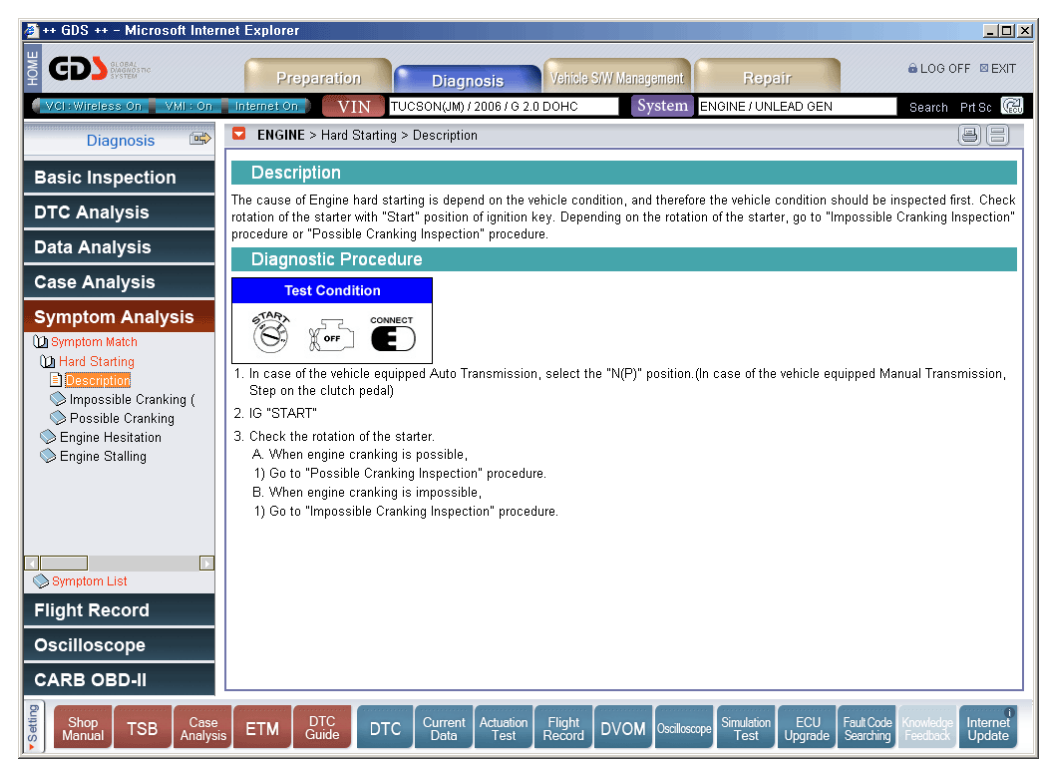

**Figure 2. Symptom Analysis- Match On-Item selection** 

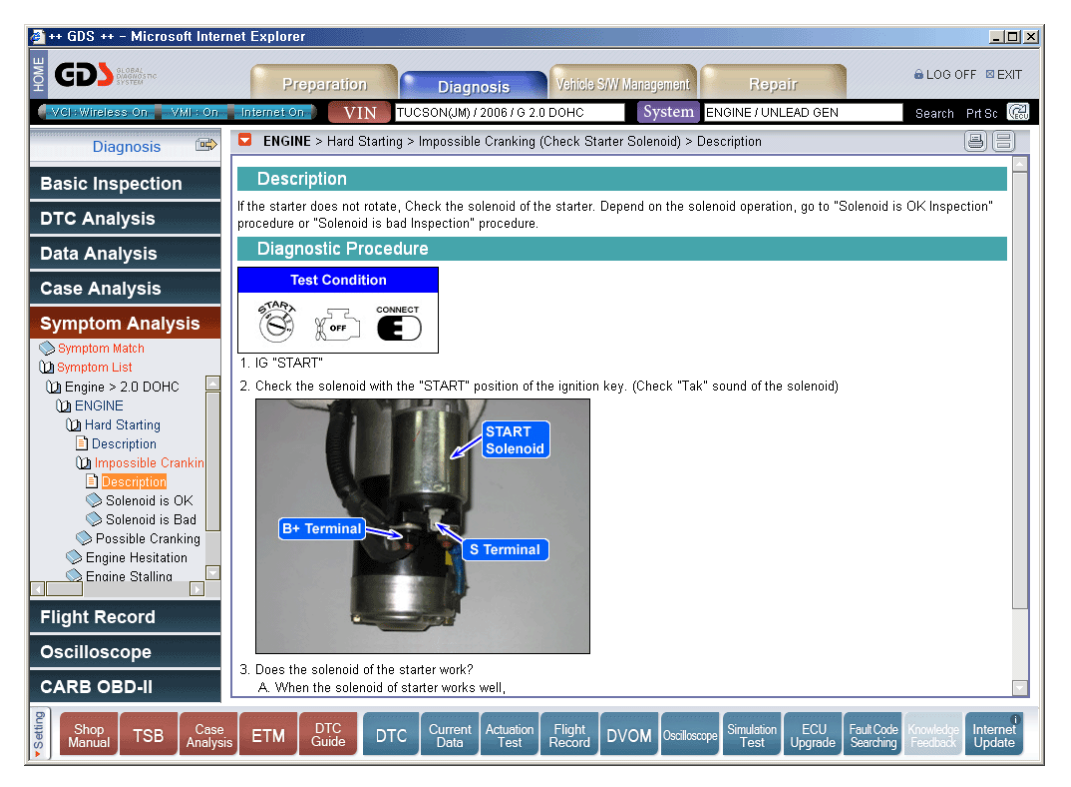

**Figure 3. Symptom Analysis- Match Off-All** 

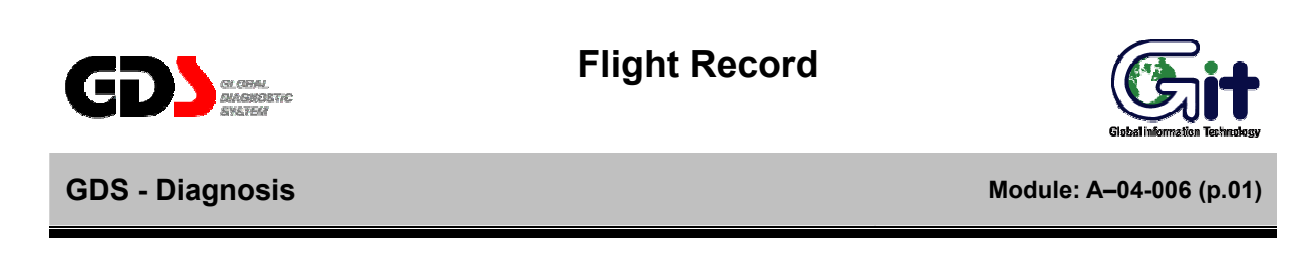

"Flight Record" function enables the user to record systems data in PC or VCI, and to analyze the data in various ways and time settings. The data copied or saved on PC can be reviewed at any time.

**Selection of Record Item** 

# **By "Data Analysis" or "Current Data"**

From the "Data Analysis" or "Current Data" functions, selecting the items to record,

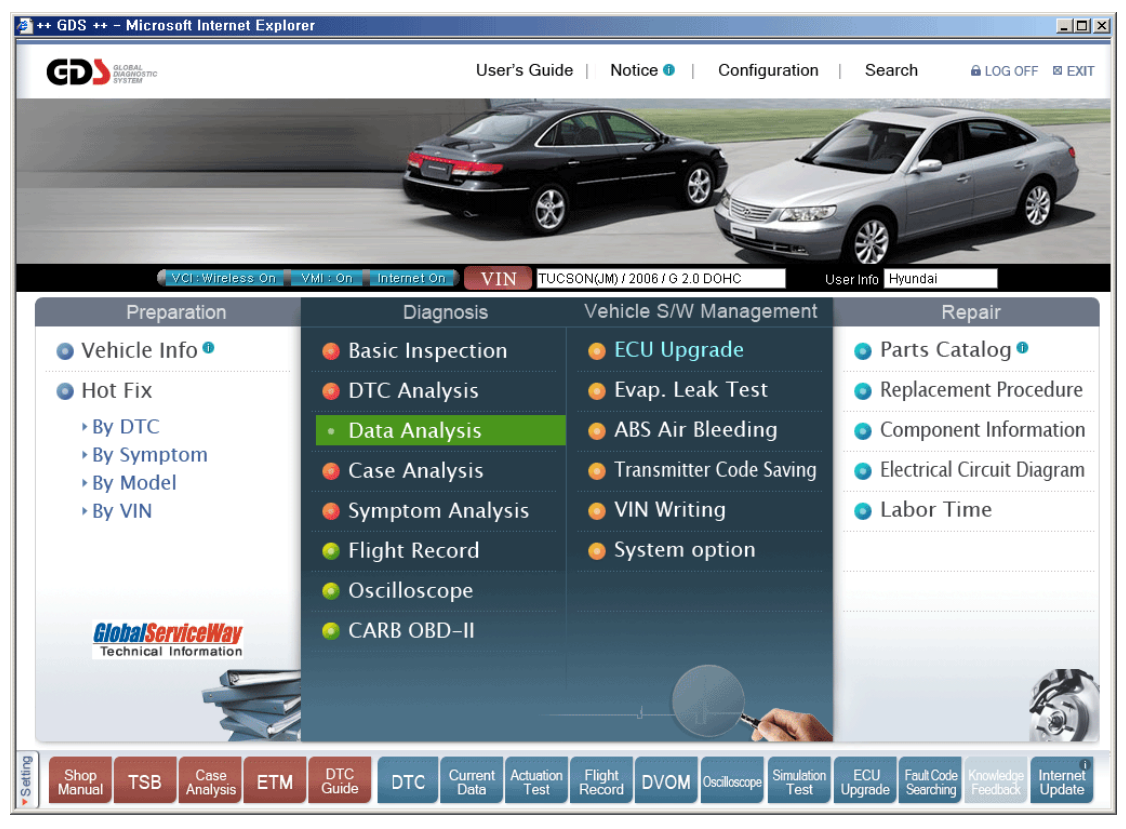

**Figure 1. Selection of Data Analysis** 

| ++ GDS ++ - Microsoft Internet Explorer                                  |                                                                                                    | $-12x$             |
|--------------------------------------------------------------------------|----------------------------------------------------------------------------------------------------|--------------------|
| <b>GDS MANIFE</b>                                                        | <b>&amp; LOG OFF ⊠ EXIT</b><br>Vehicle S/W Management<br>Preparation<br>Repair<br><b>Diagnosis</b>                                                                                                    |                    |
| VCI: Wireless On                                                         | ACCENT(LC) / 2004 / G 1.6 DOHC<br>System<br>Search Prt Sc (<br><b>VIN</b><br>ENGINE / UNLEAD GEN<br>VMI: On Linternet On                                                                                                    |                    |
| 邮<br><b>Diagnosis</b>                                                    | <b>Current Data</b><br>О                                                                                                    | $\Box$             |
| <b>Basic Inspection</b>                                                  | Selective Display $\div$<br><b>Full List</b><br>Items List<br>Reset Min.Max.<br>VSS<br>÷<br>Graph<br>$\div$<br>Record                                                                                                    |                    |
| <b>DTC Analysis</b>                                                      | Value Unit<br>Sensor Name                                                                                                    |                    |
| <b>Data Analysis</b><br>Component Location                               | <b>Øldle Speed Control Actuator</b><br>99.7 %<br>$-48.0$ $°C$<br><b>ØIntake Air Temperature Sensor</b><br>Manifold Absolute Pressure Sensor<br>$320.0$ V<br>0.0 V<br><b>ØBattery Positive Voltage</b>                                                 |                    |
| General Description                                                      | <b>D</b> Throttle Position<br>$0 \text{ mV}$                                                                                                    |                    |
| Fault Detecting Condition<br>Specification                               | <b>M</b> Throttle Position<br>0.0%<br><b>DEngine Coolant Temperature Sensor</b><br>$-48.0$ $°C$                                                                                                    |                    |
| Component Circuit                                                        | Manifold Absolute Pressure Sensor<br>255.1 kPa                                                                                                    |                    |
| <b>El Full Circuit</b>                                                   | $OFF -$<br>□ Closed Throttle Position Switch                                                                                                    | $\frac{1}{x}$      |
|                                                                          | <b>In Wide Onen Throttle (WOT)</b><br>$\bigcap \mathsf{FF}$ -                                                                                                    |                    |
|                                                                          | <b>DTC</b><br>Ы                                                                                                    | o                  |
|                                                                          | Erase All DTC<br><b>DTC Status</b><br>Erase Selective DTC<br>Freeze Frame                                                                                                    |                    |
|                                                                          | Description<br>State                                                                                                    |                    |
| <b>Case Analysis</b>                                                     | P0630<br>VIN Not Programmed or Incompatible - ECM/PCM<br>P0117<br>Engine Coolant Temperature Circuit Low Input                                                                                                    |                    |
|                                                                          | Manifold Absolute Pressure/Barometric Pressure Circuit High Input<br><b>P0108</b><br>P1309<br>Acceleration Sensor - High Input                                                                                                    |                    |
| <b>Symptom Analysis</b>                                                  |                                                                                                    |                    |
| <b>Flight Record</b>                                                     |                                                                                                    |                    |
| Oscilloscope                                                             |                                                                                                    |                    |
| <b>CARB OBD-II</b>                                                       |                                                                                                    |                    |
| v <sub>Setting</sub><br>Shop<br>Case<br><b>TSB</b><br>Manual<br>Analysis | <b>DTC</b><br>ECU<br><b>Fault Code</b><br>Current<br>Actuation<br>Flight<br>Record<br><b>Simulation</b><br>.<br>noviedr<br><b>DTC</b><br><b>ETM</b><br><b>DVOM</b><br>Oscilloscope<br>Guide<br>Searching<br>Data<br>Test<br>Test<br>Upgrade<br>eedbac | Internet<br>Update |

**Figure 2. Select the item on Data Analysis page** 

#### **By "Flight Record"**

Select "Flight Record" button on the initial page. "Flight Record" menu tips page shown in figure 4. If the selection of vehicle and system is not yet completed, "GDS VIN Search" page will appear instead of "Flight Record" menu tips page.

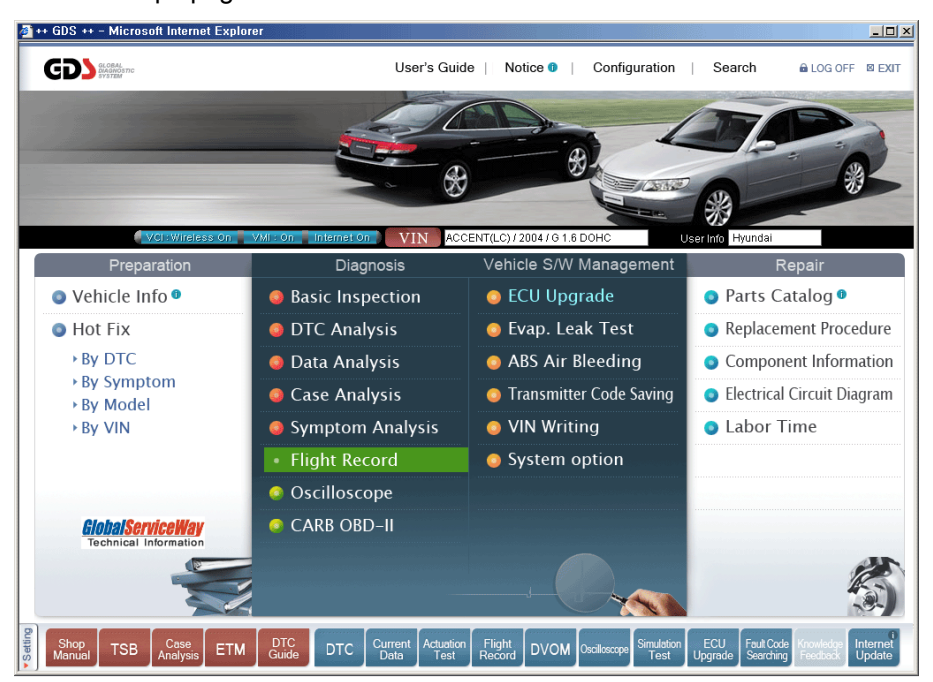

**Figure 3. Select Flight Record** 

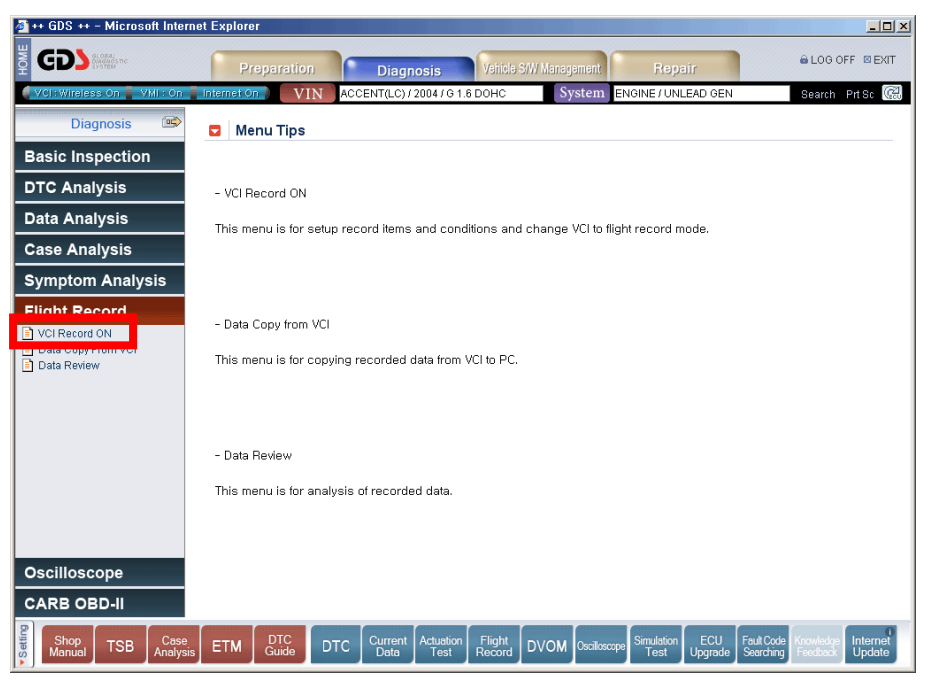

**Figure 4. Menu Tips of Flight Record** 

#### **User's Manual**

"VCI Record ON" menu is for setting up record items, conditions and change VCI to flight record mode. To change VCI module to Record mode, plug in VCI module and Trigger module on a vehicle. Cigar lighter socket connection is very important for automatic power On/Off of the VCI. Vehicle must be IG ON. VCI must be power ON. Check the VCI Power Status LED indicates "NORMAL". If not, you should stop record first. (Using "VCI Record OFF" Menu) When everything is ready, click "OK" button on the lower section of the page.

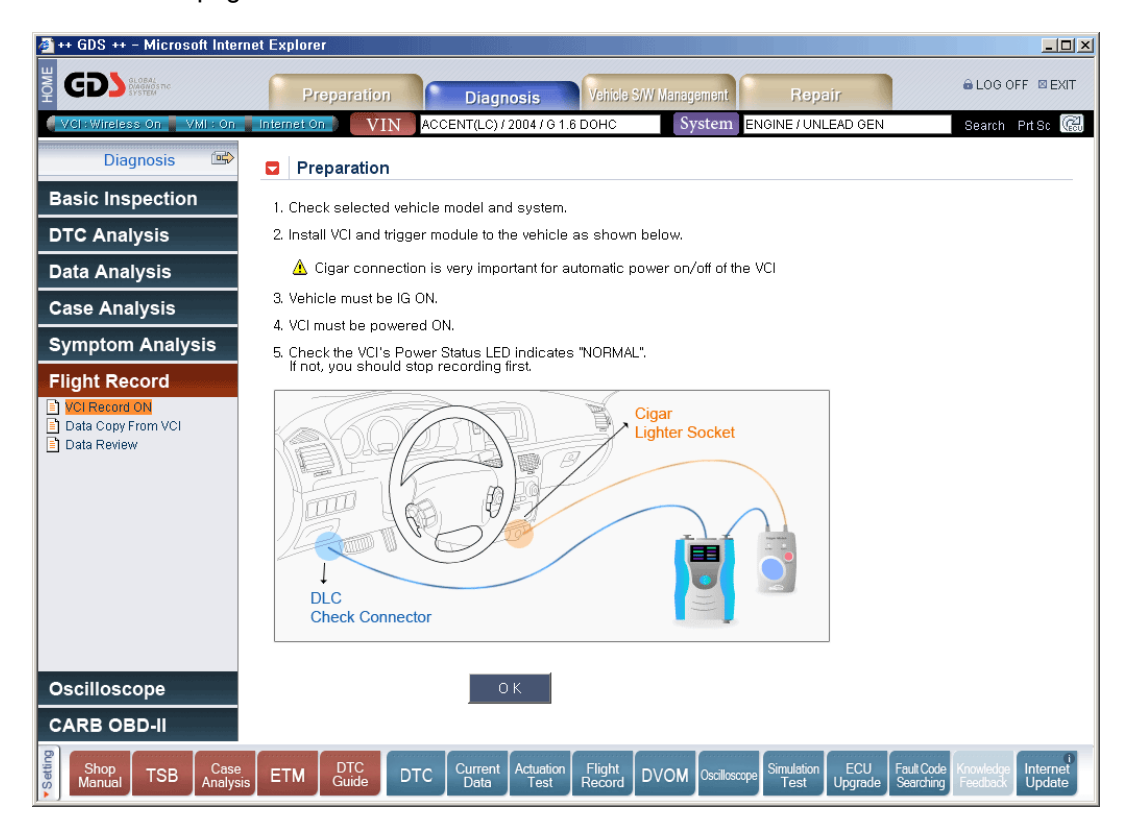

**Figure 5. Preparation for VCI Record ON** 

PC tries a connection to download data from VCI. The window appears on the screen as shown in figure below to notify the connection.

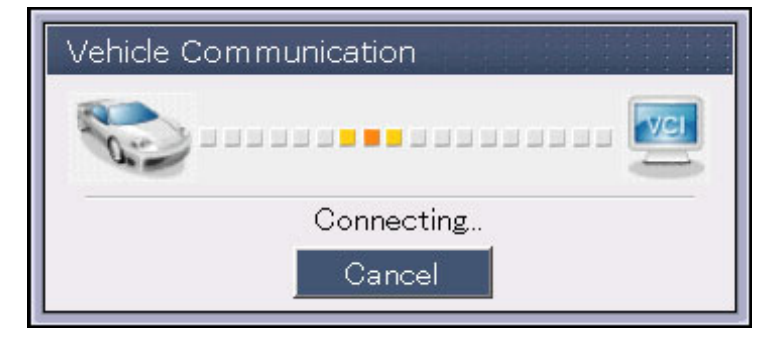

**Figure 6. Vehicle Communication** 

When the communication is completed, selection page for the "Record Item" appears as shown in the figure below.

| 4 ++ GDS ++ - Microsoft Internet Explorer                                |                                                                                                    |                                                                                               | $\Box$ D $\Box$                      |
|--------------------------------------------------------------------------|----------------------------------------------------------------------------------------------------|-----------------------------------------------------------------------------------------------|--------------------------------------|
| <b>HOME</b><br><b>GDS MANU</b>                                           | Vehicle S/W Management<br>Preparation<br><b>Diagnosis</b>                                                           | Repair                                                                                        | <b>&amp; LOG OFF EXIT</b>            |
| VCI: Wireless On VMI: On Internet On                                     | System<br>ACCENT(LC) / 2004 / G 1.6 DOHC<br><b>VIN</b>                                                              | ENGINE / UNLEAD GEN                                                                           | Search Prisc (                       |
| $\Rightarrow$<br><b>Diagnosis</b>                                        | <b>EL VCLPecord ON</b>                                                                                              |                                                                                               |                                      |
| <b>Basic Inspection</b>                                                  | <b>Select All Items</b><br><b>Clear Selected Items</b><br><b>Record Condition</b>                                   |                                                                                               |                                      |
| <b>DTC Analysis</b>                                                      | Sensor Name                                                                                                    | Value Unit                                                                                    |                                      |
| <b>Data Analysis</b>                                                     | □ Battery Positive Voltage<br>Manifold Absolute Pressure Sensor                                                     | 0.0 V<br>255.1 kPa                                                                            |                                      |
| <b>Case Analysis</b>                                                     | Manifold Absolute Pressure Sensor<br>□ Intake Air Temperature Sensor                                                | $320.0 \text{ V}$<br>$-48.0$ <sup>'</sup> C                                                   |                                      |
| <b>Symptom Analysis</b>                                                  | Engine Coolant Temperature Sensor<br>□ Throttle Position                                                            | $-48.0$ <sup>'</sup> C<br>0.0%                                                                |                                      |
| <b>Flight Record</b>                                                     | Throttle Position<br>□ Closed Throttle Position Switch                                                              | $0 \text{ mV}$<br>$OFF -$                                                                     |                                      |
| <b>T</b> VCI Record ON<br>Data Copy From VCI                             | Wide Open Throttle(WOT)<br>□ Idle Speed Control Actuator                                                            | $OFF -$<br>99.7 %                                                                             |                                      |
| Data Review                                                              | Idle Speed Control Actuator Adaption<br><b>DCKP</b> Signal                                                          | Not Supported %<br>$OFF -$                                                                    |                                      |
|                                                                          | □Engine Speed                                                                                                    | Not Supported RPM                                                                             |                                      |
|                                                                          | Target Idle Speed                                                                                                   | 540 RPM                                                                                       |                                      |
|                                                                          | □ Oxygen Sensor-Bank1/Sensor1                                                                                       | 848 mV                                                                                        |                                      |
|                                                                          | <b>THel System Status</b>                                                                                           | $OFF -$                                                                                       |                                      |
|                                                                          | Oxygen Sensor Heater Wire-Bank1/Sensor1                                                                             | CONNECT -                                                                                     |                                      |
|                                                                          | Vehicle Speed Sensor                                                                                                | Not Supported MPH                                                                             |                                      |
|                                                                          | □ Ignition Timing Advance for 1 Cylinder                                                                            | TDC 0                                                                                         |                                      |
|                                                                          | Engine Load                                                                                                    | 0.0                                                                                           |                                      |
|                                                                          | □ Cylinder 1 Injection Time<br>□ Cylinder 2 Injection Time                                                          | 174.4 mS<br>174.8 mS                                                                          |                                      |
|                                                                          | □ Cylinder 3 Injection Time                                                                                         | 174.8 mS                                                                                      |                                      |
|                                                                          | □ Cylinder 4 Injection Time                                                                                         | $9.7 \text{ mS}$                                                                              |                                      |
| <b>Oscilloscope</b>                                                      | Long Term Fuel Trim-Idle Load                                                                                       | Not Supported %                                                                               |                                      |
|                                                                          | □ Long Term Fuel Trim-Part Load                                                                                     | Not Supported %                                                                               |                                      |
| <b>CARB OBD-II</b>                                                       | <b>ITIEVAP Purge Valve</b>                                                                                          | $n n$ %                                                                                       |                                      |
| v <sub>Setting</sub><br>Shop<br>Case<br><b>TSB</b><br>Manual<br>Analysis | DTC<br>Current<br>Actuation<br>Flight<br>Record<br><b>DTC</b><br><b>DVOM</b><br><b>ETM</b><br>Guide<br>Data<br>Test | <b>Simulation</b><br>ECU<br>Fault Code<br>Oscilloscope<br>Test<br>Upgrade<br><b>Searching</b> | Internet<br><b>Update</b><br>Feedbac |

**Figure 7. Select Items** 

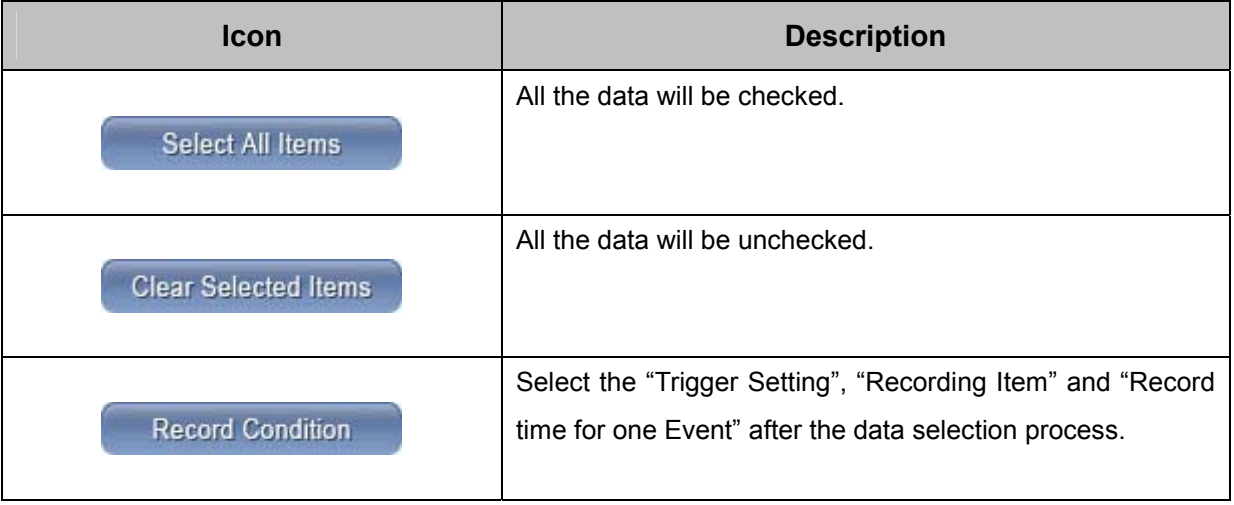

When "Record Condition" button is selected, "Record Condition" window appears on the screen for user to select the trigger type.

# **Operation of Flight Record to PC**

From the "Data Analysis" or "Current Data" functions, after selecting the items to record, press the "Record" button.

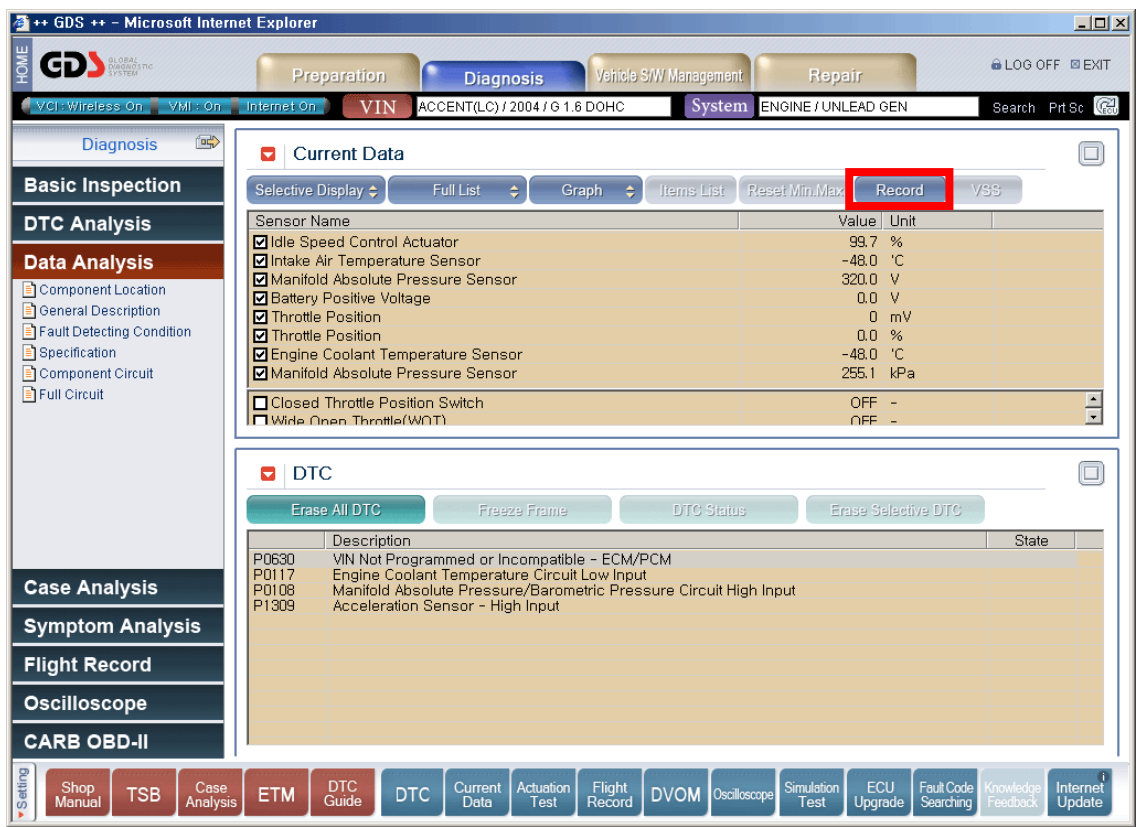

**Figure 8. Select the item on Data Analysis page** 

Select the "PC Record" button.

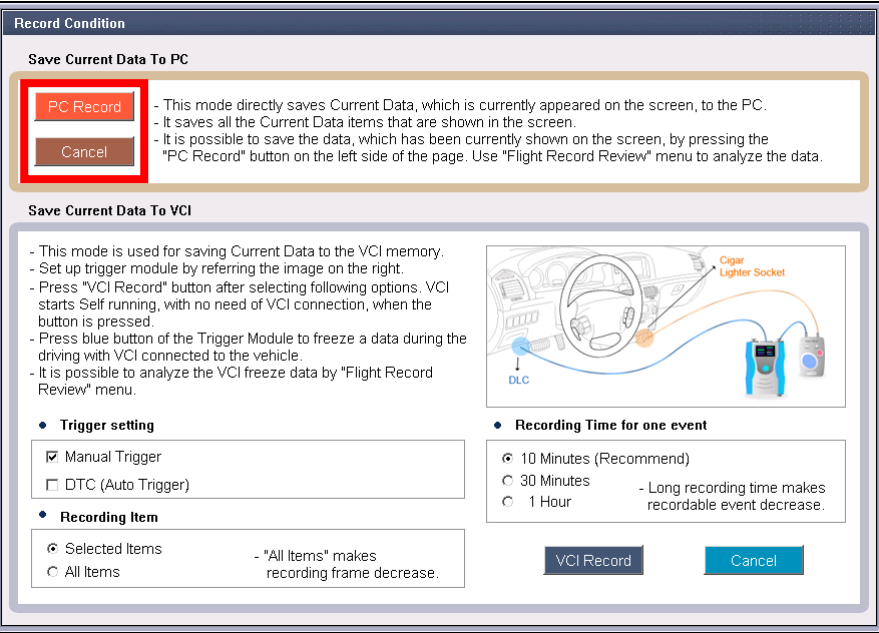

**Figure 9. Record Condition window** 

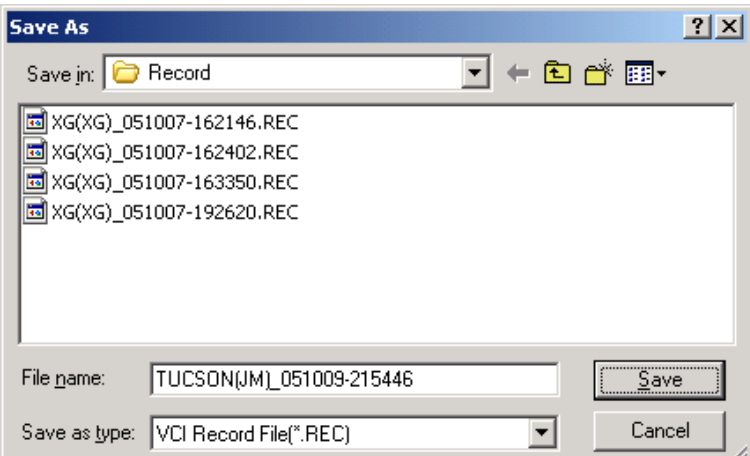

**Figure 10. Save the Record File to PC** 

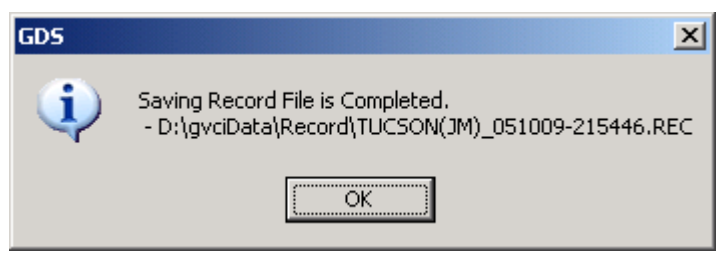

**Figure 11. Complete the File saving** 

# **Operation of Flight Record to VCI**

From the "Data Analysis" or "Current Data" functions, after selecting the items to record, press the "Record" button."

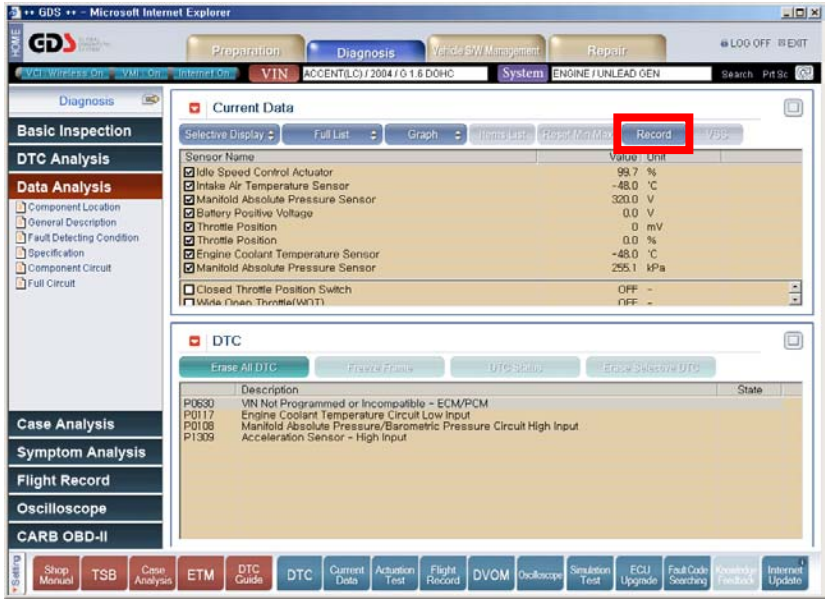

**Figure 12. Select the item on Data Analysis page** 

Select the trigger type, recording item (All or Selected), and recording duration. Connect the VCI to the vehicle using the Trigger Module as shown.

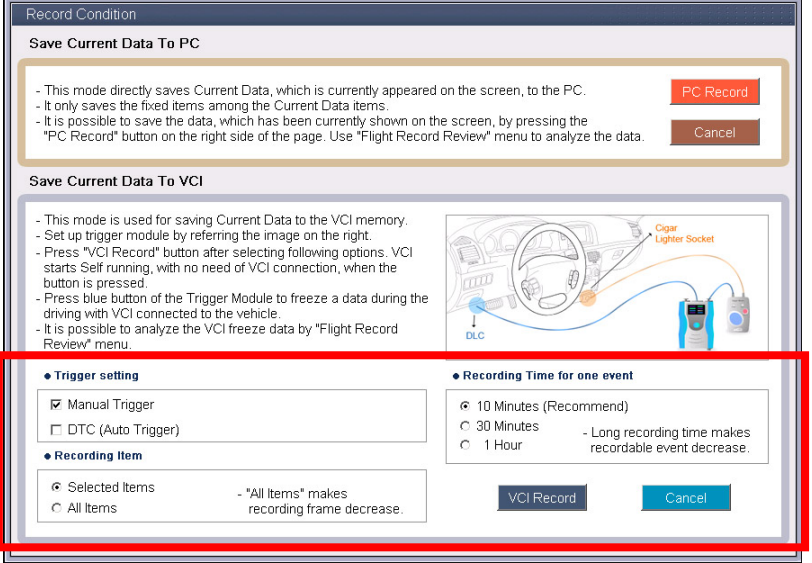

**Figure 13. Record Condition** 

Confirm the option to place the VCI into Record mode. If needed, confirm that previously saved data is OK to erase.

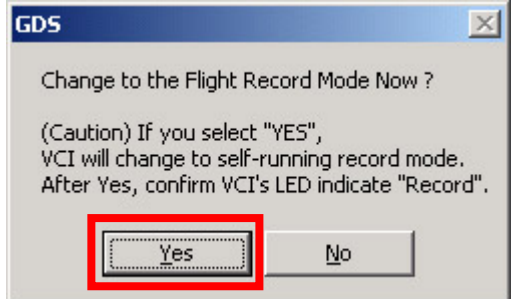

**Figure 14. Confirm Change to Flight Record Mode** 

If there is unsaved data in the VCI a Warning will display (Figure 15). Click "Yes" to continue with flight record setup.

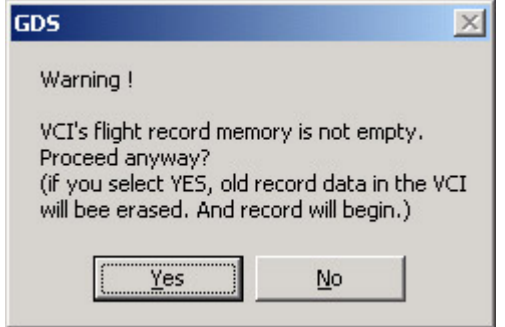

**Figure 15. VCI Warning for deleting old data** 

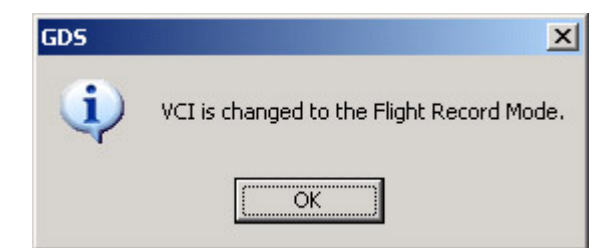

**Figure 16. Completion of the mode change** 

Check VCI and Trigger module are in record mode. The VCI Power LED will turn RED; the Vehicle Communication LED will flicker. The Trigger module Power and Ready LED's will be illuminated in the record mode.

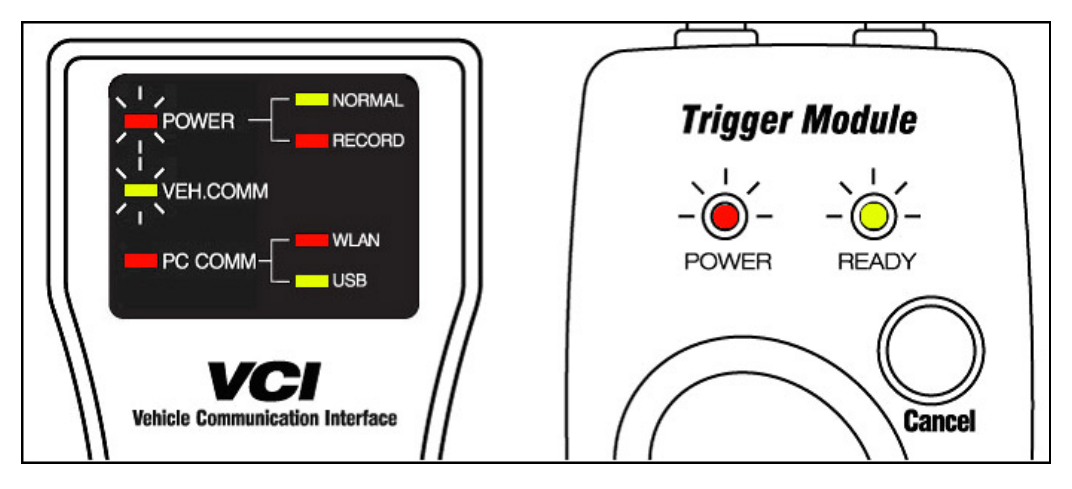

**Figure 17. VCI Flight Record Mode** 

By pressing, "Enter" button during the flight record process the VCI stops collecting data and starts saving the data. The "Ready" Led will flicker for 10 seconds indicating the data is being saved in the VCI.

By pressing "Cancel" button during the "Ready" Led flickering the VCI cancels saving the data.

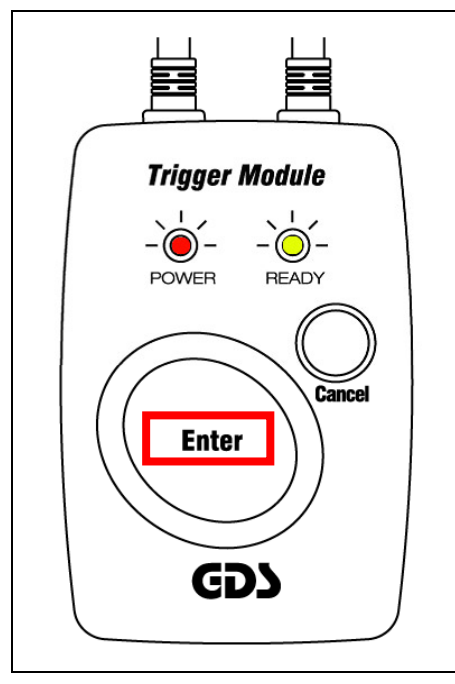

**Figure 18. Press the "Enter" button** 

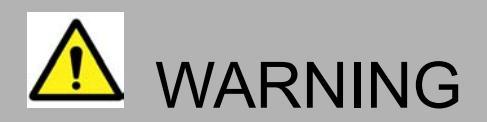

- Do not use the Power switch of the VCI Module in Flight Record mode.
- VCI module and Trigger module automatically turn on/off depending on IG Key status.
- VCI module and Trigger module turn off after 10 seconds from IG key off and immediately turn on when IG Key is ON.

To release the VCI from Flight Record mode, Select the "DTC analysis or "Data Analysis" menu, then confirm as shown below.

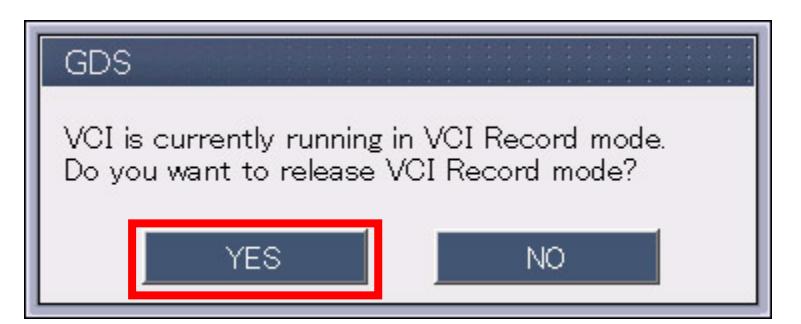

**Figure 19. Confirm VCI Record OFF** 

The VCI Power LED will illuminate as shown when Flight Recording is released.

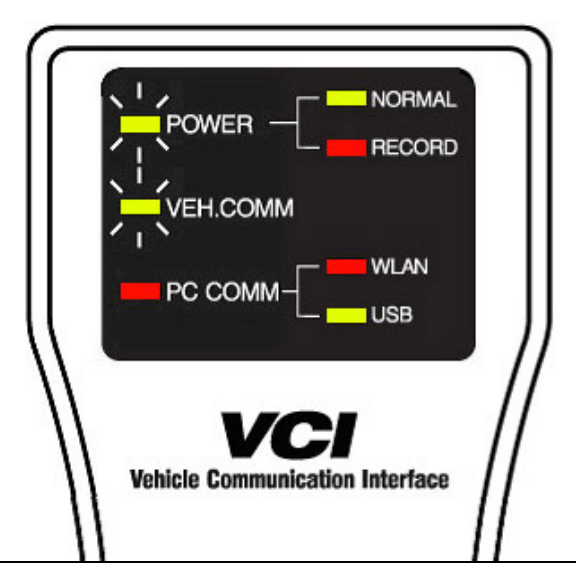

**Figure 20. VCI Normal Mode** 

#### **Flight Record Review**

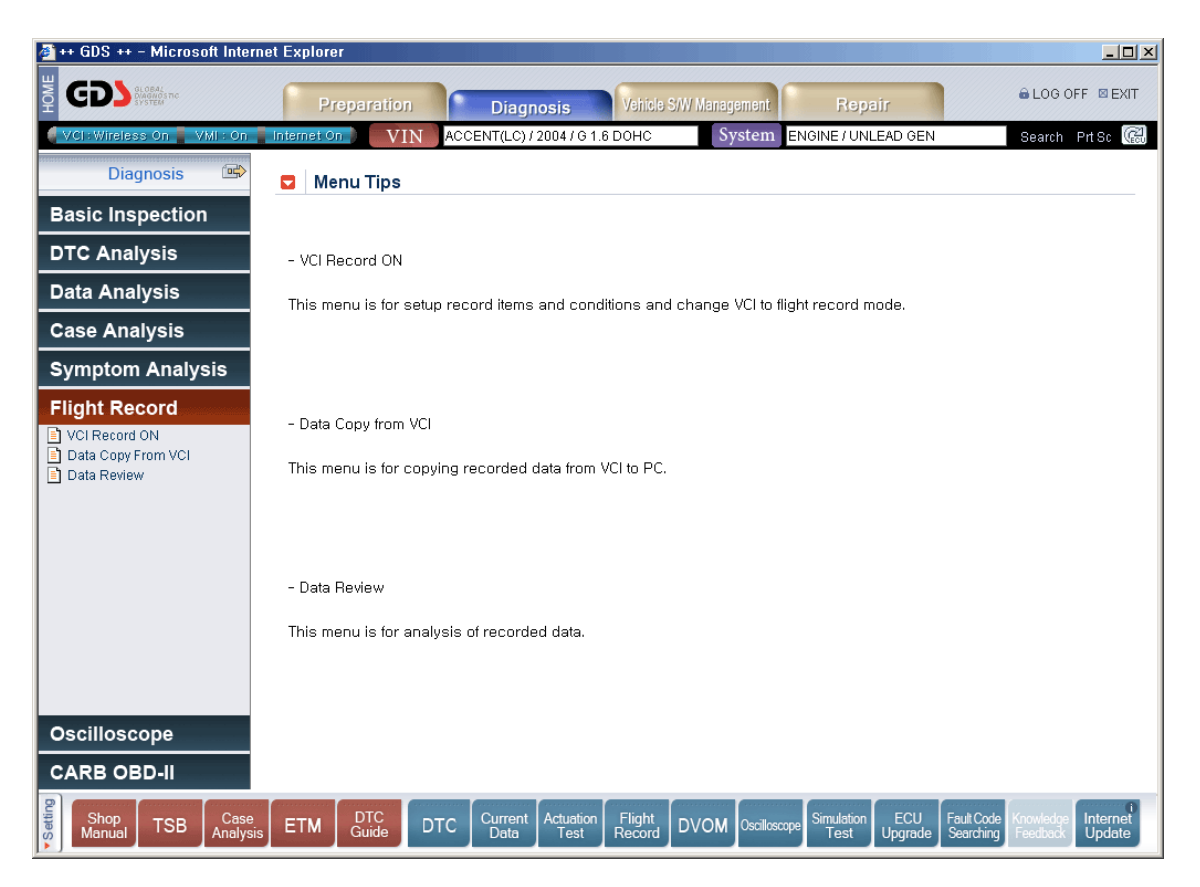

**Figure 21. Flight Record Review Initial Page** 

#### **Data Copy from VCI**

To copy saved data from the VCI, select the "Data Copy from VCI" option from the left-hand side of the screen. VCI files will display on the left, and files on the PC will display on the right. Select the desired file, and click the "Start Copy" button to begin the data transfer. Upon completion, a window will appear to confirm the data transfer.

To erase data stored in the VCI, click the "Erase VCI Data" button."

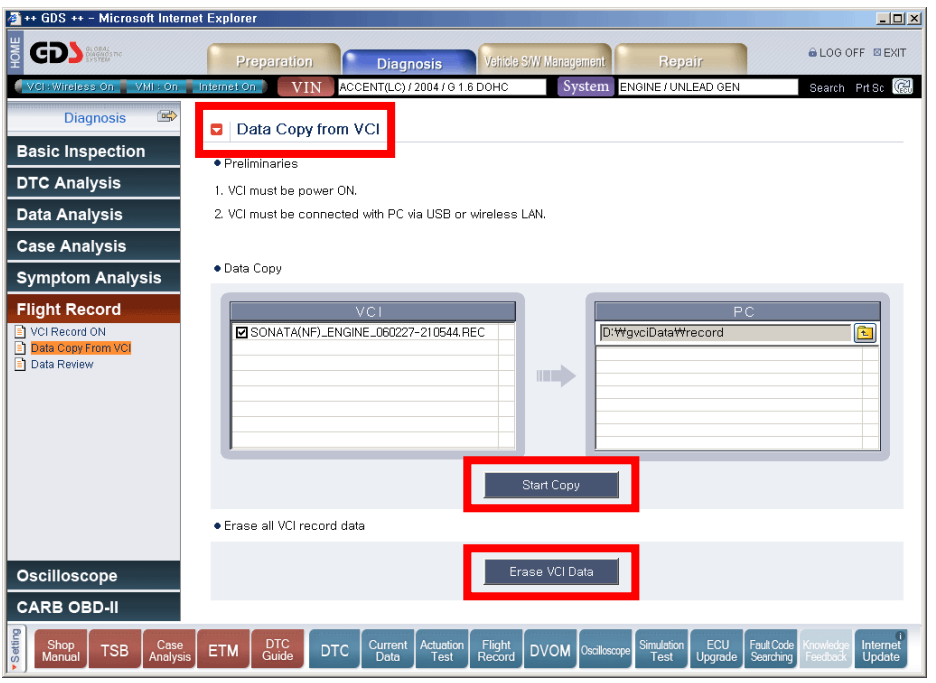

**Figure 22. Data Copy from VCI** 

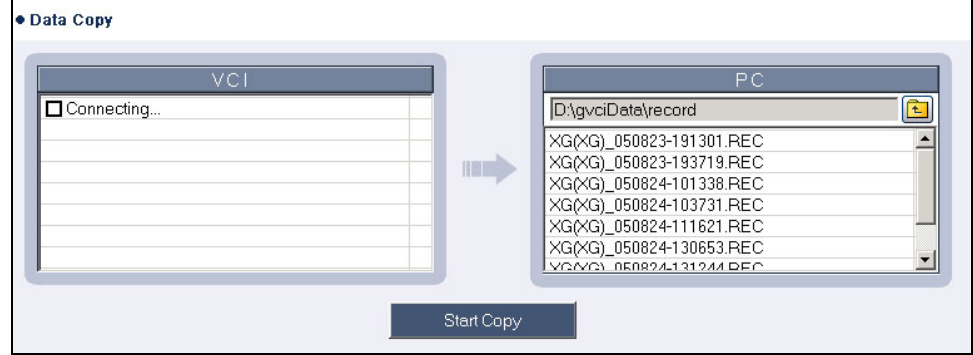

**Figure 23. PC connecting to VCI** 

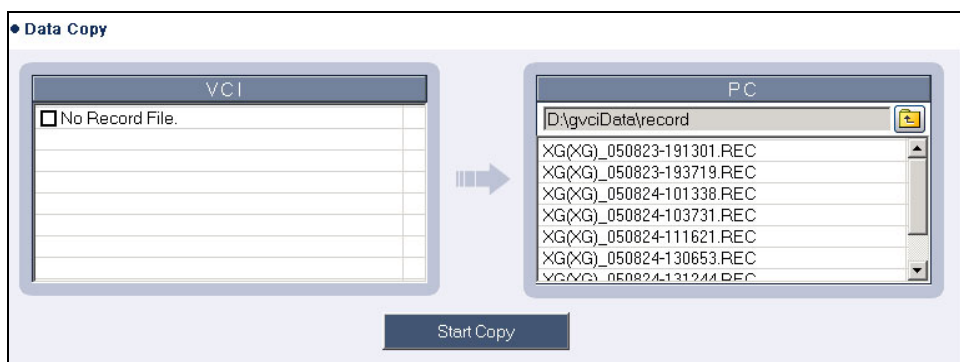

**Figure 24. No Record File in VCI** 

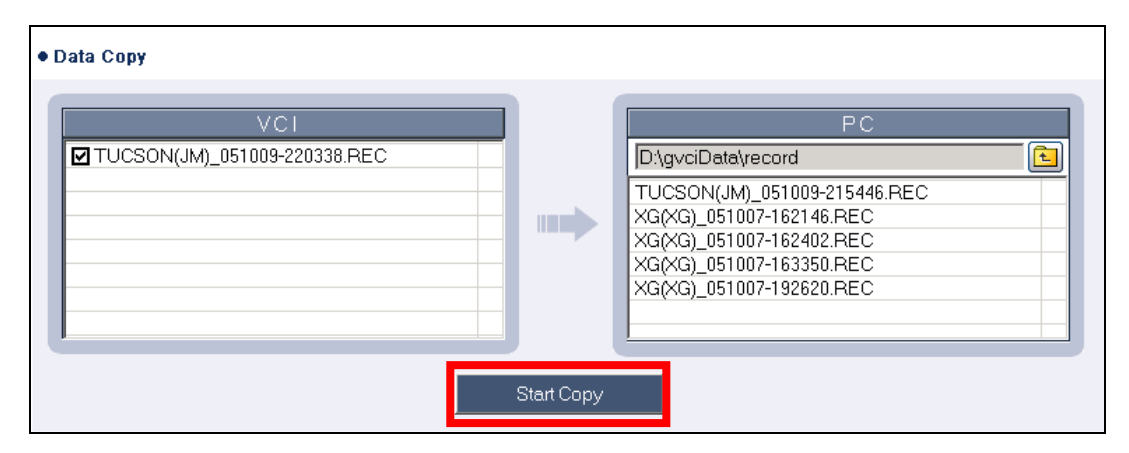

**Figure 25. Copy the Record File from VCI to PC** 

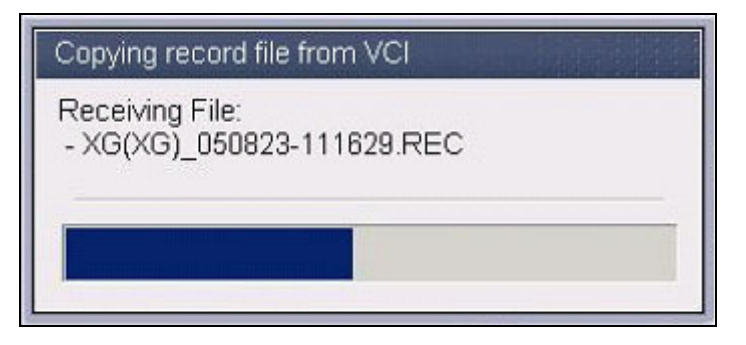

**Figure 26. Copying Record File from VCI Progress window** 

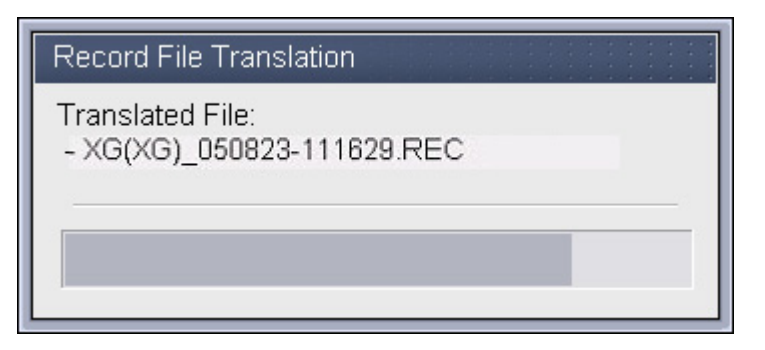

**Figure 27. Record File Translation Progress** 

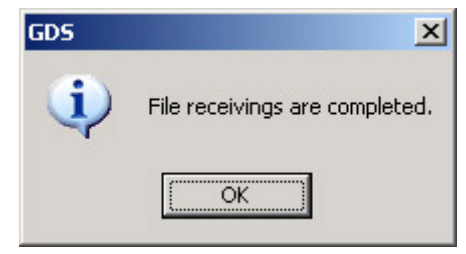

**Figure 28. Complete the Data Copy from VCI** 

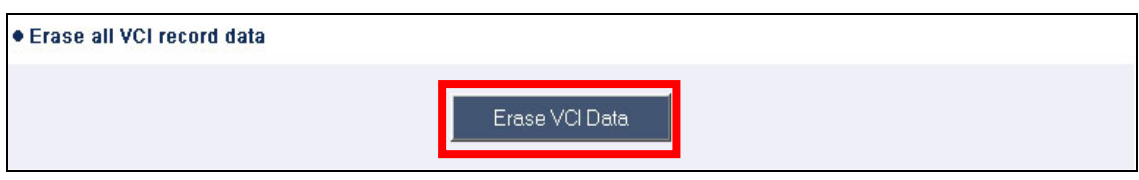

**Figure 29. Erase VCI Data** 

"Erase VCI Data" button is used to deleting data in the VCI module.

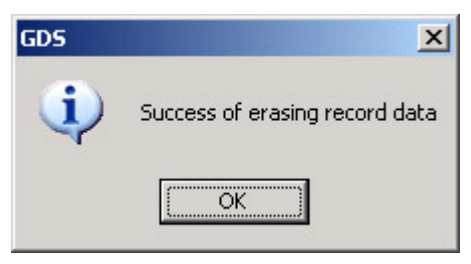

**Figure 30. Erase VCI Data Complete** 

#### **Data Review**

This menu is for analysis of recorded data. Press 'Data Review' button to analyze new or previously saved data. With the 'Data Review' window opened, it will ask you to select a record file. Highlight the file to displayed and Open the file. Select the data on the right of the screen to display (Figure 28). Maximum number of items that can be displayed on the screen as a graph is 8.

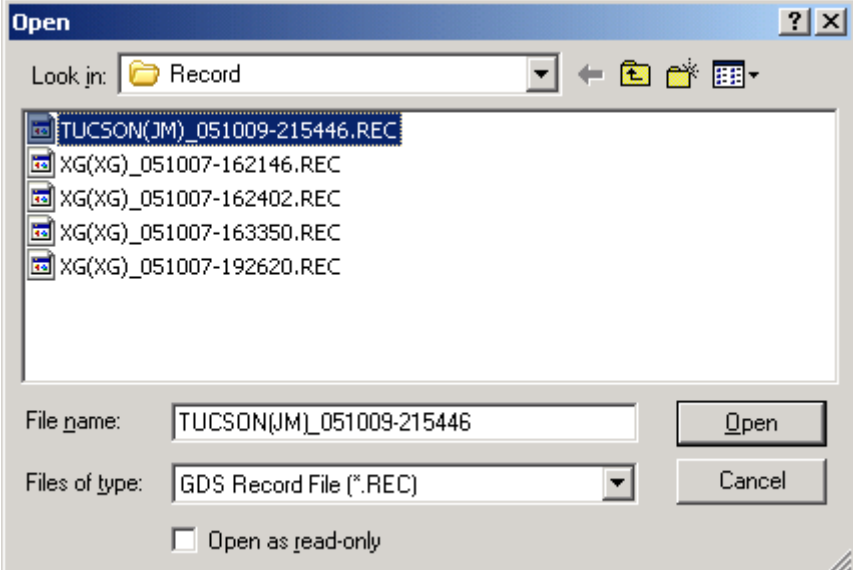

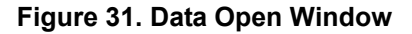

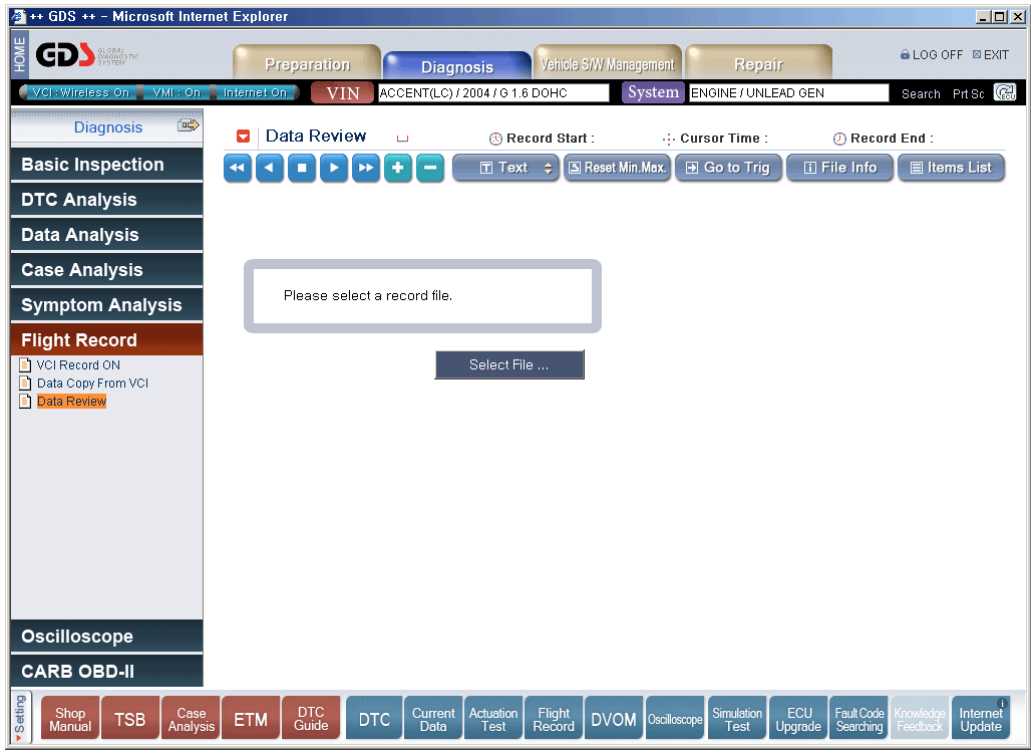

**Figure 32. Data Review Initial Window** 

| ++ GDS ++ - Microsoft Internet Explorer                     |                                                                                                    | $\Box$ D $\bm{x}$                                                                 |
|-------------------------------------------------------------|----------------------------------------------------------------------------------------------------|-----------------------------------------------------------------------------------|
| <b>GDS</b>                                                  | Vehicle S/W Management<br><b>Preparation</b><br>Repair<br><b>Diagnosis</b>                                                                                                    | <b>&amp; LOG OFF EXIT</b>                                                         |
| VCI: Wireless On VMI: On Internet On                        | ACCENT(LC) / 2004 / G 1.6 DOHC<br>System<br>ENGINE / UNLEAD GEN<br><b>VIN</b>                                                                                                    | Search PrtSc &                                                                    |
| 電<br><b>Diagnosis</b>                                       | Data Review<br>2.8sec/Div. ® Record Start :00:04:13 (3) Cursor Time : 00:04:13 © Record End :00:07:06<br>о                                                                             |                                                                                   |
| <b>Basic Inspection</b>                                     | S Reset Min.Max.<br><b>D</b> Go to Trig<br>$T$ Text                                                                                                    | <b>El File Info</b><br><b>El Items List</b>                                       |
| <b>DTC Analysis</b>                                         | <b>Fuel System Status</b>                                                                                                    | <b>Sensor Name</b><br>* Fuel System Status                                        |
| <b>Data Analysis</b>                                        |                                                                                                    | * CVVT Duty Control S<br><b>CVVT Status</b>                                       |
| <b>Case Analysis</b>                                        | T Duty Control Status<br>MV                                                                                                    | <b>Oxygen Sensor-Bar</b><br><b>Cylinder Injection T</b><br>* Ignition Timing Adv: |
| <b>Symptom Analysis</b>                                     | <b>CVVT Status</b>                                                                                                    | Air Flow Rate from I<br>Oxygen Sensor-Bar                                         |
| <b>Flight Record</b>                                        |                                                                                                    | <b>Engine Coolant Tem</b><br><b>Engine Coolant Tem</b>                            |
| VCI Record ON<br>Data Copy From VCI                         | 1245.2<br>Oxygen Sensor-Bank1/Sensor2                                                                                                    | <b>Oil Temperature Ser</b><br><b>Oil Temperature Ser</b>                          |
| Data Review                                                 |                                                                                                    | <b>Intake Air Temperati</b>                                                       |
|                                                             | -0.0<br>50.0<br>Cylinder Injection Time-Bank1                                                                                                    | <b>Intake Air Temperati</b><br><b>Throttle Position</b>                           |
|                                                             |                                                                                                    | <b>Throttle Position</b><br><b>Adapted Throttle Po:</b>                           |
|                                                             | nn.<br>72.6<br>Ignition Timing Advance for 1 Cylinder                                                                                                    | <b>Battery Positive Vol</b><br><b>Cranking Signal</b>                             |
|                                                             |                                                                                                    | <b>Closed Throttle Pos</b><br><b>Part Load Status</b>                             |
|                                                             | $-23.0$<br>312.5<br>Air Flow Rate from Mass Air Flow Sensor                                                                                                    | <b>Vehicle Speed Sens</b><br><b>Engine Speed</b>                                  |
|                                                             |                                                                                                    | <b>Target Idle Speed</b><br><b>Transaxle Range Sv</b>                             |
|                                                             | inn.<br>1196.3                                                                                                    | A/C Switch<br><b>A/C Pressure Switch</b>                                          |
| <b>Oscilloscope</b>                                         | Oxygen Sensor-Bank1/Sensor1                                                                                                    | <b>A/C Relay</b><br><b>Short Term Fuel Trir</b><br><b>Long Term, Fuel Trin</b>    |
| <b>CARB OBD-II</b>                                          |                                                                                                    |                                                                                   |
| Setting<br>Shop<br>Case<br><b>TSB</b><br>Analysis<br>Manual | <b>DTC</b><br><b>ECU</b><br>Actuation<br>Flight<br>Simulation<br>Current<br><b>ETM</b><br><b>DTC</b><br><b>DVOM</b> Oscilloscope<br>Guide<br>Record<br>Data<br>Test<br>Test<br>Uparade | Fault Code<br>Internet<br>Searching<br>Update<br>-eedbac                          |

**Figure 33. Data shown in graph (Items)** 

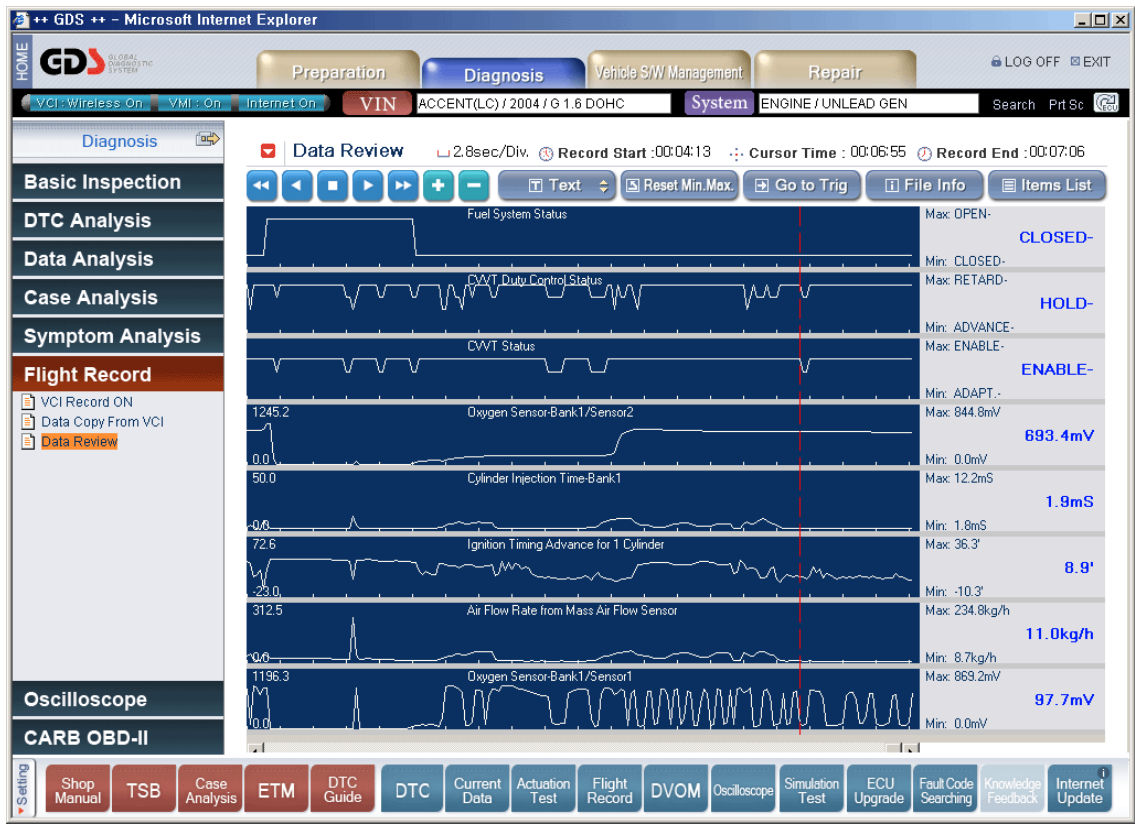

**Figure 34. Data shown in graph (Value)** 

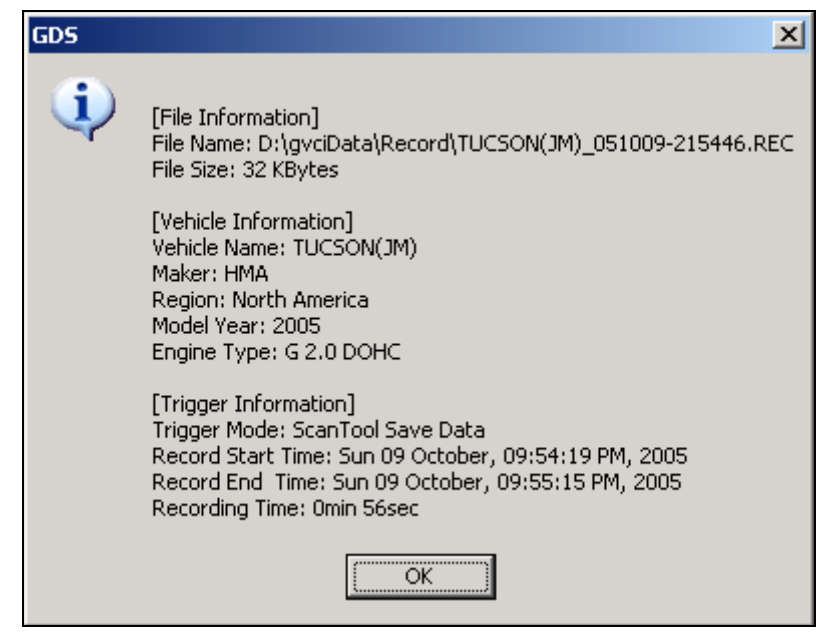

**Figure 35. File Information Window** 

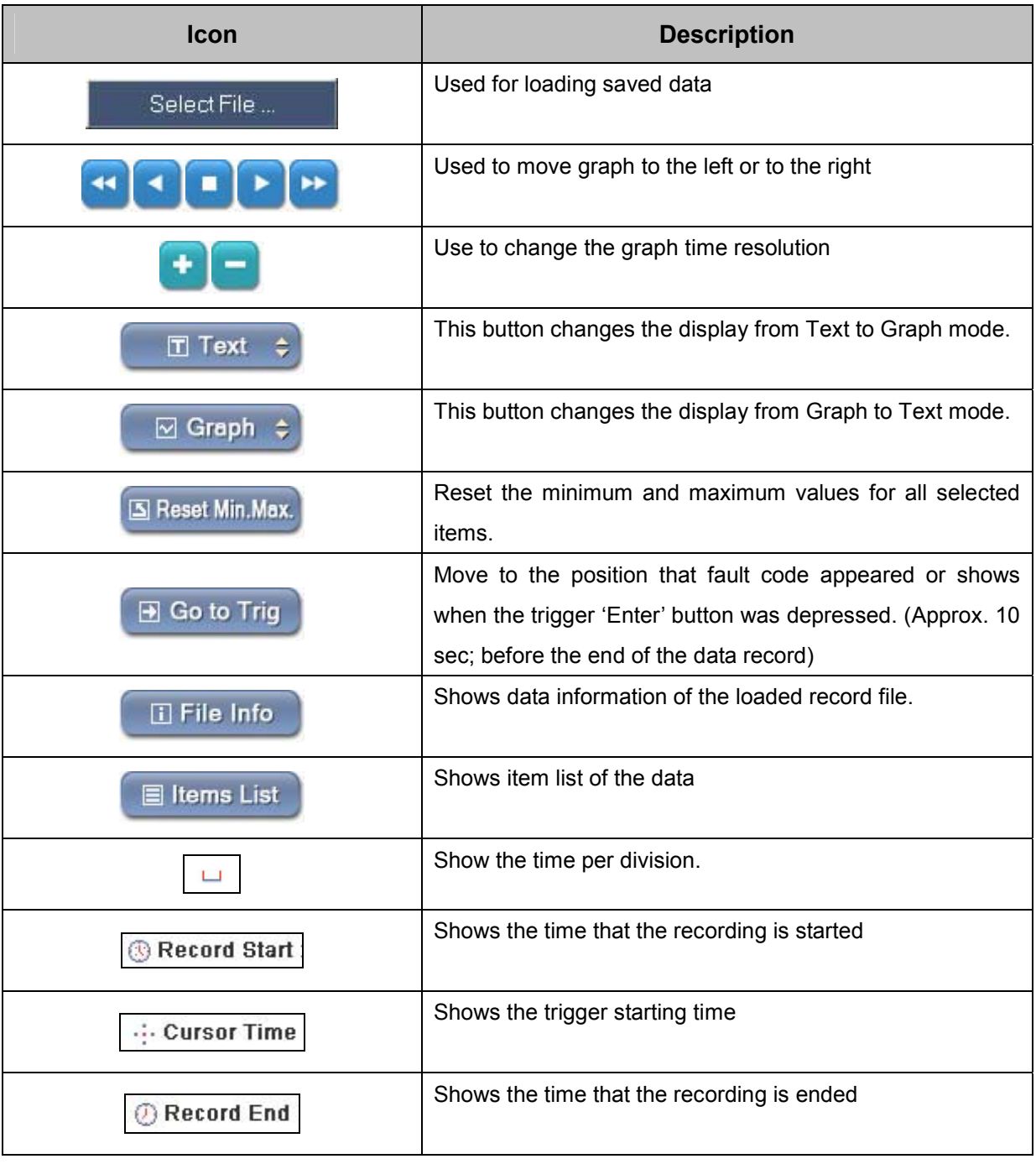

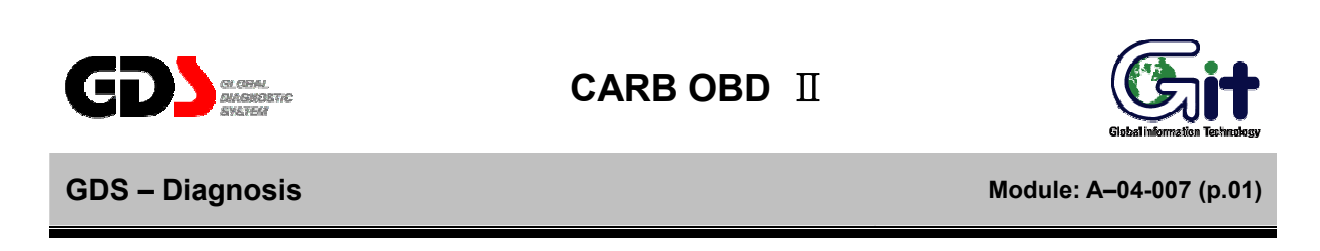

CARB OBD Ⅱ mode is used to display generic vehicle powertrain diagnostic data. The vehicle communication protocol is automatically determined when CARB OBD II mode is selected.

**Readiness Test** 

The type and result of the READINESS TESTS supported by more than one MODULE within the vehicle will be displayed. The number of DTCs present and the MIL status will also be displayed.

| ++ GDS ++ - Microsoft Internet Explorer                                      |                                                                                                    |                                           |                                           | $\Box$ D $\times$                    |
|------------------------------------------------------------------------------|----------------------------------------------------------------------------------------------------|-------------------------------------------|-------------------------------------------|--------------------------------------|
| <b>GDS</b><br>ā                                                              | Vehicle S/W Management<br>Preparation<br><b>Diagnosis</b>                                                                  |                                           | Repair                                    | <b>&amp; LOG OFF EXIT</b>            |
| VCI: Wireless On VMI: On Internet On                                         | ACCENT(LC) / 2004 / G 1.6 DOHC<br><b>VIN</b>                                                                               | System                                    | ENGINE / UNLEAD GEN                       | Search Prisc (                       |
| 雪<br><b>Diagnosis</b>                                                        | <b>Readiness Test</b><br>Ξ                                                                                                 |                                           |                                           | X<br>$\Box$                          |
| <b>Basic Inspection</b>                                                      | Selective Display $\div$<br><b>Full List</b><br>$\div$                                                                     |                                           |                                           |                                      |
| <b>DTC Analysis</b>                                                          | Sensor Name                                                                                                    | Module ID                                 | Value Unit                                |                                      |
| <b>Data Analysis</b>                                                         | Mumber of DTC<br>Malfunction Indicator Lamp(MIL)                                                                           | <b>OF</b><br>OF                           | n.<br>ON                                  | ×,                                   |
| <b>Case Analysis</b>                                                         | □ Misfire Monitoring<br>□ Fuel System Monitoring                                                                           | OF<br>OF                                  | COMPLETED<br>COMPLETED                    |                                      |
| <b>Symptom Analysis</b>                                                      | □ Comprehensive Component Monitoring<br>□ Catalyst Monitoring                                                              | 0F<br><b>DE</b>                           | COMPLETED<br>NOT COMPLETED                |                                      |
| <b>Flight Record</b>                                                         | Heated Catalyst Monitoring<br>EVAP System Monitoring                                                                       | OF<br><b>DE</b>                           | NOT APPLICABLE<br>NOT COMPLETED           |                                      |
| <b>Oscilloscope</b>                                                          | Secondary Air System Monitoring<br>A/C System Refrigerant Monitoring                                                       | 0F<br>OF                                  | NOT APPLICABLE<br>NOT APPLICABLE          |                                      |
| <b>CARB OBD-II</b><br>Readiness Test<br>Current Data<br>Fi Freeze Frame Data | <b>DTC</b><br>ы<br>Erase All DTC                                                                                           |                                           |                                           | X<br>o                               |
| Diagnostic Trouble Code                                                      | Description                                                                                                    |                                           | Module ID                                 | State                                |
| O2 Test Results<br>Monitoring Test Results                                   | P0750<br>Shift Solenoid "A"<br>P0755<br>Shift Solenoid "B"                                                                 |                                           | OF<br>0F                                  | Pendina<br>Pending                   |
| ■ Test or Component Control                                                  | Shift Solenoid "C"<br>P0760                                                                                                |                                           | 0F                                        | Pending                              |
| Vehicle Information                                                          | Pressure Control Solenoid "A"<br>P0745                                                                                     |                                           | OF                                        | Pendina                              |
| In-Use Performance Tracking                                                  | P0775<br>Pressure Control Solenoid "B"<br>P0117<br>Engine Coolant Temperature Circuit Low                                  |                                           | OF<br>OF                                  | Pending<br>Pending                   |
|                                                                              | Manifold Absolute Pressure/Barometric Pressure Circuit High Input<br>P0108                                                 |                                           | OF                                        | Pending                              |
|                                                                              | IG.Coil.1 - Abnormal<br>P1309                                                                                              |                                           | OF                                        | Pending                              |
|                                                                              |                                                                                                    |                                           |                                           |                                      |
| Setting<br>Shop<br>Case<br><b>TSB</b><br>Analysis<br>Manual                  | <b>DTC</b><br>Actuation<br>Current<br>Flight<br><b>DTC</b><br><b>DVOM</b><br><b>ETM</b><br>Guide<br>Record<br>Data<br>Test | <b>Simulation</b><br>Oscilloscope<br>Test | ECU<br>Fault Code<br>Upgrade<br>Searching | Internet<br><b>Update</b><br>-eedbac |

**Figure 1. Readiness Test** 

# **Current Data**

The CURRENT DATA MODE allows for sensor values and switch states to be displayed, based upon the concept that one item may be supported by several modules. Supporting module information is displayed in this mode.

| ++ GDS ++ - Microsoft Internet Explorer                                      |                                                                                                    |                                                                         | $-10 \times$                                             |
|------------------------------------------------------------------------------|----------------------------------------------------------------------------------------------------|-------------------------------------------------------------------------|----------------------------------------------------------|
| Įko<br><b>GD</b> SAGRANTIC                                                   | Vehicle S/W Management<br>Preparation<br><b>Diagnosis</b>                                                   | Repair                                                                  | <b>&amp; LOG OFF EXIT</b>                                |
| VCI: Wireless On VMI: On Internet On                                         | ACCENT(LC) / 2004 / G 1.6 DOHC<br><b>VIN</b>                                                                | System<br>ENGINE / UNLEAD GEN                                           | Search Prt Sc                                            |
| □☆<br><b>Diagnosis</b>                                                       | <b>Current Data</b><br>о                                                                                    |                                                                         | X<br>$\Box$                                              |
| <b>Basic Inspection</b>                                                      | $\div$<br>Selective Display $\div$<br><b>Full List</b><br>$\div$<br><b>Graph</b>                            |                                                                         |                                                          |
| <b>DTC Analysis</b>                                                          | Sensor Name                                                                                                 | Module ID                                                               | Value Unit                                               |
| <b>Data Analysis</b>                                                         | Fuel System Status-Bank1<br>Fuel System Status-Bank2                                                        | <b>OF</b><br><b>OF</b>                                                  | $\blacktriangle$<br>OPEN LOOP                            |
| <b>Case Analysis</b>                                                         | <b>Calculated Load Value</b><br>Engine Coolant Temperature Sensor                                           | <b>DE</b><br><b>OF</b>                                                  | 0.0<br>%<br>$-40$<br>in.                                 |
| <b>Symptom Analysis</b>                                                      | Short Term Fuel Trim-Bank1<br>Long Term Fuel Trim-Bank1                                                     | <b>DE</b><br><b>DE</b>                                                  | 0.0<br>$\frac{9}{6}$<br>0.0<br>%                         |
| <b>Flight Record</b>                                                         | Manifold Absolute Pressure Sensor<br>□ Engine Speed                                                         | <b>OF</b><br>0F                                                         | 126<br>kPa<br><b>RPM</b><br>n.                           |
| <b>Oscilloscope</b>                                                          | Vehicle Speed Sensor<br>Ignition Timing Advance for 1 Cylinder                                              | 0F<br><b>OF</b>                                                         | MPH<br>0<br>O.<br>$\blacktriangledown$                   |
| <b>CARB OBD-II</b><br>Readiness Test<br>Current Data<br>FI Freeze Frame Data | <b>DTC</b><br>Ы<br>Erase All DTC                                                                            |                                                                         | $\boxed{\mathbb{X}}$<br>$\Box$                           |
| Diagnostic Trouble Code                                                      | Description                                                                                                 |                                                                         | Module ID<br>State                                       |
| O2 Test Results<br>■ Monitoring Test Results                                 | P0750<br>Shift Solenoid "A"<br>P0755<br>Shift Solenoid "B"                                                  |                                                                         | 0F<br>Pendina<br>0F<br>Pending                           |
| E Test or Component Control                                                  | P0760<br>Shift Solenoid "C"                                                                                 |                                                                         | 0F<br>Pending                                            |
| Vehicle Information                                                          | P0745<br>Pressure Control Solenoid "A"                                                                      |                                                                         | 0F<br>Pendina                                            |
| In-Use Performance Tracking                                                  | P0775<br>Pressure Control Solenoid "B"<br>P0117<br>Engine Coolant Temperature Circuit Low                   |                                                                         | <b>DE</b><br>Pendina<br><b>OF</b><br>Pending             |
|                                                                              | P0108<br>Manifold Absolute Pressure/Barometric Pressure Circuit High Input                                  |                                                                         | 0F<br>Pending                                            |
|                                                                              | P1309<br>IG.Cnil.1 - Ahnormal                                                                               |                                                                         | <b>DE</b><br>Pending                                     |
|                                                                              |                                                                                                    |                                                                         |                                                          |
|                                                                              |                                                                                                    |                                                                         |                                                          |
| Setting<br>Shop<br>Case<br><b>TSB</b><br>Analysis<br>Manual                  | <b>DTC</b><br>Actuation<br>Current<br>Flight<br><b>DTC</b><br><b>ETM</b><br>Guide<br>Record<br>Data<br>Test | ECU<br><b>Simulation</b><br><b>DVOM</b> Oscilloscope<br>Test<br>Upgrade | Fault Code<br>Internet<br>Update<br>Searching<br>reedbac |

**Figure 2. Current Data** 

#### **Freeze Frame Data**

The FREEZE FRAME DATA displays the data values stored in the Engine Control Module at the point when the first conformed DTC is detected.

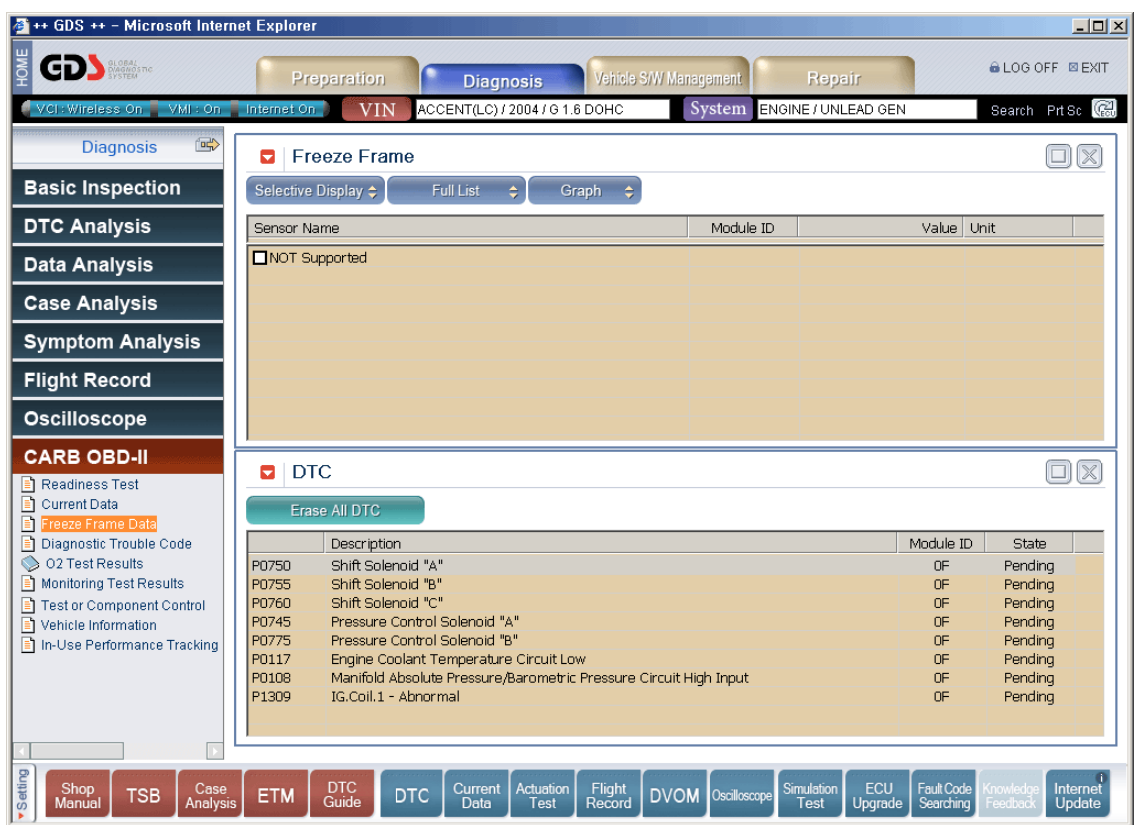

**Figure 3. Freeze Frame Data** 

# **Diagnostic Trouble Code**

At this level, DIAGNOSTIC TROUBLE CODES (DTC) are Displayed based upon the concept that several modules may support one DTC. Supporting module information is displayed in this mode.

| <sup>2</sup> ++ GDS ++ - Microsoft Internet Explorer        |                    |                                                                                           |                                             |                  |                        |              |                     |                       |                         |                             | $   $ $  $ $\times$ $ $ |
|-------------------------------------------------------------|--------------------|-------------------------------------------------------------------------------------------|---------------------------------------------|------------------|------------------------|--------------|---------------------|-----------------------|-------------------------|-----------------------------|-------------------------|
| GDS                                                         |                    | p<br><b>Preparation</b>                                                                   | <b>Diagnosis</b>                            |                  | Vehicle S/W Management |              | <b>Repair</b>       |                       |                         | <b>&amp; LOG OFF ⊠ EXIT</b> |                         |
| VCI: Wireless On NVMI: On                                   | Internet On        | <b>VIN</b>                                                                                | ACCENT(LC) / 2004 / G 1.6 DOHC              |                  |                        | System       | ENGINE / UNLEAD GEN |                       |                         | Search Prt Sc               |                         |
| 雪<br><b>Diagnosis</b>                                       | $\blacksquare$ DTC |                                                                                           |                                             |                  |                        |              |                     |                       |                         | 8                           | $\overline{\mathbb{X}}$ |
| <b>Basic Inspection</b>                                     |                    | Erase All DTC                                                                             |                                             |                  |                        |              |                     |                       |                         |                             |                         |
| <b>DTC Analysis</b>                                         |                    | Description                                                                               |                                             |                  |                        |              |                     |                       | Module ID               | <b>State</b>                |                         |
| <b>Data Analysis</b>                                        | P0750<br>P0755     | Shift Solenoid "A"<br>Shift Solenoid "B"                                                  |                                             |                  |                        |              |                     |                       | 0F<br>0F                | Pending<br>Pendina          |                         |
| <b>Case Analysis</b>                                        | P0760<br>P0745     | Shift Solenoid "C"<br>Pressure Control Solenoid "A"                                       |                                             |                  |                        |              |                     |                       | 0F<br>0F                | Pending<br>Pending          |                         |
| <b>Symptom Analysis</b>                                     | P0775<br>P0117     | Pressure Control Solenoid "B"<br>Engine Coolant Temperature Circuit Low                   |                                             |                  |                        |              |                     |                       | <b>OF</b><br>0F         | Pending<br>Pendina          |                         |
| <b>Flight Record</b>                                        | P0108<br>P1309     | Manifold Absolute Pressure/Barometric Pressure Circuit High Input<br>IG.Coil.1 - Abnormal |                                             |                  |                        |              |                     |                       | 0F<br>OF                | Pending<br>Pending          |                         |
| <b>Oscilloscope</b>                                         |                    |                                                                                           |                                             |                  |                        |              |                     |                       |                         |                             |                         |
| <b>CARB OBD-II</b>                                          |                    |                                                                                           |                                             |                  |                        |              |                     |                       |                         |                             |                         |
| Readiness Test                                              |                    |                                                                                           |                                             |                  |                        |              |                     |                       |                         |                             |                         |
| Current Data<br>Freeze Frame Data                           |                    |                                                                                           |                                             |                  |                        |              |                     |                       |                         |                             |                         |
| Diagnostic Trouble Code                                     |                    |                                                                                           |                                             |                  |                        |              |                     |                       |                         |                             |                         |
| O2 Test Results<br>Monitoring Test Results                  |                    |                                                                                           |                                             |                  |                        |              |                     |                       |                         |                             |                         |
| <b>Test or Component Control</b>                            |                    |                                                                                           |                                             |                  |                        |              |                     |                       |                         |                             |                         |
| Vehicle Information                                         |                    |                                                                                           |                                             |                  |                        |              |                     |                       |                         |                             |                         |
| In-Use Performance Tracking                                 |                    |                                                                                           |                                             |                  |                        |              |                     |                       |                         |                             |                         |
|                                                             |                    |                                                                                           |                                             |                  |                        |              |                     |                       |                         |                             |                         |
|                                                             |                    |                                                                                           |                                             |                  |                        |              |                     |                       |                         |                             |                         |
|                                                             |                    |                                                                                           |                                             |                  |                        |              |                     |                       |                         |                             |                         |
|                                                             |                    |                                                                                           |                                             |                  |                        |              |                     |                       |                         |                             |                         |
| Setting<br>Shop<br>Case<br>Analysis<br><b>TSB</b><br>Manual | <b>ETM</b>         | DTC<br>Guide<br><b>DTC</b>                                                                | Actuation<br><b>Current</b><br>Data<br>Test | Flight<br>Record | <b>DVOM</b>            | Oscilloscope | Simulation<br>Test  | ECU<br><b>Upgrade</b> | Fault Code<br>Searching | <b>Snowledd</b><br>Feedbac  | Internet<br>Update      |

**Figure 4. Diagnostic Trouble Code** 

# **O2 Test Result**

The results of the on board oxygen sensor monitoring test can be displayed in this mode. Note that only items related to the oxygen sensor will be displayed.

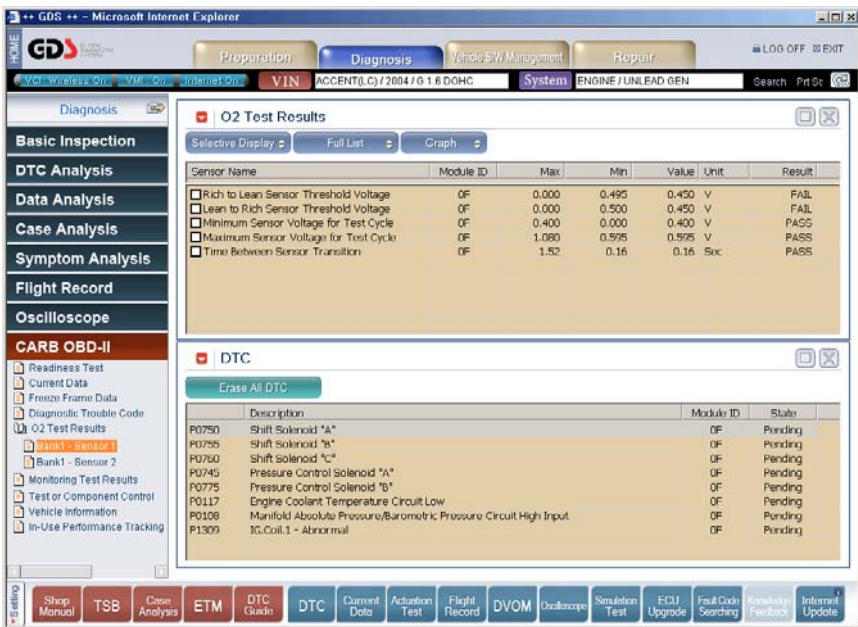

**Figure 5. O2 Test Result (B1/S1)** 

| <b>GDS</b>                                                                                                    |                              | <b>Properation</b><br><b>Diagnosis</b>                                          |           | Vehicle SIW Management | Repair                     |                      |                  | <b>BLOG OFF BEXT</b> |
|----------------------------------------------------------------------------------------------------|------------------------------|---------------------------------------------------------------------------------|-----------|------------------------|----------------------------|----------------------|------------------|----------------------|
| VCI: Wreless On J. VPI: On J. Internet On                                                                                                    |                              | ACCENT(LC) / 2004 / G 1.6 DOHC<br><b>VIN</b>                                    |           |                        | System ENGINE / UNLEAD GEN |                      |                  | Search Prise Co      |
| $\overline{\omega}$<br><b>Diagnosis</b>                                                                                                    |                              | <b>D</b> 02 Test Results                                                        |           |                        |                            |                      |                  | ox                   |
| <b>Basic Inspection</b>                                                                                                    |                              | <b>Full List</b><br>Selective Display :<br>e.                                   | Craph c   |                        |                            |                      |                  |                      |
| <b>DTC Analysis</b>                                                                                                    | Sensor Name                  |                                                                                 | Module ID | Max                    | Min                        | Value Unit           |                  | Result               |
| <b>Data Analysis</b>                                                                                                    |                              | Rich to Lean Sensor Threshold Voltage<br>□Lean to Rich Sensor Threshold Voltage | 0F<br>œ   | 0.000<br>0.000         | 0.690<br>0.695             | $0.640$ V<br>0.640 V |                  | <b>FAIL</b><br>FAIL  |
| <b>Case Analysis</b>                                                                                                    |                              | Minimum Sensor Voltage for Test Cycle                                           | OF        | 0.450                  | 0.000                      | 0.450 V              |                  | PASS                 |
|                                                                                                    |                              | Maximum Sensor Voltage for Test Cycle                                           | <b>CF</b> | 1.080                  | 0.450                      | 0.450V               |                  | PASS                 |
| <b>Symptom Analysis</b>                                                                                                    |                              |                                                                                 |           |                        |                            |                      |                  |                      |
| <b>Flight Record</b>                                                                                                    |                              |                                                                                 |           |                        |                            |                      |                  |                      |
| Oscilloscope                                                                                                    |                              |                                                                                 |           |                        |                            |                      |                  |                      |
| <b>CARB OBD-II</b>                                                                                                    |                              |                                                                                 |           |                        |                            |                      |                  |                      |
| Readiness Test                                                                                                    | $B$ DTC                      |                                                                                 |           |                        |                            |                      |                  | ox                   |
|                                                                                                    |                              | Erase All DTC                                                                   |           |                        |                            |                      |                  |                      |
|                                                                                                    |                              |                                                                                 |           |                        |                            |                      | Module ID        | State.               |
|                                                                                                    |                              | <b>Description</b>                                                              |           |                        |                            |                      |                  |                      |
|                                                                                                    | P0750                        | Shift Solenoid "A"                                                              |           |                        |                            |                      | OF               | Pending              |
|                                                                                                    | <b>P0755</b>                 | Shift Solenoid 'B"                                                              |           |                        |                            |                      | œ                | Pending              |
|                                                                                                    | <b>P0760</b><br><b>P0745</b> | Shift Solenoid "C"<br>Pressure Control Solenoid "A"                             |           |                        |                            |                      | <b>OF</b><br>OF. | Pending<br>Pending   |
|                                                                                                    | <b>P0775</b>                 | Pressure Control Solenoid "B"                                                   |           |                        |                            |                      | ٥F               | Pending              |
|                                                                                                    | P0117                        | Engine Coolant Temperature Circuit Low                                          |           |                        |                            |                      | 0F               | Pending              |
| Bunk1 - Sensor 2                                                                                                    | P0108                        | Manifold Absolute Pressure/Barometric Pressure Circuit High Input.              |           |                        |                            |                      | OF               | Pending              |
|                                                                                                    | P1309                        | IG.Coil.1 - Abrormal                                                            |           |                        |                            |                      | Œ                | Pending              |
| <b>Current Data</b><br><b>Preeze Frame Data</b><br>Diagnostic Trouble Code<br><b>Uh</b> O2 Test Results<br>Bank1 - Sensor 1<br>n<br>Monitoring Test Results<br>Test or Component Control<br>Vehicle Information<br>In-Use Performance Tracking |                              |                                                                                 |           |                        |                            |                      |                  |                      |
|                                                                                                    |                              |                                                                                 |           |                        |                            |                      |                  |                      |

**Figure 6. O2 Test Result (B1/S2)** 

# **Monitoring Test Result**

The results of on board monitoring tests conducted during normal driving are displayed this mode.

| ++ GDS ++ - Microsoft Internet Explorer                                   |                                                                                                    |                                       |                        |                                  |                           |                                                  | $   \times$ $-$                          |
|---------------------------------------------------------------------------|----------------------------------------------------------------------------------------------------|---------------------------------------|------------------------|----------------------------------|---------------------------|--------------------------------------------------|------------------------------------------|
| <b>GDS MANU</b>                                                           | Preparation                                                                                                    | <b>Diagnosis</b>                      | Vehicle S/W Management |                                  | Repair                    |                                                  | <b>&amp; LOG OFF ⊠ EXIT</b>              |
| VCI: Wireless On VMI: On Internet On                                      | <b>VIN</b>                                                                                                    | ACCENT(LC) / 2004 / G 1.6 DOHC        |                        | System                           | ENGINE / UNLEAD GEN       |                                                  | Search Prt Sc (                          |
| 雪<br><b>Diagnosis</b>                                                     | <b>Monitoring Test Results</b><br>۵                                                                                           |                                       |                        |                                  |                           |                                                  | $\Box$ $\boxtimes$                       |
| <b>Basic Inspection</b>                                                   | <b>Full List</b><br>Selective Display $\div$                                                                                  | $\div$<br>Graph                       | $\div$                 |                                  |                           |                                                  |                                          |
| <b>DTC Analysis</b>                                                       | Sensor Name                                                                                                    | Module ID                             | Comp ID                | Max                              | Min                       | Value Unit                                       | Result                                   |
| <b>Data Analysis</b>                                                      | Test ID \$01<br>Test ID \$02                                                                                                  | 0F<br>0F                              | 00<br>00               | $\cup$<br>$\overline{0}$         |                           | $\Box$<br>٠<br>n                                 | <b>PASS</b><br>PASS                      |
| <b>Case Analysis</b>                                                      | Test ID \$05<br>□ Test ID \$06                                                                                                | 0F<br>0F                              | 00<br>00               | $\overline{0}$<br>$\overline{0}$ |                           | $\Omega$<br>n                                    | PASS<br>PASS                             |
| <b>Symptom Analysis</b>                                                   | Test ID \$09<br>Test ID \$02                                                                                                  | 0F<br>0F                              | 00<br>nn               | $\overline{0}$<br>$\Omega$       |                           | n                                                | PASS<br>PASS                             |
| <b>Flight Record</b>                                                      | Test ID \$02<br>Test ID \$02                                                                                                  | 0F<br>0F                              | 00<br>00               | $\Omega$<br>$\overline{0}$       |                           | n<br>n                                           | PASS<br>PASS                             |
| <b>Oscilloscope</b>                                                       | □ Test ID \$02<br>Test ID \$02                                                                                                | 0F<br>0F                              | 00<br>00               | $\overline{0}$<br>$\Omega$       |                           | $\Omega$<br>$\Omega$                             | PASS<br>PASS<br>$\overline{\phantom{a}}$ |
| <b>CARB OBD-II</b><br>Readiness Test<br>Current Data<br>Freeze Frame Data | <b>DTC</b><br>Е<br>Erase All DTC                                                                                              |                                       |                        |                                  |                           |                                                  | $\Box$ $\boxtimes$                       |
| Diagnostic Trouble Code                                                   | Description                                                                                                    |                                       |                        |                                  |                           | Module ID                                        | State                                    |
| <b>DI 02 Test Results</b>                                                 | Shift Solenoid "A"<br>P0750<br>P0755<br>Shift Solenoid "B"                                                                    |                                       |                        |                                  |                           | 0F                                               | Pendina                                  |
| Bank1 - Sensor 1<br>B Bank1 - Sensor 2                                    | Shift Solenoid "C"<br>P0760                                                                                                   |                                       |                        |                                  |                           | 0F<br>OF                                         | Pending<br>Pending                       |
| Monitoring Test Results                                                   | P0745<br>Pressure Control Solenoid "A"                                                                                        |                                       |                        |                                  |                           | 0F                                               | Pending                                  |
| ■ Test or Component Control                                               | P0775<br>Pressure Control Solenoid "B"                                                                                        |                                       |                        |                                  |                           | 0F                                               | Pending                                  |
| Vehicle Information                                                       | P0117<br>Engine Coolant Temperature Circuit Low<br>P0108<br>Manifold Absolute Pressure/Barometric Pressure Circuit High Input |                                       |                        |                                  |                           | 0F<br><b>OF</b>                                  | Pendina<br>Pending                       |
| In-Use Performance Tracking                                               | P <sub>1309</sub><br>IG.Coil.1 - Abnormal                                                                                     |                                       |                        |                                  |                           | 0F                                               | Pending                                  |
|                                                                           |                                                                                                    |                                       |                        |                                  |                           |                                                  |                                          |
|                                                                           |                                                                                                    |                                       |                        |                                  |                           |                                                  |                                          |
| v Setting<br>Shop<br>Case<br><b>TSB</b><br>Analysis<br>Manual             | DTC<br>Guide<br>Current<br><b>DTC</b><br><b>ETM</b><br>Data                                                                   | Actuation<br>Flight<br>Record<br>Test | <b>DVOM</b>            | Oscilloscope                     | <b>Simulation</b><br>Test | ECU<br><b>Fault Code</b><br>Searching<br>Upgrade | Internet<br>Update<br>-eedbac            |

**Figure 7. Monitoring Test Result** 

# **Test or Component Control**

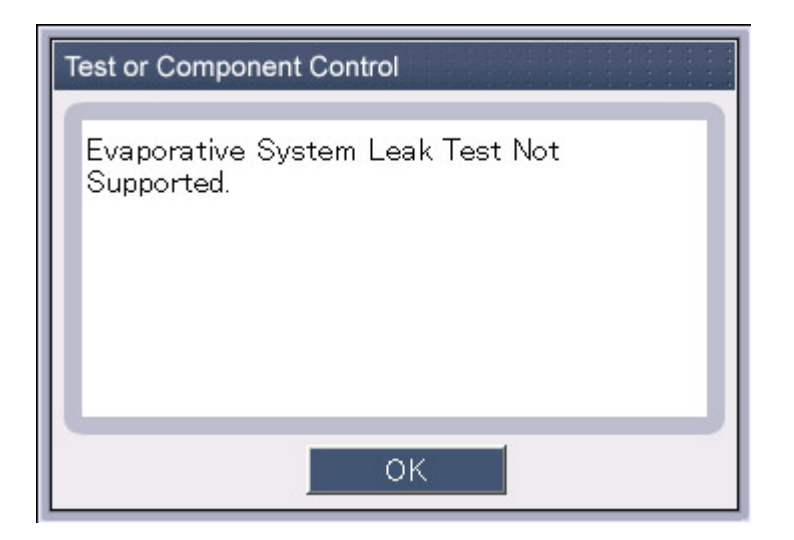

**Figure 8. Test or Component Control** 

#### **Vehicle Information**

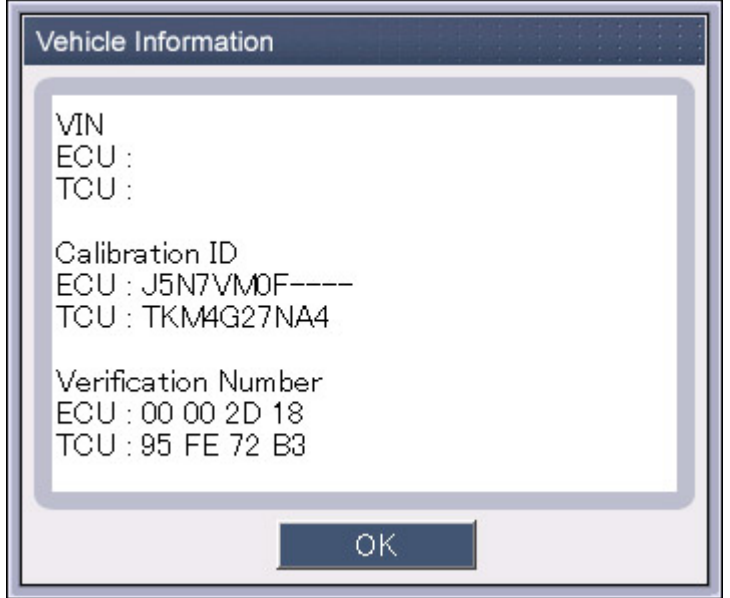

**Figure 9. Vehicle Information** 

#### **In-USE Performance Tracking**

This data is used to support possible regulatory requirements for In-use Performance Tracking. Manufacturers are required to implement software algorithms that track in-use performance for each of the flowing component:

- Catalyst bank 1
- Catalyst bank 2
- **•** Primary oxygen sensor bank 1
- Primary oxygen sensor bank 2
- Evaporative 0.020" leak detecting system
- EGR system
- $\bullet$  Secondary air system

The numerator for each component or system shall track the number of time that all conditions necessary for a specific monitor to detect a malfunction have been encountered. The denominator for each component or system shall track the number of times that the vehicle has been operated in the specified conditions. These conditions are specified for each monitored component or system.

The ignition counter shall track the number of times that the engine has been started. All data items of the In-use Performance Tracking record have to be reported in the order as shown.

| 4 ++ GDS ++ - Microsoft Internet Explorer                                              |                                                                                                    | $\Box$ D $\Box$                                                             |
|----------------------------------------------------------------------------------------|----------------------------------------------------------------------------------------------------|-----------------------------------------------------------------------------|
| <b>NIGH</b><br><b>GDS NAMES INC.</b>                                                   | Vehicle S/W Management<br>Preparation<br><b>Diagnosis</b><br>Repair                                                                                                    | <b>&amp; LOG OFF ⊠ EXIT</b>                                                 |
| VCI: Wireless On<br>VMI: On                                                            | ACCENT(LC) / 2004 / G 1.6 DOHC<br>System<br>ENGINE / UNLEAD GEN<br>Internet On<br><b>VIN</b>                                                                                              | Search Prisc Co                                                             |
| 雪<br><b>Diagnosis</b>                                                                  | In-USE Performance Tracking<br>ы                                                                                                    | $\overline{\mathbb{X}}$<br>$\Box$                                           |
| <b>Basic Inspection</b>                                                                | Full List<br>$\div$<br>Selective Display $\div$                                                                                                    |                                                                             |
| <b>DTC Analysis</b>                                                                    | Module ID<br>Sensor Name                                                                                                    | Value Unit                                                                  |
| <b>Data Analysis</b>                                                                   | MOT Supported                                                                                                    |                                                                             |
| <b>Case Analysis</b>                                                                   |                                                                                                    |                                                                             |
| <b>Symptom Analysis</b>                                                                |                                                                                                    |                                                                             |
| <b>Flight Record</b>                                                                   |                                                                                                    |                                                                             |
| Oscilloscope                                                                           |                                                                                                    |                                                                             |
| <b>CARB OBD-II</b><br>Readiness Test<br>Current Data                                   | <b>DTC</b><br>Ы<br>Erase All DTC                                                                                                    | X<br>$\Box$                                                                 |
| Freeze Frame Data<br>Diagnostic Trouble Code                                           | Description                                                                                                    | Module ID<br><b>State</b>                                                   |
| <b>DI</b> 02 Test Results                                                              | P0750<br>Shift Solenoid "A"                                                                                                    | 0F<br>Pendina                                                               |
| B Bank1 - Sensor 1                                                                     | P0755<br>Shift Solenoid "B"<br>P0760<br>Shift Solenoid "C"                                                                                                    | Pendina<br>0F<br>0F<br>Pending                                              |
| B Bank1 - Sensor 2<br>Monitoring Test Results                                          | <b>PN745</b><br>Pressure Control Solenoid "A"                                                                                                    | <b>DE</b><br>Pending                                                        |
| Test or Component Control                                                              | P0775<br>Pressure Control Solenoid "B"                                                                                                    | <b>DE</b><br>Pending<br><b>DE</b>                                           |
| Vehicle Information                                                                    | P0117<br>Engine Coolant Temperature Circuit Low<br>P0108<br>Manifold Absolute Pressure/Barometric Pressure Circuit High Input                                                             | Pending<br>0F<br>Pending                                                    |
| <b>El In-Use Performance Tracking</b>                                                  | IG.Cnil.1 - Ahnormal<br>P1309                                                                                                    | <b>DE</b><br>Pending                                                        |
|                                                                                        |                                                                                                    |                                                                             |
|                                                                                        |                                                                                                    |                                                                             |
| v <sub>Setting</sub><br><b>Shop</b><br>Case<br><b>TSB</b><br><b>Analysis</b><br>Manual | <b>DTC</b><br>ECU<br>Current<br>Actuation<br><b>Simulation</b><br>Flight<br>Record<br><b>DTC</b><br><b>DVOM</b><br><b>ETM</b><br>Oscilloscope<br>Guide<br>Data<br>Test<br>Test<br>Upgrade | Fault Code<br><b>Inowledd</b><br>Internet<br>Searching<br>Feedbad<br>Update |

**Figure 10. In-Use Performance Track** 

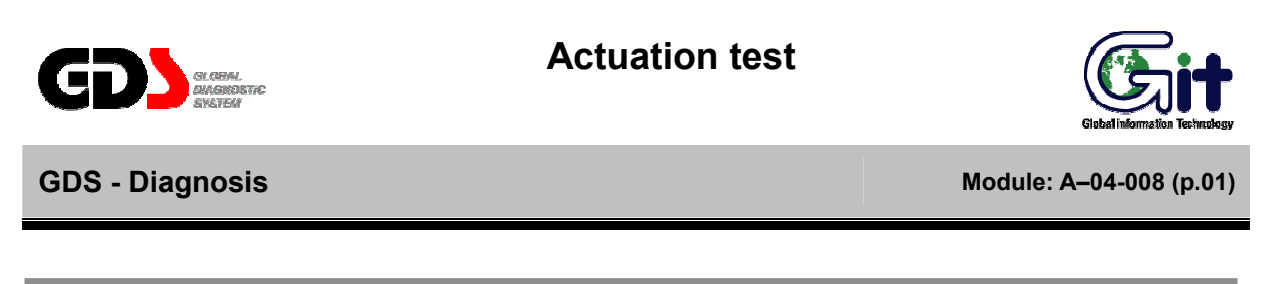

#### **Selection of Actuation Test Item**

The "Actuation Test" mode allows supported outputs to be activated by the user to verify proper ECU and component operation.

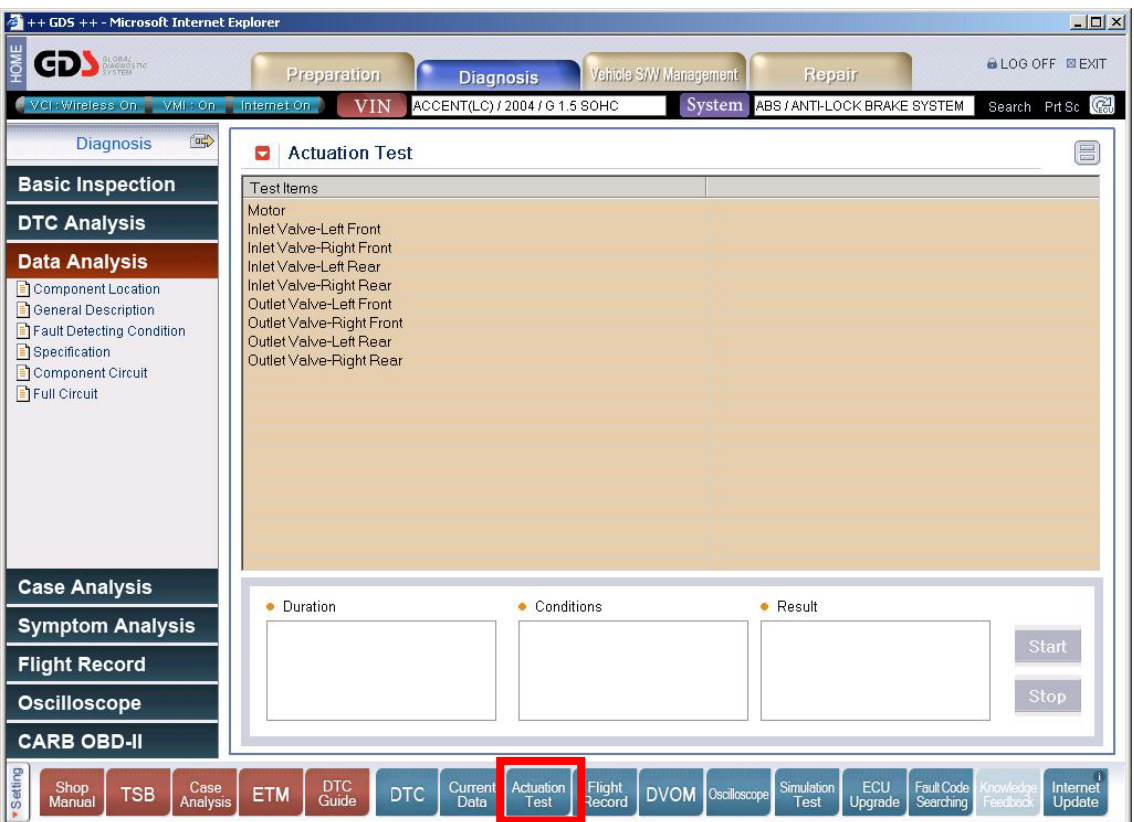

**Figure 1. Selection of Test Item** 

# **Preparation of Actuation Test**

Each supported actuator test will have specific test duration and ignition key conditions.

Click the "Start" button after selecting the desired test. Note that some tests will continue until the "Stop" button is clicked."

Results (variable based on ECU) may be viewed in the "Result" field, by audible or visible output, by viewing the appropriate data parameter, or by a combination of the previously listed methods.

![](_page_57_Picture_38.jpeg)

**Figure 2. Operation of Actuation Test**